**iStorage** 

Empowered by Innovation

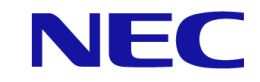

# iStorage ソフトウェア

# ReplicationControl FileSystem Option 利用の手引 (Solaris 編)

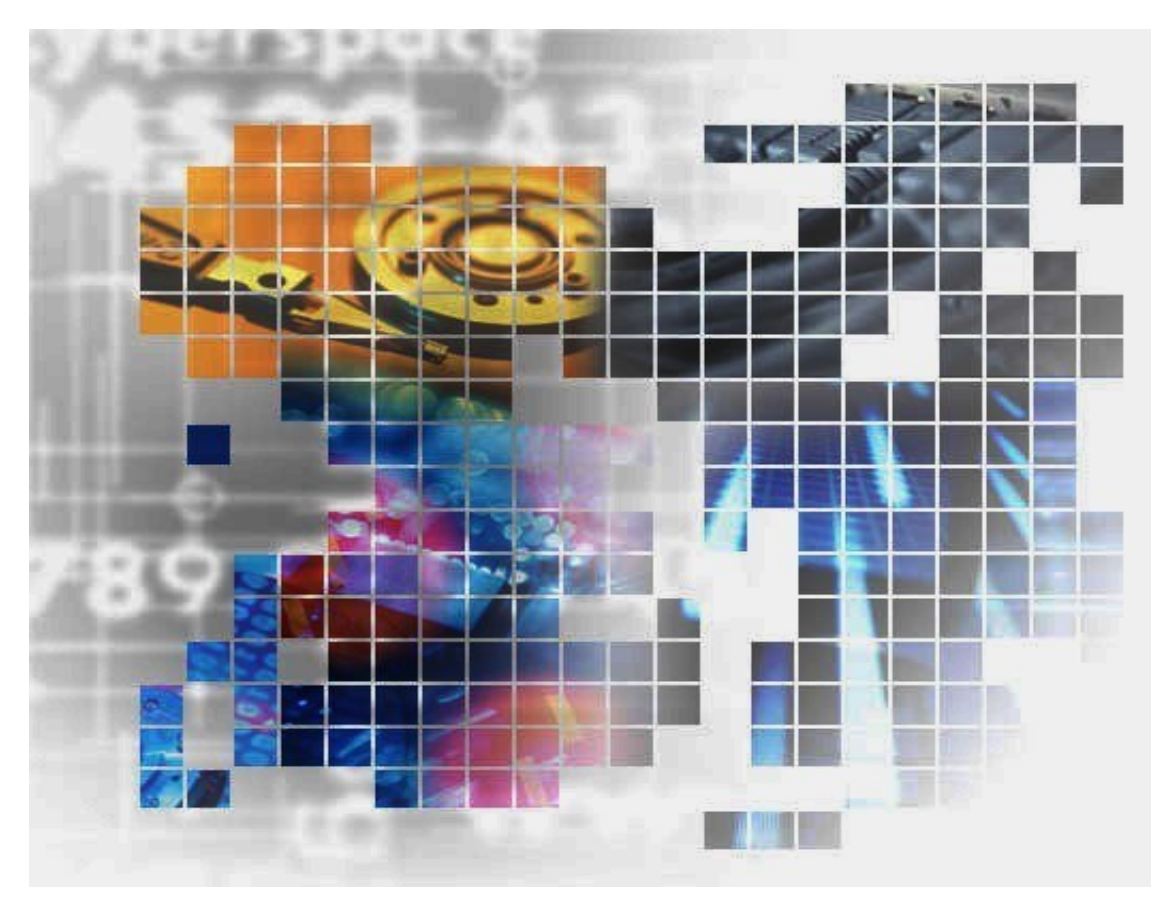

IS023-11

### 輸出する際の注意事項

本製品(ソフトウェアを含む)は、外国為替及び外国貿易法で 規定される規制貨物(または役務)に該当することがあります。 その場合、日本国外へ輸出する場合には日本国政府の輸出許 可が必要です。

なお、輸出許可申請手続にあたり資料等が必要な場合には、 お買い上げの販売店またはお近くの当社営業拠点にご相談くだ さい。

## はしがき

本書は、iStorage ReplicationControl FileSystem Option の利用方法について説明するものです。

本製品は、NEC iStorage ディスクアレイに対する以下のコマンドを提供します。

- ・ファイルシステムのフリーズによりデータの同期を行った後、データレプリケーション機能を利用して、 ディスクをセパレートするコマンド
- ・ファイルシステムのフリーズによりデータの同期を行った後、スナップショット機能を利用してスナップ ショットを作成するコマンド

これらのコマンドを使用することにより、ファイルシステム使用中のデータバックアップ時にデータの同期 をとるために行っていた業務 AP の停止、アンマウント処理等の作業を行う必要がなく、システムの運用性、 保守性を向上させることができます。

本書で利用される iStorage シリーズのデータレプリケーション機能は「データレプリケーション利用の手 引 機能編」(IS015)、スナップショット機能は「スナップショット利用の手引 機能編」(IS030)、データレプ リケーションのディザスタリカバリ対応の機能は「データレプリケーション ディザスタリカバリシステム導 入と運用の手引」(IS027)にて解説されています。なお、iStorage の概要および関連説明書については 「iStorageManager マニュアルガイド」(IS901)をご覧ください。

- 備考
	- 1. 本書では、以下のプログラムプロダクトによって実現される機能について説明してい ます。

WebSAM iStorageManager Suite iStorage 基本制御 iStorage ControlCommand iStorage ReplicationControl FileSystem Option iStorage DynamicDataReplication iStorage RemoteDataReplication iStorage DynamicSnapVolume iStorage RemoteDataReplication/DisasterRecovery

2. 本書は以下のプログラムプロダクト・バージョンに対応しています。

WebSAM iStorageManager Suite Ver10.2 以降 iStorage 基本制御 Ver9.7 以降 iStorage ControlCommand on Solaris Ver10.2 以降 iStorage ReplicationControl FileSystem Option on Solaris Ver10.2 以降 3. 本文中の以下の記述は、特に明示しない限り、対応する製品名を意味します。

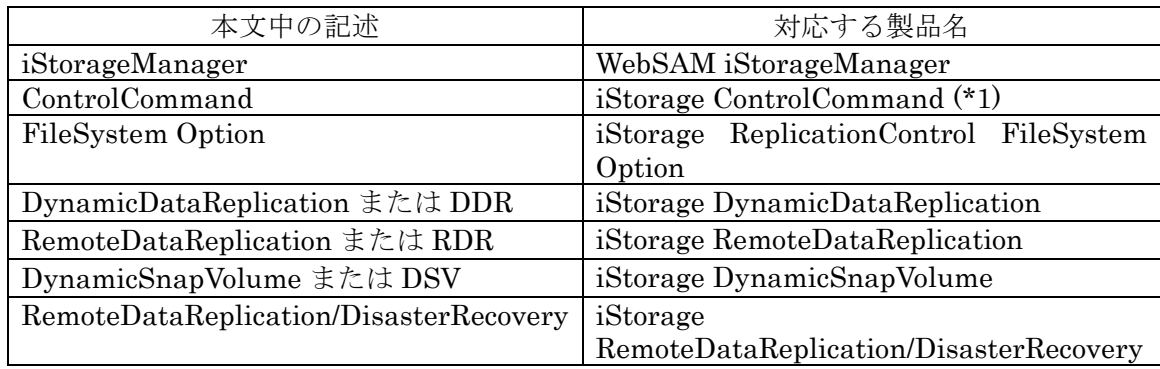

- (\*1) iStorage ControlCommand は、次の 5 機能を統合した製品です。
	- ・ ReplicationControl
	- ・ SnapControl
	- ・ ReplicationControl/DisasterRecovery
	- ・ ProtectControl
	- ・ PowerControl
- 4. 本文中の iSM という記述は、すべての iStorageManager プログラムプロダクトを意 味します。
- 5. 本文中のデータレプリケーション機能または ReplicationControl という記述は iStorage シ リ ー ズ の iStorage DynamicDataReplication, iStorage RemoteDataReplication および iStorage ControlCommand で提供される機能を意味 します。また、データレプリケーションのディザスタリカバリ対応の機能または ReplicationControl/DisasterRecovery という記述は iStorage シリーズの iStorage RemoteDataReplication, iStorage RemoteDataReplication/DisasterRecovery, iStorage ControlCommand で提供される機能を意味します。
- 6. 本 文 中 の ス ナ ッ プ シ ョ ッ ト 機 能 ま た は SnapControl と い う 記 述 は iStorage DynamicSnapVolume および iStorage ControlCommand で提供される機能を意味し ます。
- 7. 商標および登録商標
	- UNIX は、The Open Group の米国ならびにその他の国における登録商標です。
	- VERITAS、VxVM、VxFS、NetBackup、VERITAS Volume Manager、VERITAS File System、VERITAS NetBackup は VERITAS Software Corporation の米国およ びその他の国における登録商標または商標です。
	- Sun は米国およびその他の国における米国 Sun Microsystems,Inc.の商標または登録 商標です。

Solaris は米国 Sun Microsystems,Inc.の登録商標です。

Linux は、Linus Torvalds 氏の米国およびその他の国における商標または登録商標 です。

その他、記載されている製品名、会社名等は各社の登録商標または商標です。

- 8. 本製品は flex [\(https://github.com/westes/flex\)](https://github.com/westes/flex)を含んでいます。ライセンスの詳細につ いては本書の付録を参照ください。
- 9. 本書では、特に指定のない限り、容量を 1024(例 1KB=1024 バイト)で換算しています。
- 10. 本書(電子マニュアル)に関するご意見、ご要望、内容不明確な部分がありましたら、 巻末の「マニュアルコメント用紙」にご記入のうえ、担当営業、担当SEにお渡しく ださい。

2002年 12月 初 版

2018年 11月 第11版

# 目次

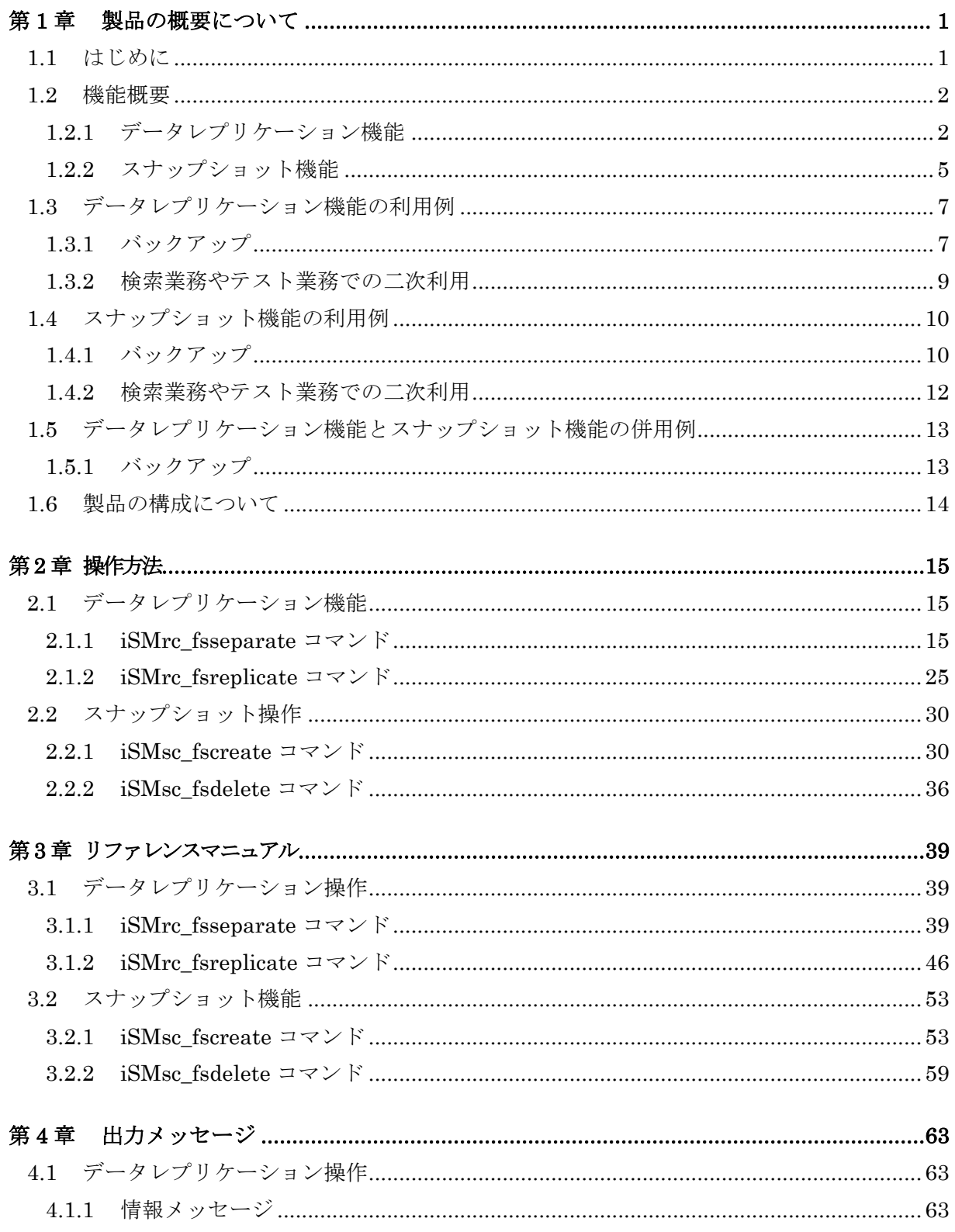

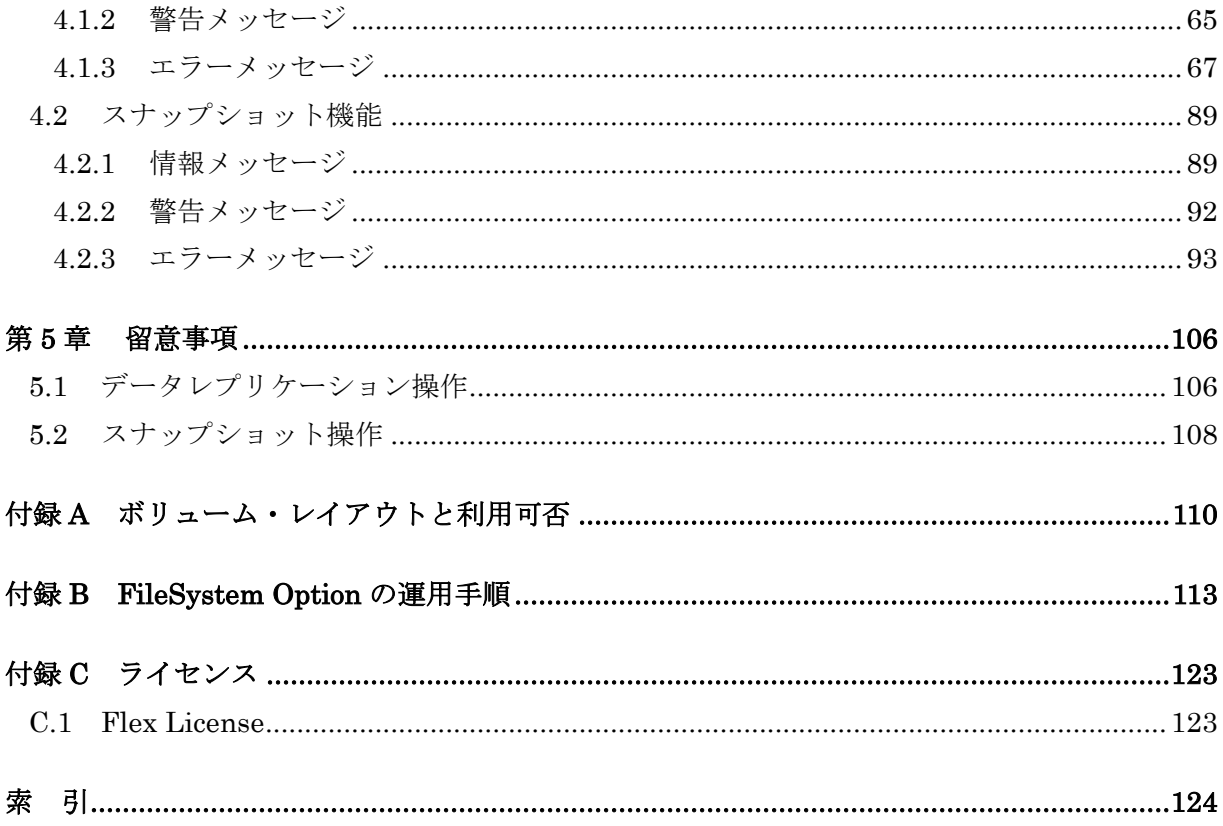

## 第**1**章 製品の概要について

## **1.1** はじめに

NEC iStorage ディスクアレイでは、データレプリケーション機能やスナップショット機能を利用 した任意の時点でのディスクのバックアップをオンラインで行うことが可能になっています。

しかし、ファイルシステムを構築してデータを構成している場合には、ディスク上に作成されたフ ァイルシステムは必ずしも同期的に I/O されているわけではありません。このため RV やスナップシ ョットを使用するためには MV や BV 上のファイルシステムをアンマウントしてからデータレプリ ケーション機能によるセパレートや、スナップショット機能によるスナップショット作成を行う必要 がありました。

FileSystem Option は、NEC iStorage ディスクアレイにおいてデータレプリケーション機能または スナップショット機能を利用したディスクのバックアップを行う場合に、自動的にファイルシステム の同期を行ってからセパレートやスナップショット作成を行うソフトウェアプロダクトです。

FileSystem Option は、VERITAS Volume Manager(以降、VxVM と略記します)の環境では VxVM の ディスクグループ単位、また VxVM なしの環境ではディスク単位に VERITAS File System(以降、VxFS と略記します)のファイルシステムフリーズによるデータ同期を行ってからセパレート、スナップシ ョット作成を行うコマンドを提供します。

また、データレプリケーションのディザスタリカバリ対応機能を使用する環境では、アトミック グループ(AT グループと略記します)単位に VxFS のファイルシステムフリーズによるデータ同期を 行ってからセパレートを行うコマンドを提供します。

このコマンドを使用することにより、データの同期をとるために行っていた業務アプリケーショ ンの停止やアンマウント処理を行う必要がなく(アプリケーションの整合性を保つためにアプリケー ション静止点をアプリケーション側でとる必要はあります)、システムの運用性、保守性を向上させ ることができます。

**1**

### **1.2** 機能概要

## **1.2.1** データレプリケーション機能

### (1) セパレート機能(ファイルシステムの同期+セパレート)

- ・ VxFS(VxVM あり)の環境では、ディスクグループ上の VxFS ファイルシステムをアンマウン トすることなくファイルシステムのフリーズによりデータ同期を行ってからセパレート を行うことができます。
- ・ VxFS(VxVM なし)の環境では、指定された MV 上の VxFS ファイルシステムをアンマウント することなく、ファイルシステムのフリーズによりデータ同期を行ってからセパレート を行うことができます。またコマンドのオプション指定により、セパレートした RV を 新たなボリュームとして、同一サーバにマウントすることができます。
- ・ AT グループ指定では、AT グループ内の VxFS ファイルシステムをアンマウントすること なくファイルシステムのフリーズによりデータ同期を行ってから、AT グループ内の MV/RV ペアをセパレートすることができます。

#### (2) レプリケート機能(ディスクの同期)

- ・ VxFS(VxVM あり)の環境では、ディスクグループを構成する MV と RV をレプリケートし ます。
- ・ VxFS(VxVM なし)の環境では、指定された MV と RV をレプリケートします。また、RV が MV と同一サーバにマウントされている場合、アンマウント後にレプリケートします。 セパレートにおいてエラーが発生した場合、本操作によりレプリケート状態に復旧させ ます。
- ・ AT グループ指定では、AT グループ内の MV/RV ペアをレプリケートします。

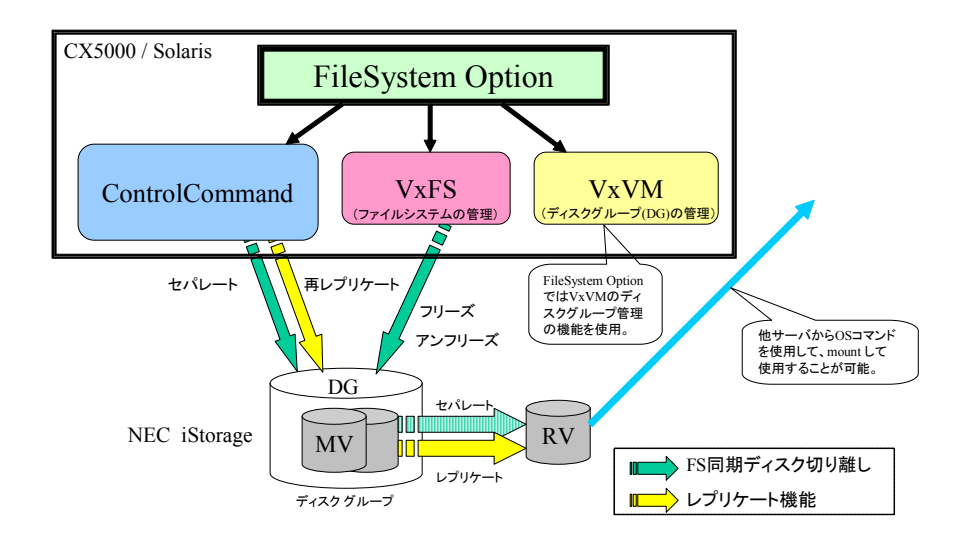

図 1-1 VxFS(VxVM あり)の環境におけるデータレプリケーション機能

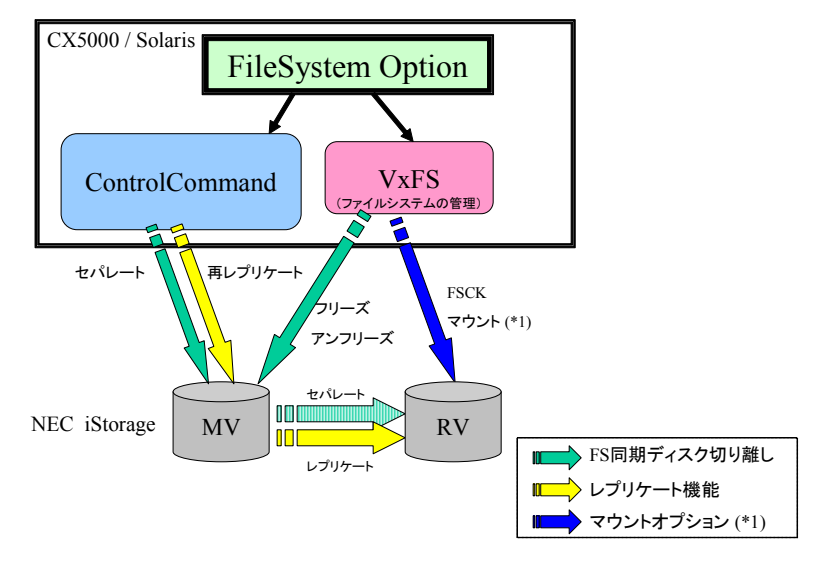

図 1-2 VxFS(VxVM なし)の環境におけるデータレプリケーション機能

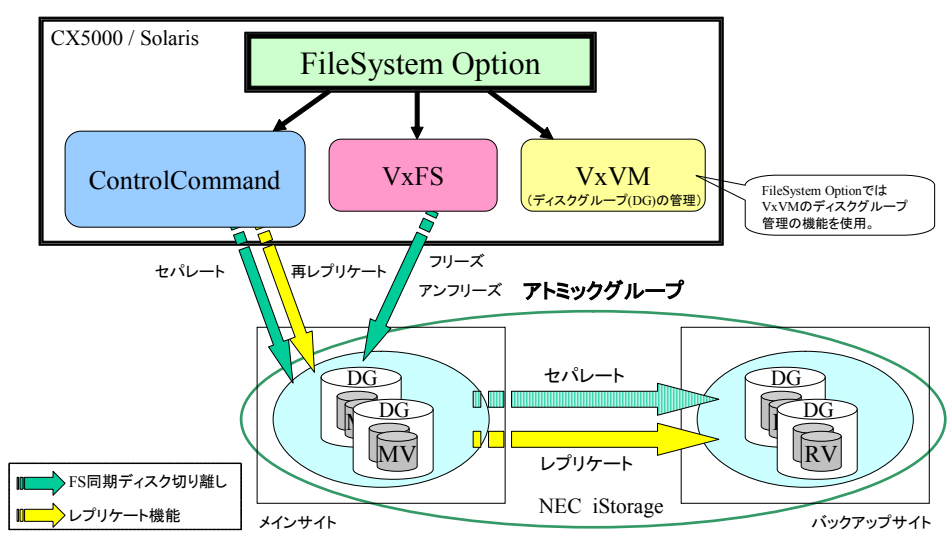

図 1-3 AT グループ指定におけるデータレプリケーション機能

## **1.2.2** スナップショット機能

### (1) スナップショット作成機能

- ・ VxFS(VxVM あり)の環境では、ディスクグループ上の VxFS ファイルシステムをアンマウン トすることなくファイルシステムのフリーズによりデータ同期を行ってから BV のスナ ップショットを作成します。
- ・ VxFS(VxVM なし)の環境では、指定された BV 上の VxFS ファイルシステムをアンマウント することなく、ファイルシステムのフリーズによりデータ同期を行ってから BV のスナ ップショットを作成します。またコマンドのオプション指定により、スナップショット 作成後、SV と LV のリンク処理を行い新たなボリュームとして、同一サーバにマウント することができます。スナップショット作成でエラーが発生した場合、必要であれば作 成済みスナップショットを削除後、再度スナップショット作成を行います。

#### (2) スナップショット削除機能

- ・ VxFS(VxVM あり)の環境では、ディスクグループを構成する BV のスナップショットを削 除します。
- ・ VxFS(VxVM なし)の環境では、削除対象スナップショットが VxFS ファイルシステムとして 同一サーバにマウントされている場合には、アンマウントおよび SV と LV のリンク解 除を行ってから、スナップショットを削除します。 VxFS ファイルシステムとして同一サーバにマウントされておらず SV と LV がリンクさ れている場合には、SV と LV のリンク解除を行ってからスナップショットを削除します。 その他の場合はスナップショットの削除のみを行います。

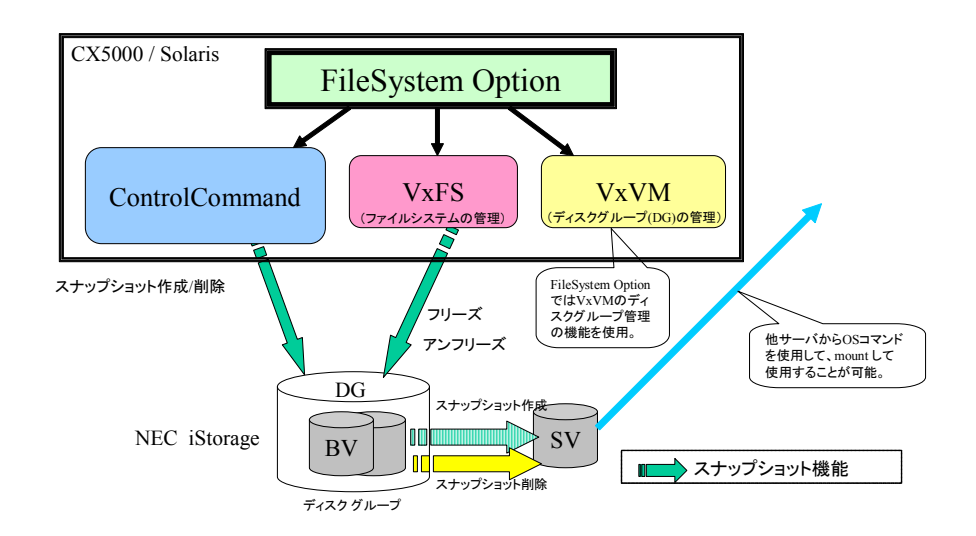

図 1-4 VxFS(VxVM あり)の環境におけるスナップショット機能

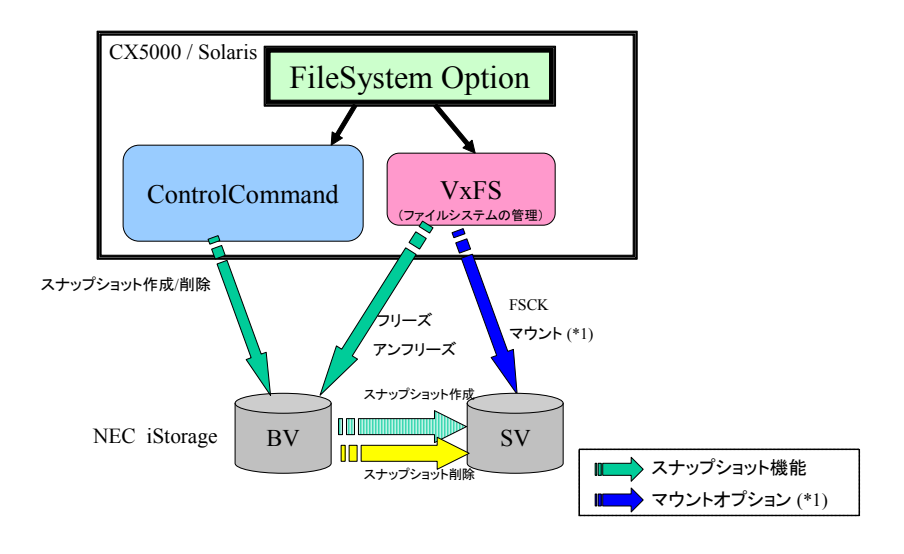

図 1-5 VxFS(VxVM なし)の環境におけるスナップショット機能

## **1.3** データレプリケーション機能の利用例

## **1.3.1** バックアップ

データレプリケーション機能を利用してバックアップを行う運用への適用例について説明します。

### (1)複製ボリュームから磁気テープ媒体へのバックアップ

業務ボリュームの複製ボリュームから磁気テープ媒体へバックアップを行う形態です。 業務負荷が下がった時間帯に、業務ボリュームと複製ボリュームをレプリケートし、セパレー トすることで、業務を停止することなく複製ボリュームを作成し、磁気テープ媒体へバックア ップを行うことができます。

また、複製ボリュームからバックアップを行うため、バックアップ中は業務ボリュームに影響 を与えません。

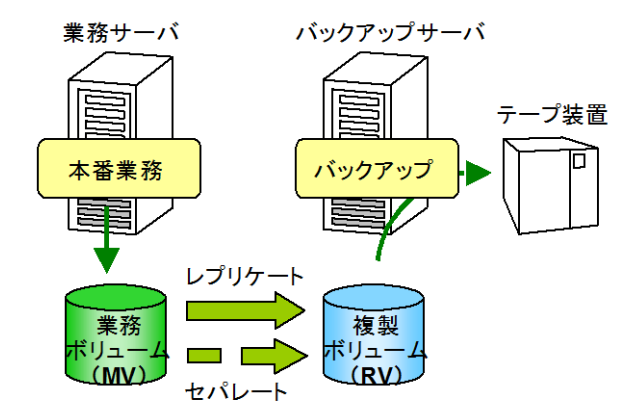

図 1-6 複製ボリュームからのバックアップ

①運用中は、業務ボリューム(MV)と複製ボリューム(RV)をセパレートしておきます。

②業務の負荷が下がったら、業務ボリューム(MV)と複製ボリューム(RV)をレプリケートし て同期化したあとで、セパレートします。

③セパレートした複製ボリューム(RV)を利用して、バックアップ作業を業務と並行して実施す ることができます。また、バックアップ完了後は、セパレートしている複製ボリューム(RV) はディスクバックアップとして保持しておくことができます。

### (2)複製ボリュームによるディスクバックアップ

業務ボリュームのバックアップとして複製ボリュームを利用する形態です。業務の負荷が下が った時間帯に、業務ボリュームと複製ボリュームをレプリケートし、セパレートすることで、 業務を停止することなく複製ボリュームを作成し、ディスク媒体をバックアップとして利用で きます。

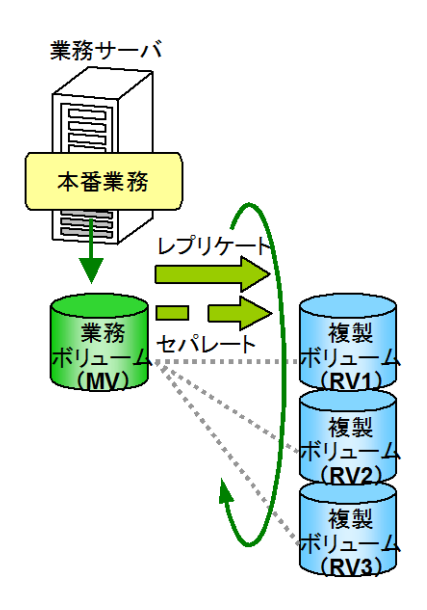

図 1-7 複製ボリュームをバックアップとして使用

①運用中は、業務ボリューム(MV)と複製ボリューム(RV1、RV2、RV3)をすべてセパレート しておきます。

②業務の負荷が下がったら、業務ボリューム(MV)と複製ボリューム 1(RV1)をレプリケート して同期化したあとで、セパレートします。

③以降は、複製ボリューム 1(RV1)、複製ボリューム 2(RV2)、複製ボリューム3(RV3)を 巡回利用してバックアップを実施します。

## **1.3.2** 検索業務やテスト業務での二次利用

業務データの複製を作成することで、別のサーバでは複製のデータを検索業務やテスト業務など に利用することができます。これにより、お互いの業務が影響し合うことなく並行処理が可能です。

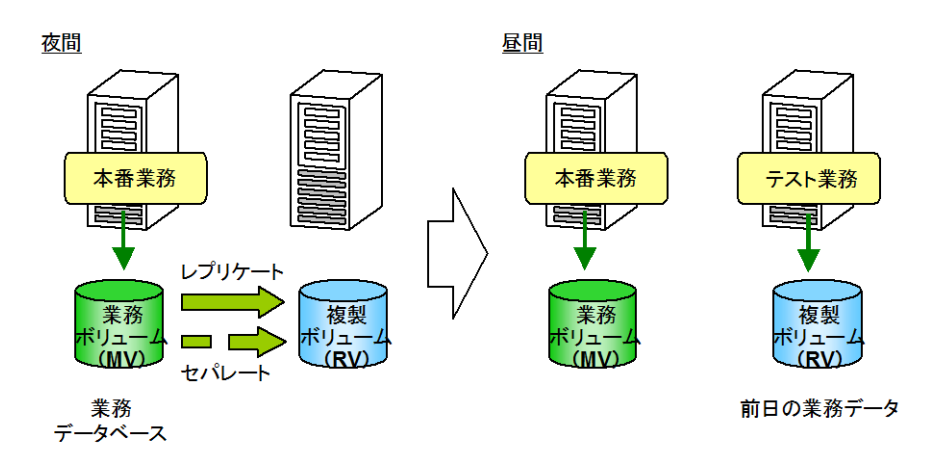

図 1-8 テスト業務の並行処理

①昼間は業務ボリューム(MV)と複製ボリューム(RV)をセパレートしておきます。

②夜間は更新業務を停止し、業務ボリューム(MV)と複製ボリューム(RV)をレプリケートし て同期化したあとで、セパレートします。

③業務データベースと複製データベースを並行して利用できます。この場合、複製データベース は、前日分データになっています。

## **1.4** スナップショット機能の利用例

## **1.4.1** バックアップ

スナップショット機能を利用して、業務ボリュームの複製ボリュームを複数世代で作成し、ディ スク媒体をバックアップとして利用しながら、定期的に磁気テープ媒体へもバックアップを行う形態 です。業務の負荷が下がった時間帯に、業務ボリュームからスナップショットの作成を行い、業務を 停止することなく複製ボリュームを作成して、バックアップを保持することができます。

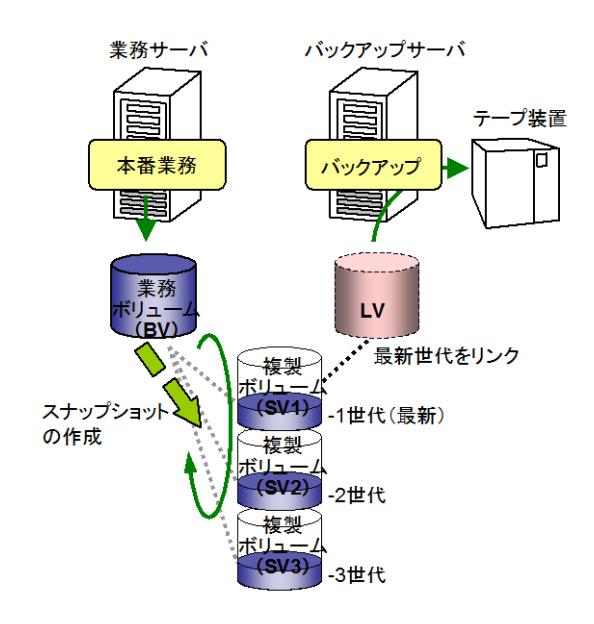

図 1-9 複製ボリュームによるディスクバックアップと磁気テープ媒体へのバックアップ

- ①夜間などの業務の負荷が下がった時間帯を利用して、1 日 1 回など定期的に業務ボリューム(BV) からスナップショット (SV1) を作成します。スナップショットは、複製ボリューム (SV1、 SV2、SV3)を巡回利用して作成します。
- ②作成した最新のスナップショット(SV1)を LV にリンクして、バックアップ作業を行います。 バックアップ作業は、業務と並行して実施することができます。また、バックアップ完了後の スナップショットは、ディスクバックアップとして複数の世代を保持しておくことができます。
- ③操作ミスやアプリケーション障害などに対して、論理的なデータ復元(リストア)を行う場合 は、任意の世代のディスクバックアップを利用して、スナップショット(SV)から業務ボリュー ム(BV)へ直接復元することができます。
	- これにより、データ復元時間の大幅な短縮が可能となります。

## **1.4.2** 検索業務やテスト業務での二次利用

業務データベースの複製を利用して、別のサーバでは複製のデータベースを検索業務やテスト業 務などに利用することができます。これにより、お互いの業務が影響し合うことなく並行処理が可能 です。また、過去の特定日や特定時刻のデータを複数の世代として保持しておき、利用することがで きます。

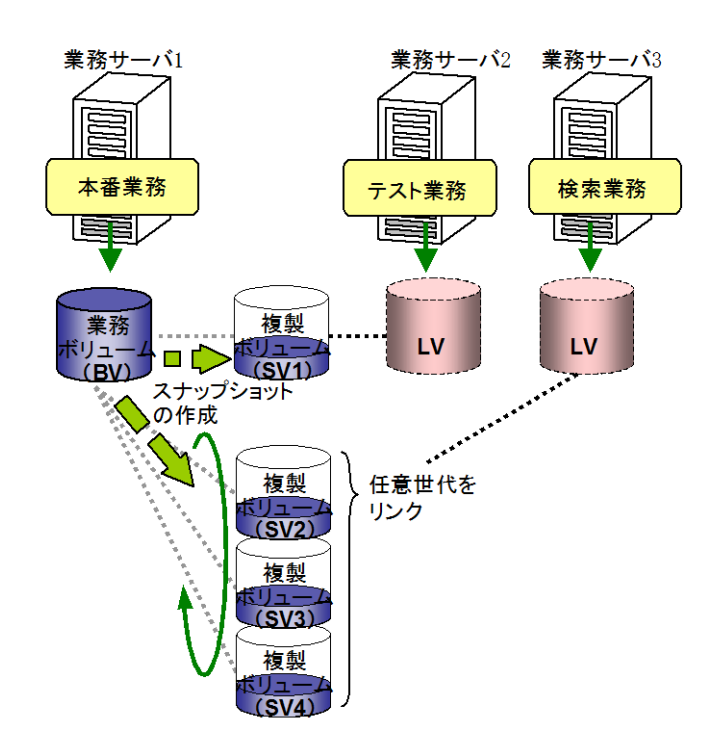

図 1-10 検索業務やテスト業務での並行処理

<検索業務用での二次利用>

①毎晩 1 日 1 回などの周期で、業務ボリューム(BV)からスナップショット(SV)を作成します。 ②必要な世代のスナップショット(SV)を選択し LV にリンクして利用します。複製のデータベー スに対してトランザクションログのバックアップを適用することで、業務データベースの更新処 理を反映することができます。

<テスト業務での二次利用>

①夜間は更新業務を停止し、業務ボリューム(BV)からスナップショット(SV)を作成します。 ②昼間はスナップショット(SV)を LV にリンクして別のサーバで利用することにより、業務デー タベースと複製データベースを並行して利用できます。この場合、複製データベースは、前日分 データになっています。

## **1.5** データレプリケーション機能と スナップショット機能の併用例

## **1.5.1** バックアップ

データレプリケーション機能とスナップショット機能を併用してバックアップを行う形態です。

データレプリケーション機能による RV へのバックアップは、1 日あるいは 1 週間の周期で実施し、 定期的にテープ媒体などにバックアップすることにより、ディスク障害などの物理的な障害に備えま す。また、スナップショット機能による SV へのバックアップは、数時間の周期で実施することによ り、誤操作によるファイル削除などの論理的な障害に備えます。

データレプリケーション機能とスナップショット機能を併用して運用することにより、以下のよ うな効果が期待できます。

- ・ データレプリケーション機能による複製ボリュームを作成することにより、物理障害時には RV からのリストアにより迅速な復旧が可能です。また、テープ媒体などへのバックアップは RV を 利用して行うことで、業務への影響はありません。
- ・ スナップショット機能により複製ボリュームを定期的に作成し、最新のデータを保持しておくこ とで、論理障害時には SV からリストアなどにより、被害を最小限に抑えることができます。ま た、データを世代で保持しておくことで、過去の特定時刻のデータに戻すこともできます。

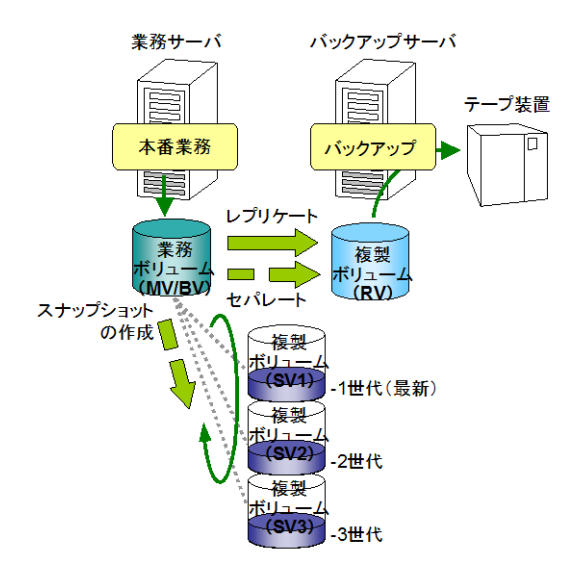

図 1-11 データレプリケーション機能とスナップショット機能の併用運用

# **1.6** 製品の構成について

本製品は以下のコマンドを提供します。

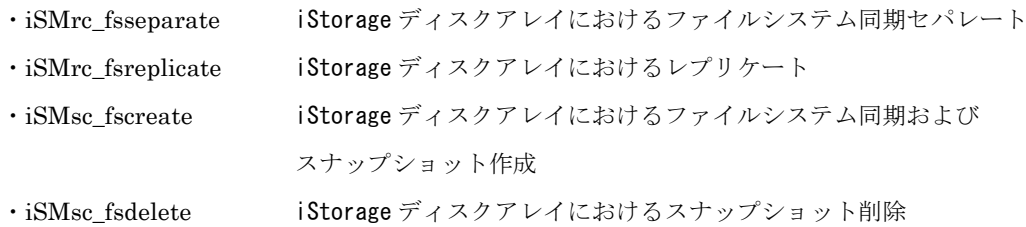

## 第**2**章 操作方法

## **2.1** データレプリケーション機能

## **2.1.1 iSMrc\_fsseparate** コマンド

iSMrc\_fsseparate コマンドは、ディスクグループを構成する MV、またはスペシャルファイル名 /論理ディスク名で指定される MV とペア設定されている RV をセパレートします。

VxFS(VxVM あり)の環境ではディスクグループ名を指定し、VxFS(VxVM なし)の環境では MV のスペ シャルファイル名または論理ディスク名を指定して実行します。

また、iSMrc fsseparate コマンドは、AT グループの指定により、AT グループに属しているすべ ての RDR のペアについて MV と RV をセパレートします。

VxFS ファイルシステムのフリーズを行いディスクの同期を行ってからセパレートを行います。 VxFS ファイルシステムはセパレート終了後アンフリーズされます。ファイルシステムのフリーズ実 行中は、そのファイルシステムにアクセスしているプロセスの処理は、ファイルシステムがアンフ リーズされるまでフリーズされます。また、ファイルシステム上のファイルに書き込みを行っている プロセスの場合、フリーズするまでに書き込まれた内容はディスク上に同期されます。

### (1) VxFS(VxVM あり)の環境でディスクグループの MV/RV のペア関係が1対1の場合

以下の実行例は、MV:mv\_ld01(論理ディスク名)上に構成されているディスクグループ dg01 の論理ディスク上に VxVM のボリューム lvol1 から lvol3 が存在し、それぞれ/mnt1 から/mnt3 までマウントされている場合です。

root> /usr/sbin/iSMrc\_fsseparate -m dg dg01 \*\*\* Separate Start \*\*\* Freeze Start Freezing /mnt1 Freezing /mnt2 Freezing /mnt3 \*\*\* Freeze Success Separating MV: mv\_ld01 RV: rv\_ld01 \*\*\* Unfreeze Start Unfreezing /mnt1 Unfreezing /mnt2 Unfreezing /mnt3 \*\*\* Unfreeze Success \*\*\* Separate Success

### (2) VxFS(VxVM あり)の環境でディスクグループの MV/RV のペア関係が1対複数の場合

ディスクグループを構成している MV と RV が1対複数のペア関係となっている場合には、 ペアファイルで MV と RV のペアを指定してセパレート操作を行います。

以下の実行例は、MV:mv\_ld01(論理ディスク名)上に構成されているディスクグループ dg01 の論理ディスク上に VxVM のボリューム lvol1 から lvol3 が存在し、それぞれ/mnt1 から/mnt3 までマウントされている場合です。

また、MV:mv\_ld01 に RV が rv\_ld01 から rv\_ld03 まで複数ペアが設定されていて、その 中の rv\_ld02 をセパレートする場合です。

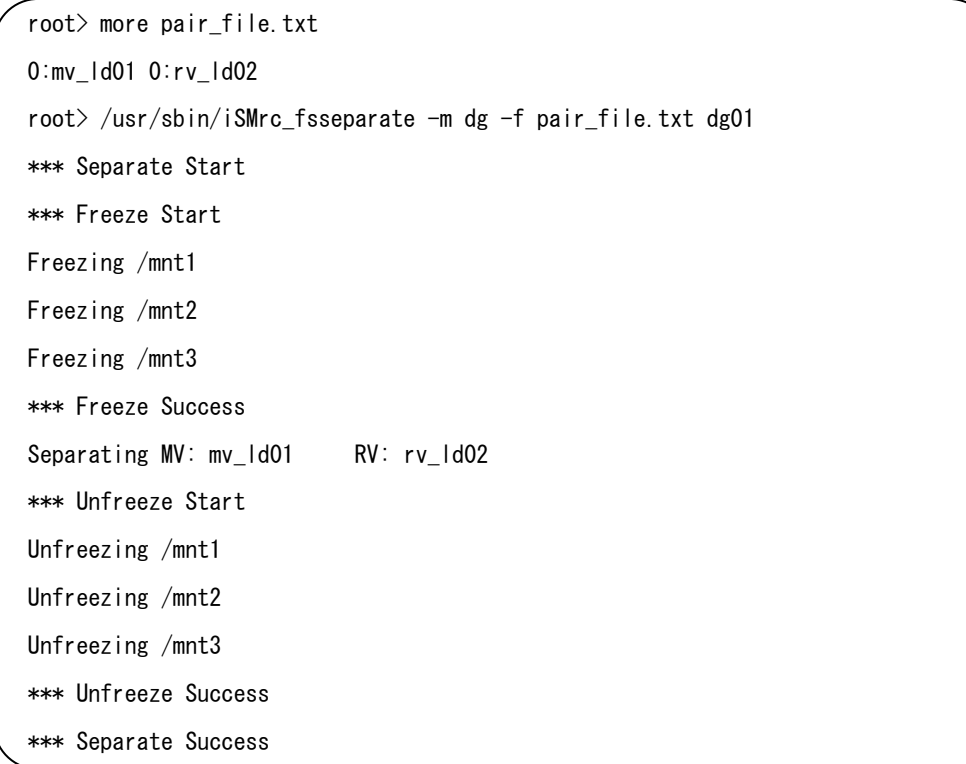

:

#### (3) VxFS(VxVM あり)の環境でセパレート中にタイムアウトが発生した場合

ファイルシステムの同期に時間がかかり、ファイルシステムのフリーズ実行時間(既定値 60秒)を超える場合は、以下のように表示されます。

\*\*\* Unfreeze Start Error: ioctl VX\_THAW /mnt1: Connection timed out Error: ioctl VX\_THAW /mnt2: Connection timed out Error: ioctl VX THAW /mnt3: Connection timed out Warning: Unfreeze Timeout ! Warning: Separate is not correctly done. Warning: You must merge again and please retry Warning: to separate setting larger value of timeout. iSMrc\_fsseparate: Unfreeze Failed

このような場合は、ファイルシステムに書き込んだデータの同期が完了せずに、ディスク がセパレートされた可能性がありますので、iSMrc\_fsreplicate コマンドで再度レプリケー トを行ってください。その後、-t オプションに 60 より大きい値を指定して、再度 iSMrc fsseparate コマンドを実行してください。

また、iSMrc\_fsseparate コマンドを実行後、1ディスク当たりのセパレート待ち合わせ時 間(既定値:60 秒)を超えてもディスクペアのセパレートが終了しない場合、以下のような ワーニングとエラーが表示されます。

Warning: Sync Timeout! Warning: The pair is still in synchronizing state: sep/exec. Warning: Please check volume pair state. Error: Separate state error on MV: mv\_ld01 RV: rv\_ld01 iSMrc\_fsseparate: Separate Failed

ディスクペアのセパレートに時間がかかっているだけの場合は、時間が経てばディスク のセパレートは完了されますので、このエラーは問題ありません。

iSMrc\_query コマンドや iStorageManager クライアントを使用して、ディスクのセパレー ト状態を確認し、ディスクの障害でないかどうかを確認するようにしてください。

MV と RV の差分量が多い場合やシステムが高負荷状態の場合にはあらかじめ –t オプシ ョンに 60 より大きな値を指定して実行するようにしてください。

以下は1つのディスクに対して最大5分のディスクのセパレート待ち合わせ時間を指定 した場合です。

root> /usr/sbin/iSMrc\_fsseparate -m dg –t 300 dg01

### (4) VxFS(VxVM なし)の環境で MV/RV のペア関係が1対1の場合

以下の実行例は、MV:mv\_ld01(論理ディスク名)上に存在する VxFS ファイルシステムが /mnt1 にマウントされている場合です。

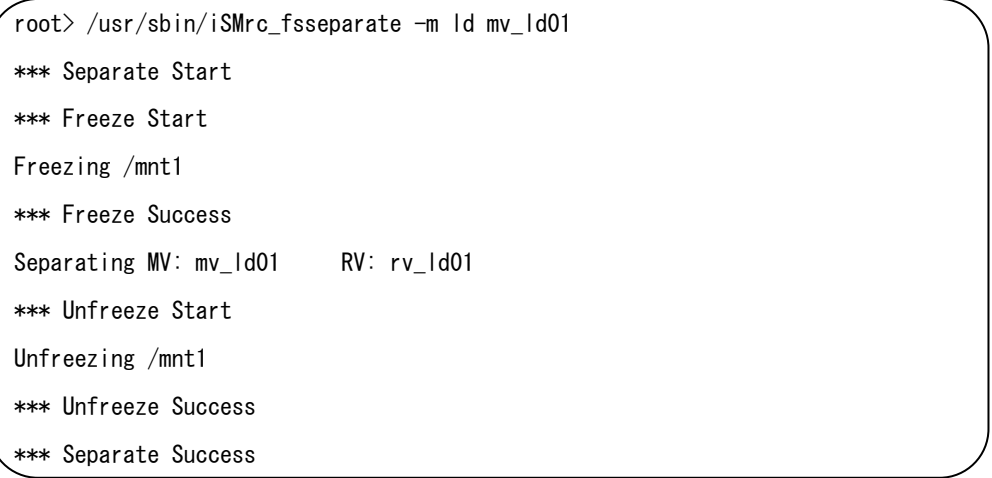

#### (5) VxFS(VxVM なし)の環境で MV/RV のペア関係が1対複数の場合

MV と RV が1対複数のペア関係となっている場合には、オプションで1組の MV と RV ペアを指定するか、または、ペアファイルに1組以上の MV と RV ペアを指定してセパレー トします。

以下の実行例は、MV:mv\_ld01(論理ディスク名)上に存在する VxFS ファイルシステムが /mnt1 にマウントされている場合です。また MV:mv\_ld01 と RV(rv\_ld01 から rv\_ld03 まで) が1対複数のペア関係となっていて、その中の rv\_ld02 をセパレートする場合です。オプシ ョンで1組の MV と RV を指定する場合と、ペアファイルに MV と RV のペアを指定する場 合を示します。

・オプションで1組の MV と RV のペアを指定する場合

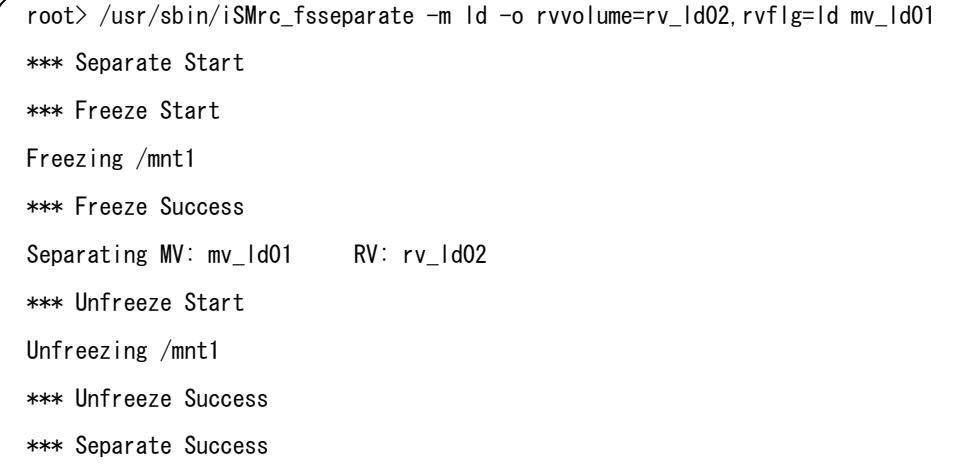

・ペアファイルを指定する場合

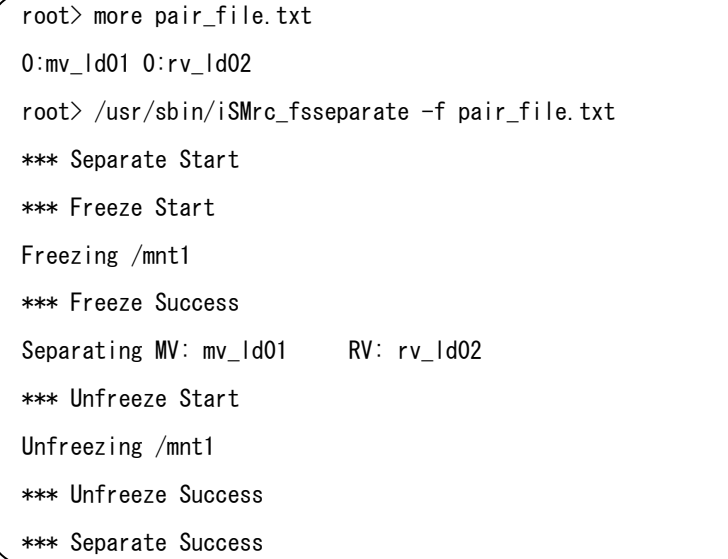

#### (6) VxFS(VxVM なし)の環境でセパレート中にタイムアウトが発生した場合

ファイルシステムの同期やディスクのセパレート処理に時間がかかり、ファイルシステム のフリーズ実行時間(既定値 60 秒)を超える場合はタイムアウトが発生します。(3)の 場合と同様です。

#### (7) VxFS(VxVM なし)の環境で RV を同一サーバにマウントする場合

セパレートした RV を別のファイルシステムとしてマウントする場合は、-o mnt オプショ ンを指定して実行します。以下の実行例は、MV:mv\_ld01(論理ディスク名)があり、そのフ ァイルシステムが /mnt1 にマウントされている場合です。また、セパレートした rv\_ld01(論 理ディスク名)上のファイルシステムを -o mnt オプションで同一サーバにマウントする場合 です。

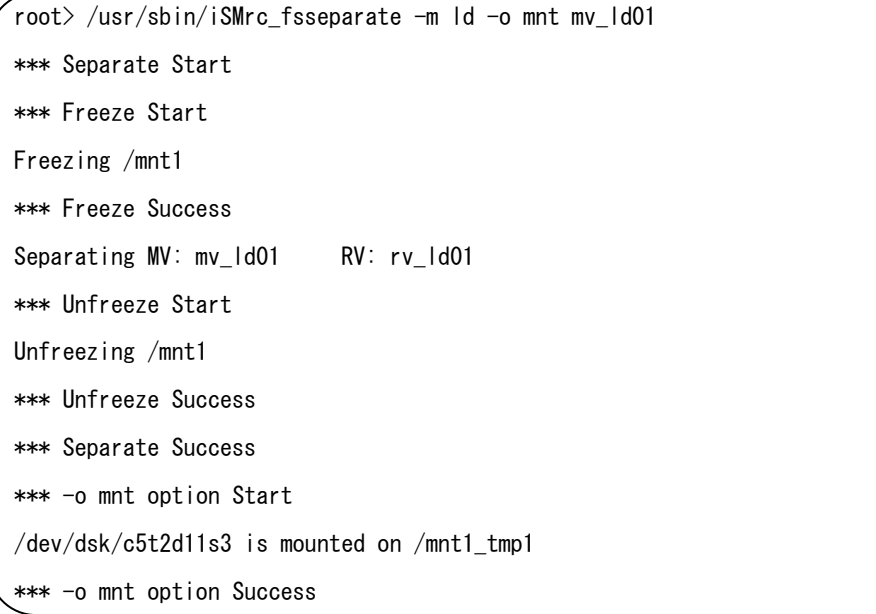

この時マウントされるマウントポイント名は、MV 側でマウントされているファイルシス テムのマウントポイント名に \_tmpN (N:1以上の整数)を付加したマウントポイント名にな ります。MVにRVが複数ペア設定されていて同時にセパレートしてマウントする場合には、 N の値が 1,2,3 と割り振られます。

この時に使用されるマウントオプションはデフォルトオプション(マウントのコマンドで オプション指定なしと同じ)になります。VxFS のマウントオプションを使用してマウントし たい場合は、アンマウントしてマウントし直すようにしてください。

また、既に tmpN (N:1以上の整数) を付加したマウントポイントを使用していた場合はエ ラーになりますので、 tmpN を付加したマウントポイントを別のファイルシステムに使用し ないようにしておいてください。

### (8) AT グループ指定で VxFS(VxVM あり)の環境の場合

以下の実行例は、AT グループ:atg01 が2つの MV から構成されている場合です。 MV:mv\_ld01(論理ディスク名)にはディスクグループ dg01 が構成されており、VxVM の ボリューム lvol1 と lvol2 が存在し、それぞれ/mnt1 と/mnt2 にマウントされています MV:mv\_ld02(論理ディスク名)にはディスクグループ dg02 が構成されており、VxVM のボリ ューム lvol3 と lvol4 が存在し、それぞれ/mnt3 と/mnt4 にマウントされています。

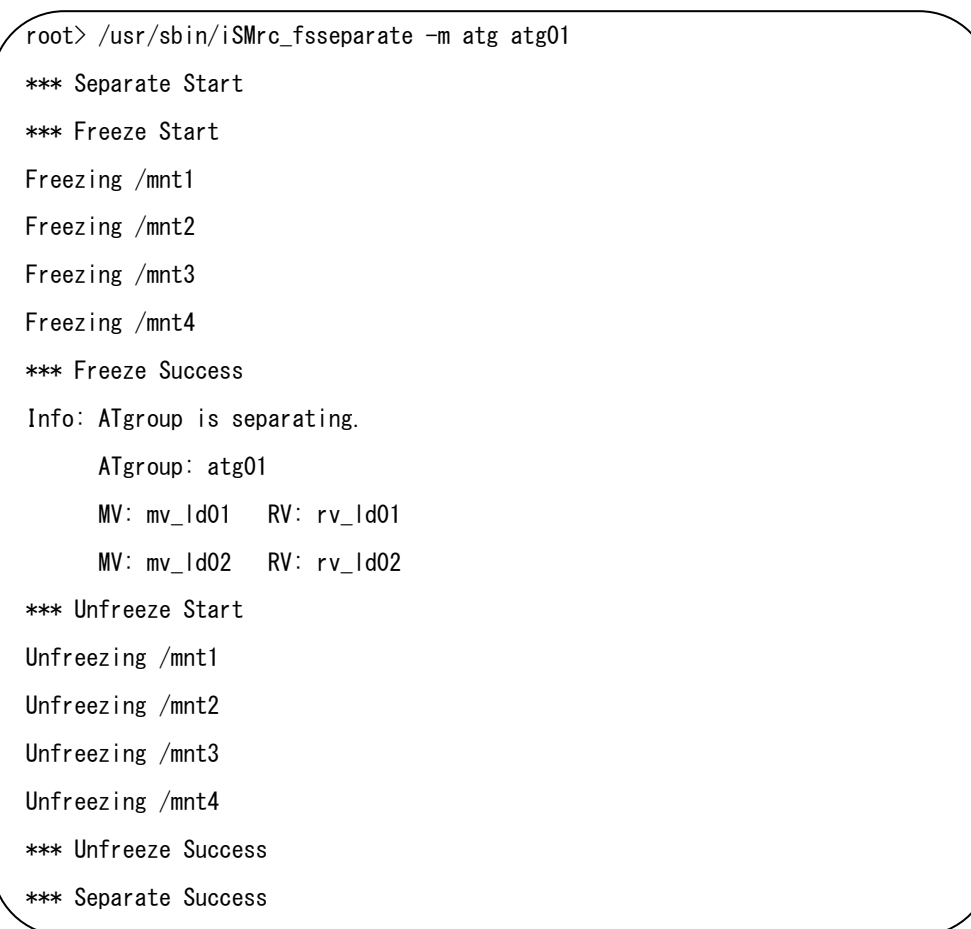

### (9) AT グループ指定で VxFS(VxVM なし)の環境の場合

以下の実行例は、AT グループ:atg01 が3つの MV から構成されている場合です。 MV:mv\_ld01 から mv\_ld03(論理ディスク名)上に存在する VxFS ファイルシステムがそれぞ れ/mnt1 から/mnt3 にマウントされている場合です。

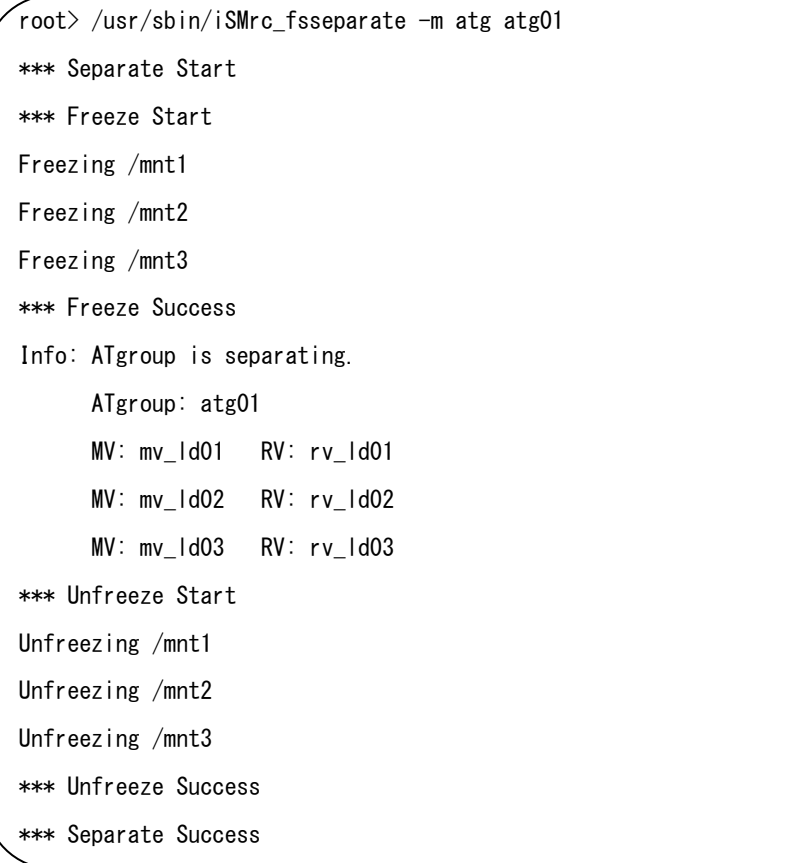

:

#### (10) AT グループ指定でセパレート中にタイムアウトが発生した場合

ファイルシステムの同期に時間がかかり、ファイルシステムのフリーズ実行時間(既定値 60 秒)を超える場合は、以下のように表示されます。

\*\*\* Unfreeze Start Error: ioctl VX\_THAW /mnt1: Connection timed out Error: ioctl VX THAW /mnt2: Connection timed out Error: ioctl VX\_THAW /mnt3: Connection timed out Warning: Unfreeze Timeout ! Warning: Separate is not correctly done. Warning: You must merge again and please retry Warning: to separate setting larger value of timeout. iSMrc\_fsseparate: Unfreeze Failed

このような場合は、ファイルシステムに書き込んだデータの同期が完了せずに、AT グルー プがセパレートされた可能性がありますので、iSMrc fsreplicate コマンドで再度レプリケー トを行ってください。その後、-t オプションに 60 より大きい値を指定して、再度 iSMrc fsseparate コマンドを実行してください。

また、iSMrc\_fsseparate コマンドを実行後、AT グループのセパレート待ち合わせ時間(既 定値:60 秒)を超えても AT グループのセパレートが終了しない場合、以下のようなワーニ ングとエラーが表示されます。

Warning: Sync Timeout! Warning: The ATgroup is still in synchronizing state: ATgroup sep/exec. Warning: Please check ATgroup state. Error: Separate state error on ATgroup: atg01. iSMrc\_fsseparate: Separate Failed

AT グループのセパレートに時間がかかっているだけの場合は、時間が経てば AT グループ のセパレートは完了されますので、このエラーは問題ありません。

iSMrc\_queryコマンドやiStorageManagerクライアントを使用して、ATグループのセパレー ト状態を確認し、AT グループの障害でないかどうかを確認するようにしてください。

MV と RV の差分量が多い場合やシステムが高負荷状態の場合にはあらかじめ -t オプシ ョンに 60 より大きな値を指定して実行するようにしてください。

以下は AT グループに対して最大5分のセパレート待ち合わせ時間を指定した場合です。

root> /usr/sbin/iSMrc\_fsseparate -m atg -t 300 atg01

### **2.1.2 iSMrc\_fsreplicate** コマンド

iSMrc\_fsreplicate コマンドは、セパレートされている MV と RV のペアをレプリケートします。 VxFS(VxVM あり)の環境ではディスクグループ名を指定し、VxFS(VxVM なし)の環境では MV のスペ シャルファイル名または論理ディスク名を指定して実行します。

VxFS(VxVM なし)の環境では、RV のファイルシステムが MV と同一サーバにマウントされている場 合にはアンマウントしてからレプリケートを実行します。

また、iSMrc\_fsreplicate コマンドは、AT グループの指定により、AT グループに属しているす べての RDR のペアについて、MV と RV をレプリケートします。

### (1) VxFS(VxVM あり)の環境でディスクグループの MV/RV のペア関係が1対1の場合

以下の実行例は、MV:mv\_ld01(論理ディスク名)上に構成されているディスクグループ dg01 の論理ディスク上に VxVM のボリューム lvol1 から lvol3 が存在している場合です。

root> /usr/sbin/iSMrc\_fsreplicate -m dg dg01 \*\*\* Replicate Start Replicating MV: my ld01 RV: rv ld01 \*\*\* Replicate Success

### (2) VxFS(VxVM あり)の環境でディスクグループの MV/RV のペア関係が1対複数の場合

ディスクグループを構成している MV と RV が1対複数のペア関係となっている場合には、 ペアファイルで MV と RV のペアを指定してレプリケート操作を行います。

以下の実行例は、MV:mv\_ld01(論理ディスク名)上に構成されているディスクグループ dg01 の論理ディスク上に VxVM のボリューム lvol1 から lvol3 が存在し、それぞれ/mnt1 から/mnt3 までマウントされている場合です。

また、MV:mv\_ld01 と RV(rv\_ld01 から rv\_ld03)が 1 対複数のペア関係となっていて、そ の中の rv\_ld02 をレプリケートする場合です。

root> more pair\_file.txt 0:mv\_ld01 0:rv\_ld02 root> /usr/sbin/iSMrc\_fsreplicate -m dg -f pair\_file.txt dg01 \*\*\* Replicate Start Replicating MV: mv\_ld01 RV: rv\_ld02 \*\*\* Replicate Success

(3) VxFS(VxVM あり)の環境でレプリケート中にタイムアウトが発生した場合

iSMrc fsreplicate コマンドを実行後、1ディスク当たりの同期待ち合わせ時間(既定値: 60秒)を超えてもディスクペアのレプリケートが終了しない場合、以下のようなワーニング とエラーが表示されます。

Warning: Sync Timeout! Warning: The pair is still in synchronizing state: rpl/exec. Warning: Please check volume pair state. Error: Replicate state error on MV: mv Id01 RV: rv Id01 iSMrc\_fsreplicate: Replicate Failed

ディスクペアのレプリケートに時間がかかっているだけの場合は、時間が経てばディスク のレプリケートは完了されますので、このエラーは問題ありません。

iSMrc\_query コマンドや iStorageManager クライアントを使用して、ディスクのレプリケー ト状態を確認し、ディスクの障害でないかどうかを確認するようにしてください。

MVとRVの差分量が多い場合やシステムが高負荷状態の場合にはあらかじめ –t オプショ ンに 60 より大きな値を指定して実行するようにしてください。以下は1つのディスクに対し て最大5分の同期待ち合わせ時間を指定した場合です。

root> /usr/sbin/iSMrc\_fsreplicate -m dg -t 300 dg01

### (4) VxFS(VxVM なし)の環境で MV/RV が1対1のペア関係となっている場合

以下の実行例は、MV:mv\_ld01(論理ディスク名)があり、RV:rv\_ld01(論理ディスク名)が ペア設定されていてセパレート状態の場合です。

root> /usr/sbin/iSMrc\_fsreplicate -m ld mv\_ld01 \*\*\* Replicate Start Replicating MV: mv\_ld01 RV: rv\_ld01 \*\*\* Replicate Success

### (5) VxFS(VxVM なし)の環境で MV/RV のペア関係が1対複数の場合

MV と RV が1対複数のペア関係となっている場合には、オプションで1組の MV と RV ペアを指定するか、または、ペアファイルに1組以上の MV と RV のペアを指定してレプリ ケートします。

以下の実行例は、MV:mv\_ld01(論理ディスク名)があり、RV が rv\_ld01 から rv\_ld03 まで 複数ペアが設定されていて、その中の rv\_ld02 をレプリケートする場合です。オプションで1 組の MV と RV のペアを指定する場合と、ペアファイルに MV と RV のペアを指定する場合 を示します。

・オプションで1組の MV と RV のペアを指定する場合

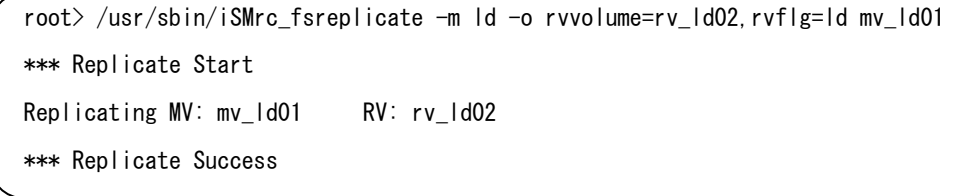

・ペアファイルを指定する場合

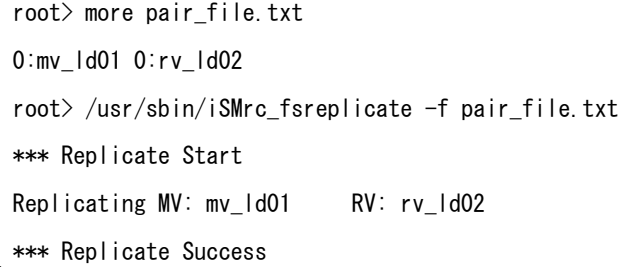

### (6) VxFS(VxVM なし)の環境でレプリケート中にタイムアウトが発生した場合

iSMrc\_fsreplicate コマンドを実行後、1ディスク当たりの同期待ち合わせ時間(既定値: 60秒)を超えてもディスクペアのレプリケートが終了しない場合、タイムアウトが発生しま す。(3)の場合と同様です。

### (7) VxFS(VxVM なし)の環境で RV を同一サーバからアンマウントする場合

iSMrc fsseparate コマンドを -o mnt オプション指定で実行した場合、分離した RV のファ イルシステムは同一サーバにマウントされます。この状態で iSMrc\_fsreplicate コマンドを実 行した場合、自動的にセパレート対象の RV のファイルシステムをアンマントしてからレプリ ケートを実行します。

以下の実行例は、MV:mv\_ld01(論理ディスク名)があり、RV:rv\_ld01(論理ディスク名)が ペア設定されていてセパレート状態の場合です。また、セパレート状態の rv\_ld01(論理ディ スク名)のシステムファイルが同一サーバの/mnt1\_tmp1 にマウントされている場合です。 iSMrc fsreplicate コマンドを実行すると、/mnt1\_tmp1 をアンマウントしてからレプリケート を実行します。

root> /usr/sbin/iSMrc\_fsreplicate -m ld mv\_ld01 \*\*\* Umount RV Start /mnt1 tmp1 is unmounted \*\*\* Umount RV Success \*\*\* Replicate Start Replicating MV: mv\_ld01 RV: rv\_ld01 \*\*\* Replicate Success

#### (8) AT グループ指定で VxFS(VxVM あり)の環境の場合

以下の実行例は、AT グループ: atg01 が2つの MV から構成されている場合です。 MV:mv\_ld01(論理ディスク名)にはディスクグループ dg01 が構成されており、 VxVMのボリュームlvol1とlvol2が存在し、それぞれ/mnt1と/mnt2にマウントされています。 MV:mv ld02(論理ディスク名)にはディスクグループ dg02 が構成されており、

VxVMのボリュームlvol3とlvol4が存在し、それぞれ/mnt3と/mnt4にマウントされています。

```
root> /usr/sbin/iSMrc_fsreplicate -m atg atg01 
*** Replicate Start 
Info: ATgroup is replicating. 
       ATgroup: atg01 
       MV: mv_ld01 RV: rv_ld01 
      MV: mv_ld02 RV: rv_ld02
*** Replicate Success
```

```
(9) AT グループ指定で VxFS(VxVM なし)の環境の場合
```
以下の実行例は、AT グループ:atg01 が3つの MV から構成されている場合です。 MV:mv\_ld01 から mv\_ld03(論理ディスク名)上に存在する VxFS ファイルシステムが それぞれ/mnt1 から/mnt3 にマウントされている場合です。

```
root> /usr/sbin/iSMrc_fsreplicate -m atg atg01 
*** Replicate Start 
Info: ATgroup is replicating. 
      ATgroup: atg01 
     MV: mv_ld01 RV: rv_ld01
      MV: mv_ld02 RV: rv_ld02 
     MV: mv_ld03 RV: rv_ld03
*** Replicate Success
```
### (10) AT グループ指定でレプリケート中にタイムアウトが発生した場合

iSMrc fsreplicate コマンドを実行後、AT グループの同期待ち合わせ時間(既定値:60 秒) を超えても AT グループのレプリケートが終了しない場合、以下のようなワーニングとエラー が表示されます。

Warning: Sync Timeout! Warning: The ATgroup is still in synchronizing state: ATgroup rpl/exec. Warning: Please check ATgroup state. Error: Replicate state error on ATgroup: atg01. iSMrc\_fsreplicate: Replicate Failed

AT グループのレプリケートに時間がかかっているだけの場合は、時間が経てば AT グルー プのレプリケートは完了されますので、このエラーは問題ありません。

iSMrc\_query コマンドや iStorageManager クライアントを使用して、AT グループのレプリ ケート状態を確認し、AT グループの障害でないかどうかを確認するようにしてください。

MV と RV の差分量が多い場合やシステムが高負荷状態の場合にはあらかじめ -t オプシ ョンに 60 より大きな値を指定して実行するようにしてください。

以下は AT グループに対して最大5分の同期待ち合わせ時間を指定した場合です。

root> /usr/sbin/iSMrc\_fsreplicate -m atg -t 300 atg01
# **2.2** スナップショット操作

# **2.2.1 iSMsc\_fscreate** コマンド

iSMsc\_fscreate コマンドは、ディスクグループを構成する BV、またはスペシャルファイル名/ 論理ディスク名で指定される BV のスナップショットを作成します。

VxFS(VxVM あり)の環境ではディスクグループ名を指定し、VxFS(VxVM なし)の環境では BV のスペシ ャルファイル名または論理ディスク名を指定して実行します。

VxFS ファイルシステムのフリーズを行いディスクの同期を行ってからスナップショット作成を行 います。VxFS ファイルシステムはスナップショット作成後アンフリーズされます。ファイルシステ ムのフリーズ実行中は、そのファイルシステムにアクセスしているプロセスの処理は、ファイルシス テムがアンフリーズされるまでフリーズされます。また、ファイルシステム上のファイルに書き込み を行っているプロセスの場合、フリーズするまでに書き込まれた内容はディスク上に同期されます。

#### (1) VxFS(VxVM あり)の環境でディスクグループの BV/SV のペア関係が1対1の場合

以下の実行例は、BV:bv\_ld01(論理ディスク名)上に構成されているディスクグループ dg01 の論理ディスク上に VxVM のボリューム lvol1 から lvol3 が存在し、それぞれ/mnt1 から/mnt3 までマウントされている場合です。

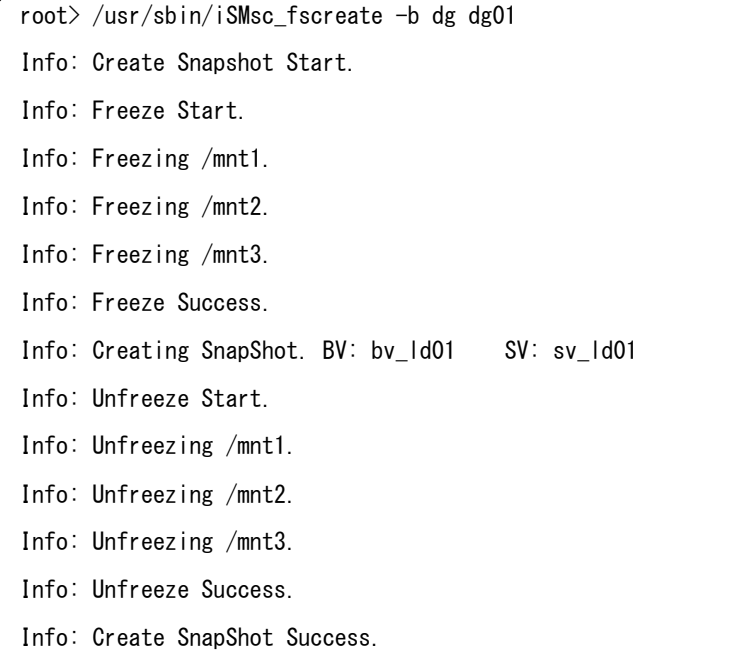

#### (2) VxFS(VxVM あり)の環境でディスクグループの BV/SV のペア関係が1対複数の場合

ディスクグループを構成している BV と SV が1対複数のペア関係となっている場合には、 ペアファイルで BV と SV のペアを指定してスナップショット作成を行います。

以下の実行例は、BV:bv\_ld01(論理ディスク名)上に構成されているディスクグループ dg01 の論理ディスク上に VxVM のボリューム lvol1 から lvol3 が存在し、それぞれ/mnt1 から/mnt3 までマウントされている場合です。また BV:bv\_ld01 と SV(sv\_ld01 から sv\_ld03)が 1 対複 数のペア関係となっていて、その中の sv\_ld02 にスナップショットを作成する場合です。

root> more pair\_file.txt 0:bv\_ld01 0:sv\_ld02 root> /usr/sbin/iSMsc\_fscreate -b dg -f pair\_file.txt dg01 Info: Create Snapshot Start. Info: Freeze Start. Info: Freezing /mnt1. Info: Freezing /mnt2. Info: Freezing /mnt3. Info: Freeze Success. Info: Creating SnapShot. BV: bv\_ld01 SV: sv\_ld02 Info: Unfreeze Start. Info: Unfreezing /mnt1. Info: Unfreezing /mnt2. Info: Unfreezing /mnt3. Info: Unfreeze Success. Info: Create SnapShot Success.

:

#### (3) VxFS(VxVM あり)の環境でスナップショット作成中にタイムアウトが発生した場合

ファイルシステムの同期に時間がかかり、ファイルシステムのフリーズ実行時間(既定値 60 秒)を超える場合は、以下のように表示されます。

Info: Unfreeze Start. Error: Failed to ioctl(errno=145). Error: Cannot unfreeze /mnt1. Error: Failed to ioctl(errno=145). Error: Cannot unfreeze /mnt2. Error: Failed to ioctl(errno=145). Error: Cannot unfreeze /mnt3. Warning: Unfreeze Timeout! Error: Unfreeze Failed. Error: Create SnapShot Failed.

このような場合は、ファイルシステムに書き込んだデータの同期が完了せずに、スナップ ショットが作成された可能性がありますので、-t オプションに 60 より大きい値を指定して、 再度 iSMsc\_fscreate コマンドを実行してください。

以下は1つのディスクに対して最大5分の待ち合わせ時間を指定した場合です。

root> /usr/sbin/iSMsc\_fscreate -b dg –t 300 dg01

#### (4) VxFS(VxVM なし)の環境で BV/SV のペア関係が1対1の場合

以下の実行例は、BV:bv\_ld01(論理ディスク名)があり、そのシステムファイルが/mnt1 に マウントされている場合です。

root> /usr/sbin/iSMsc\_fscreate -b ld bv\_ld01 Info: Create Snapshot Start. Info: Freeze Start. Info: Freezing /mnt1. Info: Freeze Success. Info: Creating SnapShot. BV: bv\_ld01 SV: sv\_ld01 Info: Unfreeze Start. Info: Unfreezing /mnt1. Info: Unfreeze Success. Info: Create SnapShot Success.

#### (5) VxFS(VxVM なし)の環境で BV/SV のペア関係が1対複数の場合

BV と SV が1対複数のペア関係となっている場合には、オプションで1組の BV と SV の ペアを指定するか、または、ペアファイルに1組以上の BV と SV のペアを指定してスナップ ショットを作成します。

以下の実行例は、BV:bv\_ld01(論理ディスク名)があり、その VxFS ファイルシステムが/mnt1 にマウントされている場合です。また BV:bv\_ld01 に SV が sv\_ld01 から sv\_ld03 まで複数 個のペア関係があり、sv\_ld02 にスナップショットを作成する場合です。オプションで1組の BV と SV のペアを指定する場合と、ペアファイルに BV と SV のペアを指定する場合を示し ます。

・オプションで1組の BV と SV のペアを指定する場合

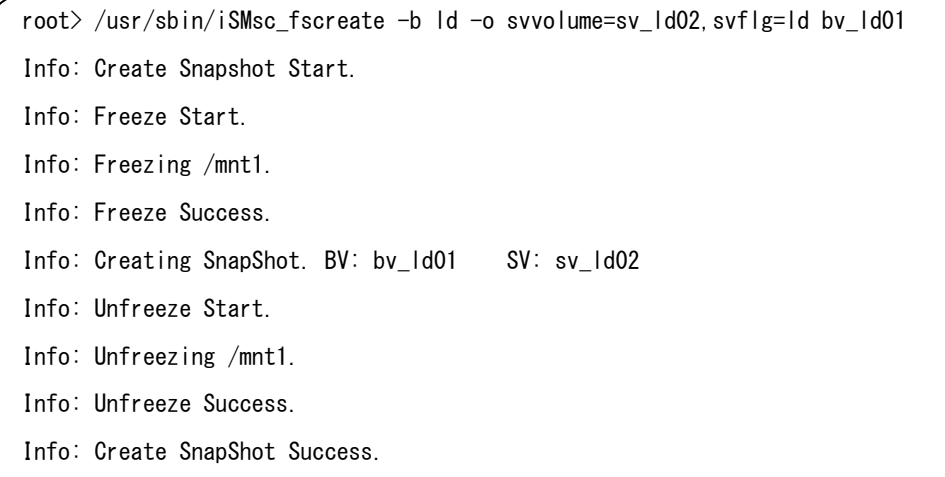

・ペアファイルを指定する場合

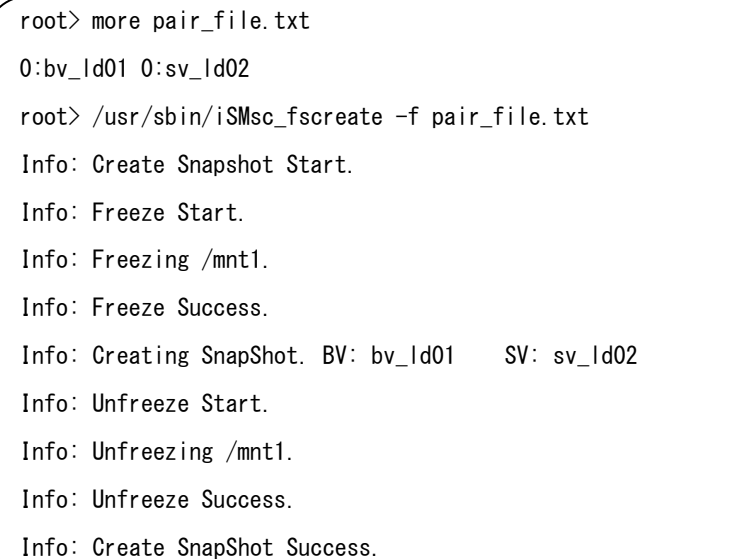

(6) VxFS(VxVM なし)の環境でスナップショット作成中にタイムアウトが発生した場合 ファイルシステムの同期やスナップショット作成処理に時間がかかり、ファイルシステム のフリーズ実行時間(既定値 60 秒)を超える場合はタイムアウトが発生します。(3)の 場合と同様です。

#### (7) VxFS(VxVM なし)の環境で SV と LV のリンクを行い同一サーバにマウントする場合

スナップショット作成後スナップショットを作成した SV と LV のリンクを行い、LV を別 のファイルシステムとしてマウントする場合は、-o mnt オプションを指定して実行します。 以下の実行例は、BV:bv\_ld01(論理ディスク名)があり、そのファイルシステムが /mnt1 に マウントされている場合です。また SV:sv\_ld01(論理ディスク名)を LV:lv\_ld01(論理ディ スク名)にリンクして同一サーバにマウントする例です。

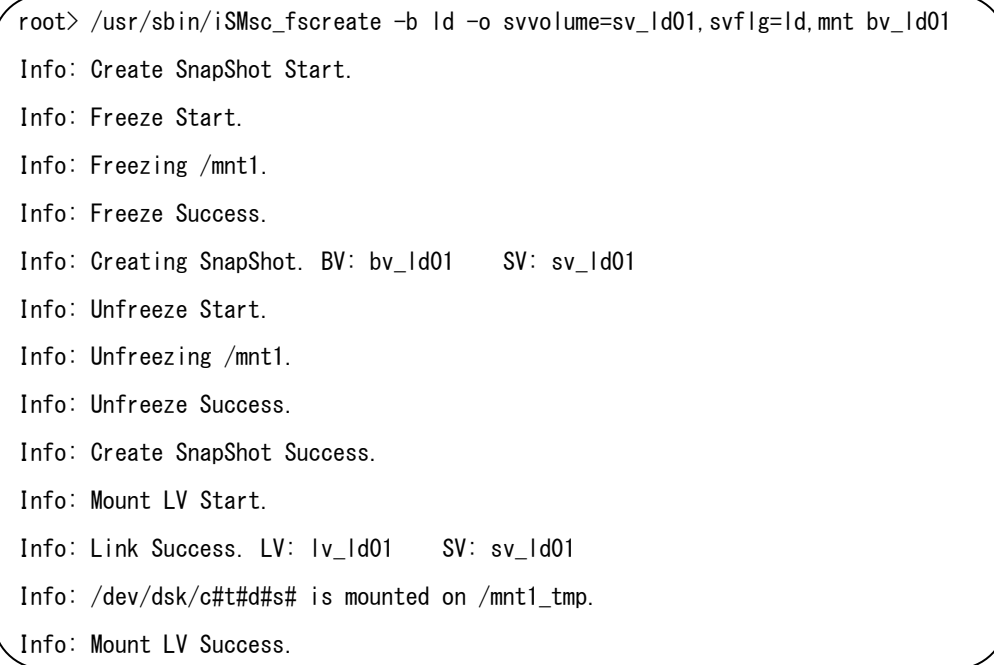

この時マウントされるマウントポイント名は、BV 側でマウントされているファイルシス テムのマウントポイント名に tmp を付加したマウントポイント名になります。

この時に使用されるマウントオプションはデフォルトオプション(マウントのコマンドで オプション指定なしと同じ)になります。VxFS のマウントオプションを使用してマウントし たい場合は、アンマウントしてマウントし直すようにしてください。

また、既に\_tmp を付加したマウントポイントを使用していた場合はエラーになりますので、 \_tmp を付加したマウントポイントを別のファイルシステムに使用しないようにしておいて ください。

### **2.2.2 iSMsc\_fsdelete** コマンド

iSMsc fsdelete コマンドは、ディスクグループを構成する BV、またはスペシャルファイル名、 論理ディスク名で指定される BV のスナップショットを削除します。

VxFS(VxVM あり)の環境ではディスクグループ名を指定し、VxFS(VxVM なし)の環境では BV のスペシ ャルファイル名または論理ディスク名を指定して実行します。

#### (1)VxFS(VxVM あり)の環境でディスクグループの BV/SV のペア関係が1対1の場合

以下の実行例は、ディスクグループ dg01 が BV: bv\_ld01(論理ディスク名)で構成されてお り、SV:sv\_ld01(論理ディスク名)にスナップショットが作成されている場合です。

root> /usr/sbin/iSMsc\_fsdelete -b dg dg01

Info: Delete Snapshot Start.

Info: Deleting SnapShot. BV: by Id01 SV: sv Id01

Info: Delete Snapshot Success.

#### (2)VxFS(VxVM あり)の環境でディスクグループの BV/SV のペア関係が1対複数の場合

ディスクグループを構成している BV と SV が1対複数のペア関係となっている場合には、 ペアファイルでスナップショット削除を行う BV と SV の組み合わせを指定して、スナップ ショット削除を行います。

以下の実行例は、ディスクグループ dg01 に BV:bv\_ld01(論理ディスク名)があり、SV: sv\_ld01 から sv\_ld03 まで BV とペア関係にあり、sv\_ld02 に作成されているスナップショッ トを削除する場合です。

root> more pair\_file.txt 0:bv\_ld01 0:sv\_ld02 root> /usr/sbin/iSMsc\_fsdelete -b dg -f pair\_file.txt dg01 Info: Delete Snapshot Start. Info: Deleting SnapShot. BV: by Id01 SV: sv Id02 Info: Delete Snapshot Success.

#### (3) VxFS(VxVM なし)の環境で BV/SV が1対1のペア関係となっている場合

以下の実行例は、BV:bv ld01(論理ディスク名)と SV:sv ld01(論理ディスク名)が 1 対 1 のペア関係にあり、LV:lv\_ld01(論理ディスク名)とリンクされ、/mnt1\_tmp にマウントされ ている SV:sv\_ld01 上のスナップショットを削除する場合です。

root> /usr/sbin/iSMsc\_fsdelete -b ld bv\_ld01 Info: Umount LV Start. Info: /mnt1\_tmp is unmounted. Info: Umount LV Success. Info: Unlink Success. LV: lv\_ld01 SV: sv\_ld01 Info: Delete Snapshot Start. Info: Deleting SnapShot. BV: bv\_ld01 SV: sv\_ld01 Info: Delete Snapshot Success.

#### (4) VxFS(VxVM なし)の環境で BV/SV のペア関係が1対複数の場合

BV と SV が1対複数のペア関係となっている場合には、1組の BV と SV の組み合わせを 指定するか、またはペアファイルに1組以上の BV と SV の組み合わせを指定してスナップシ ョット削除を行います。

以下の実行例は、BV:bv\_ld01(論理ディスク名)と SV:sv\_ld01 から sv\_ld03(論理ディス ク名)が 1 対複数のペア関係にあり、LV:lv\_ld01(論理ディスク名)とリンクされ、/mnt1\_tmp にマウントされている SV:sv\_ld02 上のスナップショットを削除する場合です。

・オプションで1組の BV と SV のペアを指定する場合

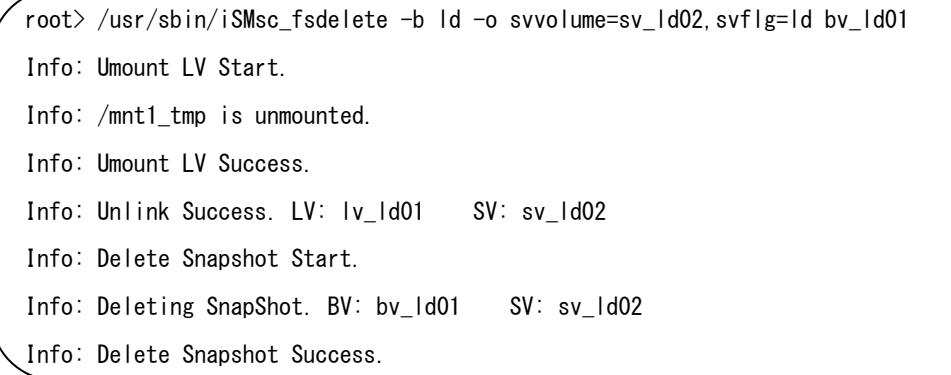

・ペアファイルを指定する場合

root> more pair\_file.txt 0:bv\_ld01 0:sv\_ld02 root> /usr/sbin/iSMsc\_fsdelete -f pair\_file.txt Info: Umount LV Start. Info: /mnt1\_tmp is unmounted. Info: Umount LV Success. Info: Unlink Success. LV: lv\_ld01 SV: sv\_ld02 Info: Delete Snapshot Start. Info: Deleting SnapShot. BV: bv\_ld01 SV: sv\_ld02 Info: Delete Snapshot Success.

## 第**3**章 リファレンスマニュアル

以下は、FileSystem Option のコマンドリファレンスです。

# **3.1** データレプリケーション操作

## **3.1.1 iSMrc\_fsseparate** コマンド

#### 【名前】

iSMrc\_fsseparate - iStorage ディスクアレイにおけるファイルシステム同期セパレート

【形式】

 VxFS(VxVM あり)の環境 iSMrc\_fsseparate -m  $mv_f/g$  [-f file\_name] [-t timeout] [-o [rvacc=rv\_access][,rvuse=rv\_use][,wait | nowait] [,pairnochk]] dg\_name VxFS(VxVM なし)の環境 iSMrc\_fsseparate -m  $mv_f/g$  [-d  $mv_d$  iskarray\_name] [-t timeout]  $[-o]$ [rvvolume=rv\_volume,rvflg=rv\_flg[,rvarrayname=rv\_diskarray\_name]]  $[$ , rvacc= $rv\_access$ ] $[$ , rvuse= $rv\_use$ ] $[$ , wait | nowait] $[$ , mnt]] mv\_volume iSMrc\_fsseparate -f *file\_name* [-t *timeout*]  $[-o]$  [rvacc= $rv\_access]$  [, rvuse= $rv\_use]$  [, wait | nowait] [, mnt]] ● AT グループの指定 iSMrc\_fsseparate  $-m$   $mv_f/g$  [-t timeout] [-o [wait | nowait][, arrayname=diskarray]] atgroup\_name

【機能説明】

VxFS(VxVM あり)の環境

iSMrc\_fsseparate コマンドは、MV の上に構成されている VxVM のディスクグループ上に存在す るすべてのマウントされている VxFS ファイルシステムをフリーズし、データ同期を行ってから、 MV と RV をセパレートします。dg\_name には、VxVM のディスクグループ名を指定します。

ディスクグループ上に論理ボリュームが存在していない、あるいは、ファイルシステムがマウン トされていない状態の場合は、フリーズを行わずに MV と RV のセパレートだけを行います。

VxFS(VxVM なし)の環境

iSMrc\_fsseparate コマンドは、MV 上に存在するすべてのマウントされている VxFS ファイルシ ステムをフリーズし、データ同期を行ってから、MV と RV をセパレートします。

MV 上のファイルシステムがマウントされていない場合は、MV と RV のセパレートのみを行い ます。

mv\_volumeには、MV のスペシャルファイル名または論理ディスク名を指定します。

MV または RV にスペシャルファイル名を指定する場合には、パーティション番号(s#)を除く、 /dev/rdsk/c#t#d# の形式を指定します。

iSMrc\_fsseparate コマンドを実行する場合、VxFS(VxVM あり)の環境または VxFS(VxVM なし)の環境 のどちらの環境も、MV と RV のボリュームのペア状態がレプリケート完了(レプリケート実行中も 可)またはリストア完了状態になっていなければなりません。ペア状態を確認するには、iSMrc\_query コマンド(ReplicationControl のコマンド)または iStorageManager クライアントを使用して確認 してください。

AT グループの指定

AT グループに属しているすべての RDR のペアについて、MV と RV のセパレートを行います。 AT グループに属する MV 上に 1 つ以上の VxVM のディスクグループが構成されている場合、ディ スクグループ上に存在するすべてのマウントされている VxFS ファイルシステムをフリーズし、デー タ同期を行ってから、セパレート処理を行います。

ディスクグループが構成されていない場合、MV 上に存在するすべてのマウントされている VxFS ファイルシステムをフリーズし、データ同期を行ってから、セパレート処理を行います。atgroup\_name には、AT グループ名を指定します。

【オプション】

-m mv flg dg name, mv volume または atgroup name で指定されたボリューム種別を指定します。 mv flgには、以下のいずれか一つが指定できます。

> dg ディスクグループ名 (VxFS(VxVM あり)の環境) sfn スペシャルファイル名(VxFS(VxVM なし)の環境) ld 論理ディスク名 (VxFS(VxVM なし)の環境) atg AT グループ名 (AT グループの指定)

本引数は、dg\_name, mv\_volume または atgroup\_name とともに指定する必要があります。

-f file name 複数ペアを指定する場合は、MV/RV のペアを記述したテキストファイル(以降ペア ファイルと記述します)を用意し、ペアファイル名を file name に指定します。動作 指示は引数で指定します。

file name の記述方法については【ペアファイル記述方法】を参照してください。

-d mv\_diskarray\_name

MVの volume が属するディスクアレイ名(ニックネーム)を指定します。 本引数は、MV のボリューム種別が論理ディスク名の場合に指定可能です。

-t timeout ファイルシステムをフリーズするタイムアウト時間(秒)を指定します。既定値は 60秒です。また、指定可能な最大時間は、86400 秒(1 日)です。 コマンド実行中にワーニングメッセージで、Unfreeze Timeout を表示している場合 は、ファイルシステムに書き込んだデータの同期が完了せずに、ディスクがセパレー トされた可能性があります。iSMrc fsreplicate コマンドを実行し、セパレートされ たディスクを再レプリケートしてから、この値をさらに大きく設定して再度 iSMrc fsseparate コマンドを実行するようにしてください。

-o オプション -o オプションに同時に指定する場合はカンマで区切って指定します。 カンマの前後に空白文字を入れてはいけません。

rvvolume=rv\_volume

VxFS(VxVM なし)の環境において、RV のボリュームを指定します。

rv volume には、スペシャルファイル名、論理ディスク名のいずれかを指定することがで きます。

#### rvflg= $r$ v  $f/g$

VxFS(VxVM なし)の環境において、rv\_volume で指定されたボリューム種別を指定します。 rv\_flg には、以下のいずれか一つが指定できます。

sfn スペシャルファイル名(VxFS(VxVM なし)の環境)

ld 論理ディスク名 (VxFS(VxVM なし)の環境)

本引数は、rvvolume とともに指定する必要があります。

#### rvarrayname=rv\_diskarray\_name

RV の volume が属するディスクアレイ名 (ニックネーム)を指定します。

本引数は、RV のボリューム種別が論理ディスク名の場合に指定可能です。

#### rvacc=rv\_access

RV のアクセス制限を指定します。

rv access には、以下のいずれか一つが指定できます。

```
 ro RV に対するアクセスは参照のみ可能です。
```

```
 rw RV に対する入出力が可能です。
```
本引数を省略した場合は、rw を指定した場合と同様の動作をします。

#### rvuse=rv\_use

RV を利用可能とする時期について指定します。

rv\_use には、以下のいずれか一つが指定できます。

- immediate セパレート実行後、MR/RV の差分反映を行いながら、RV を即時に利 用可能とします。 complete セパレート実行後、MV/RV の差分反映が完了してから、RV を利用可
- 能とします。 default 環境変数(RPL\_SEP\_RVUSE)の設定に従います。環境変数については、

【オプション】の最後で説明します。引数を省略した場合は、default を指定した場合と同様の動作をします。

#### wait | nowait

セパレートの完了を待ち合わせるかどうかを指定します。

wait を指定した場合、MV/RV の差分反映が完了するのを待ち合わせます。また、一定時間 間隔で処理状態を監視します。監視間隔時間は5秒です。

wait の監視間隔時間は環境変数 (RPL WATCHDEV) で変更することができます。nowait を指 定した場合、MV/RV の差分反映が完了するのを待ち合わせしません。本引数を省略した場合 は、監視間隔時間1秒で待ち合わせします。環境変数については【オプション】の最後で説 明します。

#### arrayname=diskarray

AT グループを指定する場合は、操作対象のディスクアレイ名(ニックネーム)を指定できま す。

#### pairnochk

VxFS(VxVM あり)の環境において、ディスクグループにペア設定されていないディスクが含ま れている場合、またはペアファイルにディスクグループを構成する MV をすべて記述してい ない場合、ペアファイルに記述されている MV/RV の操作を続行させることができます。本引 数を省略した場合、ディスクグループにペア設定されていないディスクが含まれている場合 や、ペアファイル中でディスクグループを構成する MV をすべて記述していない場合はエラー となります。

mnt

VxFS(VxVM なし)の環境において、セパレート後に RV に存在する VxFS ファイルシステムを、 同一サーバにマウントします。

マウントポイント名はオリジナルマウントポイント名に tmpN (N:1 以上の整数) が付加さ

れたものになります。

(環境変数)

RPL WATCHDEV wait を指定した場合の監視間隔時間を指定できます。 指定範囲は、1~30 秒(整数)です。

RPL\_SEP\_RVUSE rvuse を省略した場合、または、rvuse に default を指定した場合の、 動作設定を行います。

> IMMEDIATE:rvuse に immediate を指定した場合と同じ動作となります。 COMPLETE :rvuse に complete を指定した場合と同じ動作となります。

【ペアファイル記述方法】

・MV/RV が1対複数ペア設定または1対1ペア設定のときに、セパレート対象の MV/RV ペアを指 定するために以下の記述形式でファイルに指定します。

[記述形式]

MV 種別:MV 名 MV ディスクアレイ種別:MV ディスクアレイ名 RV 種別:RV 名 RV デ ィスクアレイ種別:RV ディスクアレイ名

MV 種別:MV 種別を数値または文字列で指定します。

0、または"ld" :論理ディスク名

1、または"sfn" :スペシャルファイル名

MV 名は MV 種別で指定した種別の名前を 24 文字 (半角) 以内で指定します。

RV 種別:RV 種別を数値または文字列で指定します。

0、または"ld" :論理ディスク名

1、または"sfn": スペシャルファイル名

RV 名は RV 種別で指定した種別の名前を 24 文字(半角)以内で指定します。

MV ディスクアレイ種別と RV ディスクアレイ種別は、文字列で指定します。

arrayname :ディスクアレイ名

ディスクアレイ名は、32 文字(半角)以内で指定します。

本項目は、ボリューム種別が論理ディスク名の場合に指定可能であり、省略することが できます。本項目を省略した場合は、ディスクアレイ間で論理ディスク名を重複させない ようにしてください。

・本ファイルのファイル名は任意です。

・ペアの設定は1カラム目から記述します。

・改行コードをレコードの区切りとします、

・1レコードに記述できる文字数は 1024 文字(半角)までです。

・1レコードに1組のペアを記述します。

・MV/RV が1対1のペア関係となっている場合は RV の記述を省略することができます。

- ・MV/RV が1対複数のペア関係となっている場合は RV の記述を省略することはできません。
- ・MV と MV ディスクアレイ、RV と RV ディスクアレイの間は、空白またはタブで区切ります。
- ・文字"#"以降そのレコードの終わりまではコメントとなり無視されます。
- ・ファイル構文に誤りがあった場合は、ファイルに記述されたすべてのペアに対して操作は無効とな ります。
- ・記述例を以下に示します

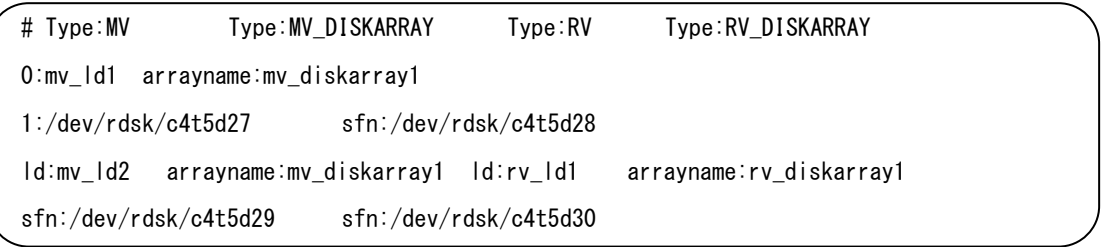

#### 【注意事項】

- ・ディスクグループを構成するすべてのMVはRVとペア設定されていなければなりません。ただし、 pairnochk オプションを指定した場合はペア設定されていないディスクが含まれていても処理する ことが可能です。
- ・対象となるファイルシステムは VxFS、ボリューム管理ソフトウェアは VxVM です。それ以外のファ イルシステムおよびボリューム管理はサポートしていません。
- ・ミラーディスク環境はサポートしていません。
- ・コマンドの並列実行はエラー発生時の原因調査を困難にしますのでお勧めできません。
- ・MV または RV にスペシャルファイル名を指定する場合には、パーティション番号(s#)を除く、 /dev/rdsk/c#t#d#の形式を指定します。
- ・MV または RV に論理ディスク名を指定する場合には、iStorageManager の構成設定の機能で命名 した論理ディスク名を指定します。
- ・rvuse オプションの指定(RV の利用可能な時期の指定)は、DynamicDataReplication Ver2 におい てのみ有効です。
- ・mnt オプション指定時のマウント処理は mount コマンドをオプションなしで実行します。オプショ ンを指定したマウントを行いたい場合は、個別に mount コマンドを実行してください。また、既に tmpN (N:1 以上の整数)を付加したマウントポイントを使用していた場合はエラーになりますの で、\_tmpN(N:1 以上の整数)を付加したマウントポイントを別のファイルシステムに使用しない ようにしてください。
- ・ルートディスク上のディスクグループに対してはサポートしていません。またルートディスク上の ディスクグループに対してコマンドを実行してはいけません。
- ・コマンド実行時のディスク操作情報は syslog には通知されません。
- ・AT グループに登録されているペアに対する操作はできません。

【戻り値】

0:正常終了しました。

1:オプション不正以外で異常終了しました。

2:オプション不正で異常終了しました。

#### 【参照】

データレプリケーション利用の手引 機能編 データレプリケーション利用の手引 導入・運用(Solaris)編 データレプリケーション ディザスタリカバリシステム導入と運用の手引 ControlCommand コマンドリファレンス iStorageManager メッセージハンドブック iStorageManager マニュアルガイド

### **3.1.2 iSMrc\_fsreplicate** コマンド

```
【名前】
```
iSMrc\_fsreplicate - iStorage ディスクアレイにおけるレプリケート

【形式】

VxFS(VxVM あり)の環境

iSMrc\_fsreplicate -m  $mv_f/g$  [-f file\_name] [-t timeout]

[-o [cprange=copy\_range] [, cpmode=copy\_mode]

[, rvacc=*rv access*][,polling=## | wait | nowait] [,pairnochk]]

dg\_name

VxFS(VxVM なし)の環境

iSMrc\_fsreplicate -m  $mv_f/g$  [-d  $mv_d / iskarray_name$ ] [-t timeout]

[-o [rvvolume=rv\_volume, rvflg=rv\_flg[, rvarrayname=rv\_diskarray\_name]]

[, cprange=copy\_range] [, cpmode=copy\_mode]

[,  $r$ vacc= $r$ v\_access][,  $p$ olling=## | wait | nowait]]

mv\_volume

iSMrc\_fsreplicate -f *file\_name* [-t *timeout*]

[-o [cprange=copy\_range][, cpmode=copy\_mode]

[,  $r$ vacc= $r$ v\_access][,  $p$ olling=## | wait | nowait]]

AT グループの指定

iSMrc\_fsreplicate  $-m$   $mv_f/g$  [-t timeout]

[-o [atmode=atomic mode]

[, cprange=copy\_range] [, cpmode=copy\_mode]

 $[$ , polling=## | wait | nowait]  $[$ , arrayname=*diskarray*]]

atgroup\_name

【機能説明】

VxFS(VxVM あり)の環境

iSMrc\_fsreplicate コマンドは、セパレートされている MV とRV のペアをレプリケートします。 dg\_nameには、MV で構成される VxVM のディスクグループ名を指定します。

VxFS(VxVM なし)の環境

iSMrc\_fsreplicate コマンドは、セパレートされている MV とRV のペアをレプリケートします。 mv\_volume には、MV のスペシャルファイル名または論理ディスク名を指定します。

また、セパレート状態の RV 上に VxFS ファイルシステムが構成されていてかつマウントされてい

る場合は、アンマウントしてからレプリケートを行います。

MV または RV にスペシャルファイル名を指定する場合には、パーティション番号(s#)を除く、 /dev/rdsk/c#t#d# の形式を指定します。

AT グループの指定

AT グループに属するすべての RDR のペアについて、MV から RV へレプリケートを行います。 atgroup\_name には、AT グループ名を指定します。

iSMrc fsseparate コマンドの実行が失敗して、元の状態に戻したい場合には、iSMrc fsreplicate コマンドを使用することをお勧めします。

【オプション】

```
-m mv_flg dg_name, mv_volume または atgroup_name で指定されたボリューム種別を指定し
ます。
mv_flg には、以下のいずれか一つが指定できます。
   dg ディスクグループ名 (VxFS(VxVM あり)の環境)
   sfn スペシャルファイル名(VxFS(VxVM なし)の環境)
   ld 論理ディスク名 (VxFS(VxVM なし)の環境)
```
atg AT グループ名 (AT グループの指定)

 本引数は、dg\_name, mv\_volume または atgroup\_name とともに指定する必要があ ります。

-f file\_name 複数ペアを指定する場合は、MV/RV のペアを記述したテキストファイル(以降ペ アファイルと記述します)を用意し、ペアファイル名を file\_name に指定します。動 作指示は引数で指定します。

file\_name の記述方法については【ペアファイル記述方法】を参照してください。

-d mv\_diskarray\_name

MV の volume が属するディスクアレイ名(ニックネーム)を指定します。 本引数は、MV のボリューム種別が論理ディスク名の場合に指定可能です。 本引数を省略した場合は、ディスクアレイ間で論理ディスク名を重複させないように してください。

-t timeout AT グループ指定以外の場合、iSMrc\_fsreplicate コマンドの1ディスクあたりの 最大完了時間を指定します。また、AT グループ指定の場合、AT グループの最大完 了時間を指定します。既定値は60秒です。また、指定可能な最大時間は、86400 秒(1 日)です。iSMrc\_fsreplicate コマンドは、レプリケートしたディスクのペア状

態または AT グループが同期完了されるか、この設定時間になるまで処理を待ち合わ せます。この設定時間内に同期が終了しない場合にはエラーを表示します。ディスク ペアまたは AT グループの同期に時間がかかっているだけの場合は、このエラーは問 題なく、時間が経てばディスクの同期は完了されます。ディスクまたは AT グループ の同期状態や障害でないかどうかを確認するには、iSMrc\_query コマンドや iStorageManager クライアントからディスクペアまたは AT グループの同期状態を確 認するようにしてください。

MV と RV の差分量が多い場合やシステムが高負荷状態の場合にはあらかじめ –t オプションに60より大きな値を指定して実行するようにしてください。

-o オプション -o オプションに同時に指定する場合はカンマで区切って指定します。 カンマの前後に空白文字を入れてはいけません。

#### rvvolume=rv\_volume

VxFS(VxVM なし)の環境において、RV のボリュームを指定します。rv\_volume にはスペシャ ルファイル名、論理ディスク名のいずれかを指定することができます。

rvflg= $r$ v  $f/g$ 

VxFS(VxVMなし)の環境において、rv\_volume で指定されたボリューム種別を指定します。 rv\_flg には、以下のいずれか一つが指定できます。

sfn スペシャルファイル名 (VxFS(VxVM なし)の環境)

ld 論理ディスク名 (VxFS(VxVM なし)の環境)

本引数は、rvvolume とともに指定する必要があります。

#### rvarrayname=rv\_diskarray\_name

RV の volume が属するディスクアレイ名(ニックネーム)を指定します。 本引数は、RV のボリューム種別が論理ディスク名の場合に指定可能です。 本引数を省略した場合は、ディスクアレイ間で論理ディスク名を重複させないようにし てください。

#### cprange=copy\_range

MV から RV へコピーする範囲を指定します。

copy\_range には、以下のいずれか一つが指定できます。

diff セパレート時点からの MV に対する更新箇所だけを MV から RV にレプリケート します。

full MV の全領域を RV にレプリケートします。

本引数を省略した場合は、diff を指定した場合と同様の動作をします。

cpmode=copy\_mode

MV に対して行った更新の RV への更新反映方法を指定します。 copy\_mode には、以下のいずれか一つが指定できます。 sync 同期コピーモード semi セミ同期コピーモード bg バックグランドコピーモード jnl 非同期順序保障コピーモード 本引数を省略した場合は、sync を指定した場合と同様の動作をします。 ATグループの場合は、inl を指定できます。

#### rvacc=rv\_access

RV のアクセス制限を指定します。

rv access には、以下のいずれか一つが指定できます。

ro RV に対するアクセスは参照のみ可能です。

nr RV に対するアクセスが不可能です。

本引数を省略した場合は、nr を指定した場合と同様の動作をします。

#### atmode=atomic\_mode

AT グループに対するアトミックブレークモードを指定します。

atomic\_modeには、以下のいずれか1つが指定できます。

stop MV アクセス停止

アトミックブレークが発動した場合、AT グループ同期化状態は、Rpl/suspend の 状態に遷移し、各ペアは異常サスペンド(abnormal suspend)状態になります。

この場合、MV に対する I/O は拒否され異常終了します。RV を利用する際には、

利用者側で強制セパレートを行いセパレートする必要があります。

セパレートを行うことにより、MV に対する I/O は可能となります。

#### continue MV アクセス継続

アトミックブレークが発動した場合、AT グループ同期化状態は、Fault の状態に 遷移し、各ペアは自動的にセパレートされて障害分離(Fault)状態になります。 この場合 MV に対する I/O は継続されます。また利用者側でセパレートを行う必要

はありません。

本パラメータを省略した場合の既定値です。

本パラメータを指定する場合、cpmode でバックグラウンドコピーモードを選択すること はできません。

polling=## | wait | nowait

レプリケーションの完了を待ち合わせるかどうかを指定します。

polling を指定した場合、同期完了のチェック間隔時間(##は秒)を指定できます。

-t オプションの値以上の値を##に指定した場合は、polling には-t に指定した値と同じ値が 設定されることになります。例えば、-t 120 -o polling=300 と指定すると、polling=120 に 設定されることになります。

また、本オプションを指定すると、同期が完了していない場合は、必ず##秒間待ち合わせま すので、-t オプションで指定したタイムアウト時間を超えてコマンド終了する場合がありま す。

wait を指定した場合、MV/RV の差分反映が完了するのを待ち合わせます。また、一定時間 間隔で処理状態を監視します。監視間隔時間は5秒です。

wait の監視間隔時間は環境変数(RPL\_WATCHDEV)で変更することができます。nowait を指 定した場合、MV/RV の差分反映が完了するのを待ち合わせしません。本引数を省略した場合 は、監視間隔時間1秒で待ち合わせします。環境変数については【オプション】の最後で説 明します。

#### arrayname=diskarray

AT グループを指定する場合は、操作対象のディスクアレイ名(ニックネーム)を指定できま す。

#### pairnochk

VxFS(VxVM あり)の環境において、ディスクグループにペア設定されていないディスクが含ま れている場合、またはペアファイルにディスクグループを構成する MV をすべて記述してい ない場合、ペアファイルに記述されている MV/RV の操作を続行させることができます。本引 数を省略した場合、ディスクグループにペア設定されていないディスクが含まれている場合 や、ペアファイル中でディスクグループを構成する MV をすべて記述していない場合はエラー となります。

#### (環境変数)

RPL\_WATCHDEV wait を指定した場合の監視間隔時間を指定できます。 指定範囲は、1~30 秒(整数)です。

【ペアファイル記述方法】

・MV/RV が1対複数のペア関係となっている場合または1対1のペア関係となっている場合に、レ プリケート対象の MV/RV ペアを指定するために以下の記述形式でファイルに指定します。

[記述形式]

MV 種別:MV 名 MV ディスクアレイ種別:MV ディスクアレイ名 RV 種別:RV 名 RV デ ィスクアレイ種別:RV ディスクアレイ名

MV 種別:MV 種別を数値または文字列で指定します。

0、または"ld" :論理ディスク名

1、または"sfn": スペシャルファイル名

MV 名は MV 種別で指定した種別の名前を 24 文字(半角)以内で指定します。

RV 種別:RV 種別を数値または文字列で指定します。

0、または"ld" :論理ディスク名

1、または"sfn": スペシャルファイル名

RV 名は RV 種別で指定した種別の名前を 24 文字(半角)以内で指定します。

MV ディスクアレイ種別と RV ディスクアレイ種別は、文字列で指定します。

arrayname :ディスクアレイ名

ディスクアレイ名は、32 文字(半角)以内で指定します。

本項目は、ボリューム種別が論理ディスク名の場合に指定可能であり、省略することが できます。本項目を省略した場合は、ディスクアレイ間で論理ディスク名を重複させない ようにしてください。

・本ファイルのファイル名は任意です。

- ・ペアの設定は1カラム目から記述します。
- ・改行コードをレコードの区切りとします、
- ・1レコードに記述できる文字数は 1024 文字(半角)までです。
- ・1レコードに1組のペアを記述します。
- ・MV/RV が1対1のペア関係となっている場合は RV の記述を省略することができます。
- ・MV/RV が1対複数のペア関係となっている場合は RV の記述を省略することはできません。
- ・MV と MV ディスクアレイ、RV と RV ディスクアレイの間は、空白またはタブで区切ります。
- ・文字"#"以降そのレコードの終わりまではコメントとなり無視されます。
- ・ファイル構文に誤りがあった場合は、ファイルに記述されたすべてのペアに対して操作は無効とな ります。
- ・記述例を以下に示します

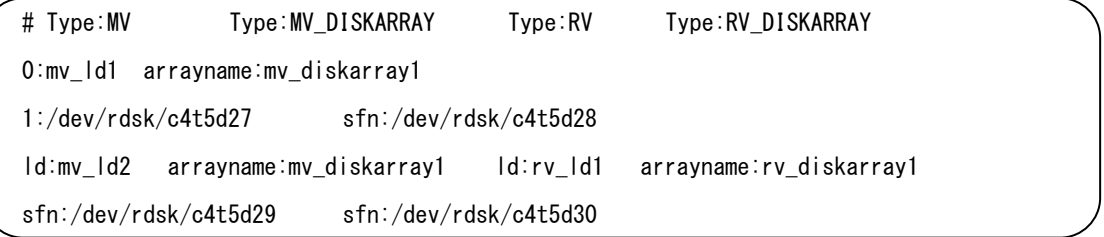

【注意事項】

- ・ディスクグループを構成するすべてのMVはRVとペア設定されていなければなりません。ただし、 pairnochk オプションを指定した場合はペア設定されていないディスクが含まれていても処理する ことが可能です。
- ・ミラーディスク環境はサポートしていません。
- ・MV または RV にスペシャルファイル名を指定する場合には、パーティション番号(s#)を除く、 /dev/rdsk/c#t#d#の形式を指定します。
- ・MV または RV に論理ディスク名を指定する場合には、iStorageManager の構成設定の機能で命名 した論理ディスク名を指定します。
- ・コマンド実行時のディスク操作情報は syslog には通知されません。
- ・AT グループに登録されているペアに対する操作はできません。

【戻り値】

- 0:正常終了しました。
- 1:オプション不正以外で異常終了しました。
- 2:オプション不正で異常終了しました。

【参照】

データレプリケーション利用の手引 機能編 データレプリケーション利用の手引 導入・運用(Solaris)編 データレプリケーション ディザスタリカバリシステム導入と運用の手引 ControlCommand コマンドリファレンス iStorageManager メッセージハンドブック iStorageManager マニュアルガイド

## **3.2** スナップショット機能

# **3.2.1 iSMsc\_fscreate** コマンド

```
【名前】
```
iSMsc fscreate - iStorage ディスクアレイにおけるファイルシステム同期および スナップショット作成

【形式】

 VxFS(VxVM あり)の環境 iSMsc fscreate  $-b$  by  $f/g$  [-o cyclic] [-t timeout] dg\_name  $iSMSC_f$ screate -b  $bv_f/g$  -f  $file\_name$  [-t  $timeout$ ] dg\_name

• VxFS(VxVM なし)の環境 iSMsc fscreate  $-b$  by  $f/g$  [-d diskarray name] [-t timeout]  $[-o]$  [svvolume=sv\_volume, svflg=sv\_flg | cyclic] [,mnt]] by volume iSMsc\_fscreate -f file\_name [-t timeout] [-o mnt ]

【機能説明】

VxFS(VxVM あり)の環境

iSMsc fscreate コマンドは、BV の上に構成されている VxVM のディスクグループ上に存在するす べてのマウントされている VxFS ファイルシステムをフリーズし、データ同期を行ってから、スナ ップショットを作成します。dg\_name には VxVM のディスクグループ名を指定します。

ディスクグループ上にボリュームが存在していない、あるいはファイルシステムがマウントされ ていない状態の場合はスナップショットの作成のみを行います。

VxFS(VxVM なし)の環境

iSMsc\_fscreate コマンドは、BV 上に存在するすべてのマウントされている VxFS ファイルシステ ムをフリーズし、データ同期を行ってから、スナップショット作成を行います。

BV 上のファイルシステムがマウントされていない状態の場合は、スナップショットの作成のみ

を行います。

bv volume には、BV のスペシャルファイル名または論理ディスク名を指定します。

BV にスペシャルファイル名を指定する場合には、パーティション番号(s#)を除く、 /dev/rdsk/c#t#d# の形式を指定します。

【オプション】

-b bv flg dg\_name または bv\_volume で指定されたボリューム種別を指定します。

bv\_flg には、以下のいずれか一つを指定できます。

- dg ディスクグループ名 (VxFS(VxVM あり)の環境)
- sfn スペシャルファイル名 (VxFS(VxVM なし)の環境)
- ld 論理ディスク名 (VxFS(VxVM なし)の環境)

本引数は dg\_name または bv\_volume とともに指定する必要があります。

-f file\_name 複数ペアを指定する場合は、BV と SV のペアを記述したテキストファイル(以降ペア ファイルと記述します)を用意し、ペアファイル名を指定します。ペアファイルに記 述されたすべてのペアに対してスナップショットを作成します。

> VxFS(VxVM あり)の環境では、ディスクグループを構成しているすべての BV につい てスナップショット作成を行いたい SVとのペア関係を漏れなく記述する必要があり ます。ディスクグループを構成しているすべての BV について SV とのペア関係が1 対1の場合は、このオプションを省略することができます。

> 複数ペアを指定し一部のペアのスナップショット作成に失敗した場合、以下の動作と なります。

> VxFS(VxVM あり)の環境では、作成済みスナップショットを自動的に削除しエラーを報 告します。

> VxFS(VxVM なし)の環境では、作成済みスナップショットを削除せずにエラーを報告し ます。

> 特に SV を相対世代で記述し iSMsc\_fscreate コマンド実行後に同じペアファイルを 使用して iSMsc\_fsdelete コマンドを実行する場合は異なる SV を指すことになりま すので注意してください。

ペアファイルについては【ペアファイル記述方法】を参照してください。

-d diskarray\_name

操作対象のディスクアレイのニックネームを指定します。 本引数は、論理ディスク名を指定した場合のみ指定可能です。

-t timeout VxFS ファイルシステムをフリーズするタイムアウト時間(秒)を指定します。既定値 は 60 秒です。また、指定可能な最大時間は、86400 秒(1 日)です。 コマンド実行中にワーニングメッセージで、Unfreeze Timeout が表示されている場 合は、VxFS ファイルシステムに書き込んだデータの同期が完了せずスナップショッ トが作成された可能性があります。

VxFS(VxVM あり)の環境では、この値をさらに大きく設定して再実行してください。 VxFS(VxVM なし)の環境では、必要であれば作成済みスナップショットを削除後、この 値をさらに大きく設定して再実行してください。

-o オプション -o オプションに続くオプションを複数個指定する場合は、カンマで区切って指定し ます。カンマの前後に空白文字を入れることは構文として許可されません。

#### svvolume=sv\_volume

VxFS(VxVM なし)の環境において、SV のボリュームを指定します。 sv\_volume には論理ディスク名、相対世代のいずれかを指定することができます。 相対世代を指定する場合は.-1 を最新世代として、以降の世代について は.-n(n=2,3,..16 または n=2,3,..256)と指定します。(\*最大世代数はディスクアレイ

によって異なります)

BV と SV が1対1のペア関係となっている場合は、svflg オプションともに省略す ることができます。

"="の前後に空白文字を入れることは構文として許可されません。

#### $s$ vflg= $s$ v\_ $f/g$

VxFS(VxVM なし)の環境において、SV のボリューム種別を指定します。

sv\_flg には、以下のいずれか一つを指定できます。

ld 論理ディスク名

relgen 相対世代

本引数は svvolume とともに指定する必要があります。

BV と SV が1対1のペア関係となっている場合は、svvolume オプションともに省略 することができます。

"="の前後に空白文字を入れることは構文として許可されません。

#### cyclic

スナップショットが作成されていない SV にスナップショットを作成します。 スナップショットが作成されていない SV が複数存在する場合には、論理ディスク番 号(LDN)の小さい SV にスナップショットを作成します。

スナップショットがすべての SV に作成されている場合には、保護設定されている SV と世代番号を持たない派生世代の SV を除いた最古世代の SV(世代番号を持つ派 生世代を含めた、時系列上、最も古い世代の SV)にスナップショットを作成します。 BV と SV が1対1のペア関係となっている場合は、省略することができます。

mnt

VxFS(VxVM なし)の環境において、スナップショット作成後、LV とリンクを行い BV と同一サーバにマウントします。

リンク可能な LV が複数個存在する場合、論理ディスク番号の一番小さい LV を使用 しリンクします。

マウントポイント名は BV のマウントポイント名に\_tmp が付加されたものになりま す。

【ペアファイル記述方法】

・BV/SV が1対複数のペア関係となっている場合、または1対1のペア関係となっている場合に、 スナップショット対象の BV と SV のペアを指定するために以下の記述形式でファイルに指定しま す。

[記述形式] BV 種別:BV 名 SV 種別:SV 名 ディスクアレイ種別:ディスクアレイ名 BV 種別:BV 種別を数値または文字列で指定します。

0、または"ld": 論理ディスク名

1、または"sfn": スペシャルファイル名

BV 名は BV 種別で指定した種別の名前を 24 文字(半角)以内で指定します。

SV 種別:SV 種別を数値または文字列で指定します。

0、または"ld":論理ディスク名指定

10、または"relgen":相対世代指定

11、または"cyclic": サイクリック使用指定

SV 名は SV 種別で指定した種別の名前を 24 文字(半角)以内で指定します。

ディスクアレイ種別には、文字列により以下の値が指定できます。

arrayname :ディスクアレイ名

ディスクアレイ名は、32 文字(半角)以内で指定します。

本項目は、ボリューム種別が論理ディスク名の場合に指定可能であり、省略することが できます。本項目を省略した場合は、ディスクアレイ間で論理ディスク名を重複させな いようにしてください。

・本ファイルのファイル名は任意です。

・ペアの設定は1カラム目から記述します。

・改行コードをレコードの区切りとします、

・1レコードに記述できる文字数は 1024 文字(半角)までです。

・1レコードに1組のペアを記述します。

・BV/SV が1対1のペア関係となっている場合は SV の記述を省略することができます。

・BV/SV が1対複数のペア関係となっている場合は SV の記述を省略することはできません。

・BV/SV とディスクアレイの記述の間は、空白またはタブ文字で区切ります。

・文字"#"以降そのレコードの終わりまではコメントとなり無視されます。

・ファイル構文に誤りがあった場合は、ファイルに記述されたすべてのペアに対して操作は無効とな ります。

・記述例を以下に示します

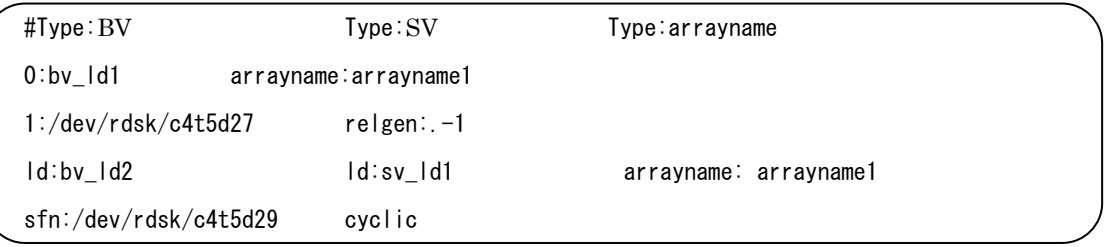

#### 【注意事項】

- ・ディスクグループを構成するすべての BV は SV とペア関係になければなりません。
- ・対象となるファイルシステムは VxFS、ボリューム管理ソフトウェアは VxVM です。それ以外のファ イルシステムおよびボリューム管理はサポートしていません。
- ・ミラーディスク環境はサポートしていません。
- ・コマンドの並列実行はエラー発生時の原因調査を困難にしますのでお勧めできません。
- ・BV または SV にスペシャルファイル名を指定する場合には、パーティション番号(s#)を除く、 /dev/rdsk/c#t#d#の形式を指定します。
- ・BV または SV に論理ディスク名を指定する場合には、iStorageManager の構成設定の機能で命名 した論理ディスク名を指定します。
- ・mnt オプション指定時のマウント処理は mount コマンドをオプションなしで実行します。オプショ ンを指定したマウントを行いたい場合は、個別に mount コマンドを実行してください。また、既に \_tmp を付加したマウントポイントを使用していた場合はエラーになりますので、\_tmp を付加した マウントポイントを別のファイルシステムに使用しないようにしてください。
- ・mnt オプション指定時は、スナップショット作成対象となる SV は以下の状態でなければなりませ  $h<sub>o</sub>$ 
	- ・スナップショット確立状態または未確立状態
	- ・リストア実行中でない
	- ・LV とリンクされていない
	- ・保管状態でない
- ・ルートディスク上のディスクグループに対してはサポートしていません。またルートディスク上の ディスクグループに対してコマンドを実行してはいけません。
- ・コマンド実行時のディスク操作情報は syslog には通知されません。

#### 【戻り値】

- 0:正常終了しました。
- 1:オプション不正以外で異常終了しました。

2:オプション不正で異常終了しました。

#### 【参照】

スナップショット利用の手引 機能編 スナップショット利用の手引 導入・運用(Solaris)編 ControlCommand コマンドリファレンス iStorageManager メッセージハンドブック iStorageManager マニュアルガイド

### **3.2.2 iSMsc\_fsdelete** コマンド

```
【名前】
```
iSMsc\_fsdelete - iStorage ディスクアレイにおけるスナップショット削除

【形式】

VxFS(VxVM あり)の環境

iSMsc fsdelete  $-b$  by  $f/g$  [-f file name]

dg\_name

VxFS(VxVM なし)の環境

iSMsc\_fsdelete  $-b$   $by$ \_flg [-d diskarray\_name]

[-o svvolume= $s$ v\_volume,svflg= $s$ v\_flg]

bv\_volume

iSMsc\_fsdelete -f file\_name

【機能説明】

VxFS(VxVM あり)の環境

iSMsc fsdelete コマンドは、VxVM のディスクグループを構成する BV のスナップショットを削除 します。dg\_name には VxVM のディスクグループ名を指定します。

VxFS(VxVM なし)の環境

iSMsc\_fsdelete コマンドは、スナップショットの削除を行います。削除対象スナップショットが VxFS ファイルシステムとしてマウントされている場合、アンマウントおよび SV と LV のリンク解 除を行ってから、スナップショットを削除します。VxFS ファイルシステムとしてマウントされてお らず SV と LV がリンクされている場合、SV と LV のリンク解除を行ってからスナップショットを 削除します。その他の場合はスナップショットの削除のみを行います。bv\_volume には BV のスペ シャルファイル名または論理ディスク名を指定します。スペシャルファイル名を指定する場合には、 パーティション番号(s#)を除く/dev/rdsk/c#t#d# の形式を指定します。

【オプション】

- -b bv flg dg name または bv volume で指定されたボリューム種別を指定します。 bv\_flg には、以下のいずれか一つを指定できます。
	- dg ディスクグループ名 (VxFS(VxVM あり)の環境)
	- sfn スペシャルファイル名(VxFS(VxVM なし)の環境)
	- ld 論理ディスク名 (VxFS(VxVM なし)の環境)

本引数は dg\_name または bv\_volume とともに指定する必要があります。

-f file\_name 複数ペアを指定する場合は、BV と SV のペアを記述したテキストファイル(以降ペア ファイルと記述します)を用意し、ペアファイル名を指定します。ペアファイルに記 述されたすべてのペアに対してスナップショット削除を行います。

> VxFS(VxVM あり)の環境では、ディスクグループを構成しているすべての BV につい てスナップショット削除を行いたい SVとのペア関係を漏れなく記述する必要があり ます。ディスクグループを構成しているすべての BV について SV とのペア関係が1 対1の場合は、このオプションを省略することができます。

> 特に SV を相対世代で記述し iSMsc\_fscreate コマンド実行後に同じペアファイルを 使用して iSMsc\_fsdelete コマンドを実行する場合は異なる SV を指すことになりま すので注意してください。

指定するファイルについては【ペアファイル記述方法】を参照してください。

#### -d diskarray name

操作対象のディスクアレイのニックネームを指定します。

本引数は、論理ディスク名を指定した場合のみ指定可能です。

- 本引数を省略した場合は、ディスクアレイ間で論理ディスク名を重複させないように してください。
- -o オプション -o オプションに続くオプションを複数個指定する場合は、カンマで区切って指定し ます。カンマの前後に空白文字を入れることは構文として許可されません。

#### svvolume=sv\_volume

VxFS(VxVM なし)の環境において、SV のボリュームを指定します。

sv volume には論理ディスク名、相対世代のいずれかを指定することができます。 相対世代を指定する場合は.-1 を最新世代として、以降の世代について は.-n(n=2,3,..16 または n=2,3,..256)と指定します。(\*最大世代数はディスクアレイ によって異なります)

BV と SV が1対1のペア関係となっている場合は、svflg オプションともに省略す ることができます。

"="の前後に空白文字を入れることは構文として許可されません。

svflg=sv $f/g$ 

VxFS(VxVM なし)の環境において、SV のボリューム種別を指定します。

sv flgには、以下のいずれか一つを指定できます。

ld 論理ディスク名

relgen 相対世代

本引数は svvolume とともに指定する必要があります。

BV と SV が1対1のペア関係となっている場合は、svvolume オプションともに省略 することができます。

"="の前後に空白文字を入れることは構文として許可されません。

【ペアファイル記述方法】

・BV/SV が1対複数のペア関係となっている場合、または1対1のペア関係となっている場合に、 スナップショット対象の BV と SV のペアを指定するために以下の記述形式でファイルに指定しま す。

[記述形式] BV 種別:BV 名 SV 種別:SV 名 ディスクアレイ種別:ディスクアレイ名

BV 種別:BV 種別を数値または文字列で指定します。

- 0、または"ld" :論理ディスク名
- 1、または"sfn": スペシャルファイル名

BV 名は BV 種別で指定した種別の名前を 24 文字 (半角) 以内で指定します。

SV 種別:SV 種別を数値または文字列で指定します。

0、または"ld" :論理ディスク名指定

10、または"relgen":相対世代指定

SV 名は SV 種別で指定した種別の名前を 24 文字(半角)以内で指定します。

ディスクアレイ種別には、文字列により以下の値が指定できます。

arrayname :ディスクアレイ名

ディスクアレイ名は、32 文字(半角)以内で指定します。

本項目は、ボリューム種別が論理ディスク名の場合に指定可能であり、省略することが できます。本項目を省略した場合は、ディスクアレイ間で論理ディスク名を重複させな いようにしてください。

- ・本ファイルのファイル名は任意です。
- ・ペアの設定は1カラム目から記述します。
- ・改行コードをレコードの区切りとします、
- ・1レコードに記述できる文字数は 1024 文字(半角)までです。
- ・1レコードに1組のペアを記述します。
- ・BV/SV が1対1のペア関係となっている場合は SV の記述を省略することができます。
- ・BV/SV が1対複数のペア関係となっている場合は SV の記述を省略することはできません。
- ・BV/SV の記述とディスクアレイの記述の間は、空白またはタブ文字で区切ります。

・文字"#"以降そのレコードの終わりまではコメントとなり無視されます。

・ファイル構文に誤りがあった場合は、ファイルに記述されたすべてのペアに対して操作は無効とな ります。

・記述例を以下に示します

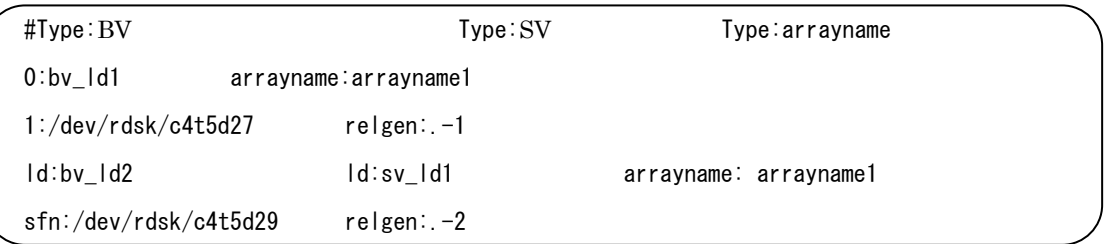

#### 【注意事項】

- ・ディスクグループを構成するすべての BV は SV とペア関係になければなりません。
- ・ミラーディスク環境はサポートしていません。
- ・BV にスペシャルファイル名を指定する場合には、パーティション番号( s#)を除く、 /dev/rdsk/c#t#d#の形式を指定します。
- ・BV または SV に論理ディスク名を指定する場合には、iStorageManager の構成設定の機能で命名 した論理ディスク名を指定します。
- ・スナップショット削除対象となる SV は以下の状態でなければなりません。
	- ・スナップショット確立状態
	- ・リストア実行中でない
	- ・LV とリンクされていない(スナップショットを BV とは別サーバで運用する場合)
	- ・保管状態でない
- ・コマンド実行時のディスク操作情報は syslog には通知されません。

#### 【戻り値】

- 0:正常終了しました。
- 1:オプション不正以外で異常終了しました。
- 2:オプション不正で異常終了しました。

#### 【参照】

スナップショット利用の手引 機能編 スナップショット利用の手引 導入・運用(Solaris)編 ControlCommand コマンドリファレンス iStorageManager メッセージハンドブック iStorageManager マニュアルガイド

## 第**4**章 出力メッセージ

# **4.1** データレプリケーション操作

データレプリケーション操作コマンド(iSMrc fsseparate、iSMrc fsreplicate)を使用する場合に 出力されるメッセージについて説明します。

情報メッセージは標準出力に、警告、エラーメッセージは標準エラー出力に表示されます。

<aaa...a>および<bbb...b>のように括弧を使用して記載している場合は、固定ではないパラメー タ値が表示されることを意味します(実際は、括弧"<>"は出力されません)。パラメータ値の詳細 については、[説明]の欄を参照してください。

# **4.1.1** 情報メッセージ

All lvols are not mounted

説明: アンマウント、フリーズ対象のボリュームが存在していません。

セパレートのみが実行されます。

#### Freezing  $\langle$ aaa...a>

説明: VxFS ファイルシステムをフリーズ処理中です。

aaa...a:マウントポイント名

#### No volume to be frozen.

説明: フリーズ対象のボリュームが存在していません。セパレートのみが実行されます。

Replicating MV:  $\langle aaa...a \rangle$  RV:  $\langle bbb...b \rangle$ 

説明: ペアのレプリケートを行っています。

aaa...a:MV の論理ディスク名

bbb...b:RV の論理ディスク名

#### Separating MV:  $\langle$ aaa...a> RV:  $\langle$ bbb...b>

説明: ペアのレプリケートを行っています。

aaa...a:MV の論理ディスク名

bbb...b:RV の論理ディスク名

Unfreezing  $\langle$ aaa...a $\rangle$ 

説明: VxFS ファイルシステムをアンフリーズ処理中です。 aaa...a: マウントポイント名

【V4.1 追加】

Info: ATgroup is replicating. ATgroup:  $\langle$ aaa...a $\rangle$  $MV: \langle bbb...b \rangle$  RV:  $\langle ccc...c \rangle$ : : : :

説明: AT グループのレプリケートを行っています。AT グループ内のすべての MV/RV の論理ディ スク名を表示します。

aaa...a:AT グループ名 bbb...b:MV の論理ディスク名

ccc...c:RV の論理ディスク名

Info: ATgroup is separating. ATgroup:  $\langle$ aaa...a $\rangle$  $MV: \langle bbb...b \rangle$  RV:  $\langle ccc...c \rangle$ : : : :

説明: AT グループのセパレートを行っています。AT グループ内のすべての MV/RV の論理ディス ク名を表示します。 aaa...a:AT グループ名

bbb...b:MV の論理ディスク名

ccc...c:RV の論理ディスク名

## **4.1.2** 警告メッセージ

#### Warning: fsck failed on  $\langle$ aaa...a $\rangle$ .

説明: fsck の実行が失敗しました。

aaa...a:スペシャルファイル名

処置: /tmp/.hafss.log ファイルを参照してエラー原因がないか確認してください。 また標準出力に表示されている他のエラーメッセージがないか、syslog に I/O エラーなど他 のエラー原因がないかを確認してください。

Warning: Cannot mount  $\langle$ aaa...a $\rangle$ .

説明: マウント処理に失敗しました。

aaa...a:RV のスペシャルファイル名

処置: 直前のエラーメッセージを参照して、マウントポイントが存在するか、ディレクトリ状態が 正しいかを確認してください。また、/tmp/.hafss.log ファイルおよび syslog に I/O エラーな ど他のエラー原因がないかを確認してください。マウントできない原因を取り除いた後、手動 で RV に対して fsck/mount コマンドを実行し、マウントし直してください。

Warning: Sync Timeout!

Warning: The pair is still in synchronizing state:  $\langle$ aaa...a $\rangle$ .

Warning: Please check volume pair state.

- 説明: セパレートまたはレプリケートの実行要求においてタイムアウトが発生しました。
	- aaa...a:状態

・sep/exec:セパレート実行中

・rpl/exec:レプリケート実行中

処置: iSMrc\_query コマンドまたは iStorageManager クライアントを使用して、MV と RV のペア 状態を確認してください。MV と RV の差分量が大きくて、セパレートまたはレプリケートの 同期完了に時間がかかっている場合があります。その場合は、そのまま同期が終了することを 確認すれば問題なく、セパレートまたはレプリケートが実行されたことになります。

Warning: Cannot get pair information of some disks of the DG

説明: ディスクグループ内にペア設定されていないボリュームが存在します。

処置: ペア状態およびペアファイルを確認し再実行してください。確認の結果、問題ない場合はこ のメッセージを無視してください。
Warning: Number of MVs listed in the file is different from the DG

説明: ディスクグループを構成するいくつかの MV は、ペアファイルで指定されていません。

処置: ペアファイルを確認し再実行してください。確認の結果、問題ない場合はこのメッセージを 無視してください。

Warning: Unfreeze Timeout !

Warning: Separate is not correctly done.

Warning: You must merge again and please retry

Warning: to separate setting larger value of timeout.

- 説明: セパレートは終了しましたが、ファイルシステムのアンフリーズ処理においてタイムアウト を検出しました。ファイルシステムの同期が行われずにセパレートされた可能性があります。
- 処置: iSMrc\_fsreplicate コマンドを実行し、セパレートされたディスクの同期処理を再実行して ください。その後でタイムアウト値をさらに大きく設定して iSMrc\_fsseparate コマンドを再 実行してください。

#### 【V4.1 追加】

Warning: Sync Timeout!

Warning: The ATgroup is still in synchronizing state:  $\langle$ aaa...a $\rangle$ .

Warning: Please check ATgroup state.

Error:  $\langle bbb...b \rangle$  state error on ATgroup:  $\langle ccc...c \rangle$ .

- 説明: AT グループのセパレートまたはレプリケートの実行要求においてタイムアウトが発生しま した。
	- aaa...a:AT グループの状態
		- ・ATgroup sep/exec:AT グループがセパレート中の状態。AT グループ内のすべての ペアでセパレートが開始され、ペアの状態が separate(sep/exec)あるいは separate (separated)。
		- ・ATgroup rpl/exec:AT グループが同期化中の状態。AT グループ内のすべてのペアでレプ リケートが開始され、ペアの状態が replicate(rpl/exec)あるいは replicate(rpl/sync)。
	- bbb...b:AT グループの動作
		- ・Separate
		- ・Replicate
	- ccc...c:AT グループ名
- 処置: iSMrc\_query コマンドまたは iStorageManager クライアントを使用して、AT グループの状 態を確認してください。差分量が大きくて、セパレートまたはレプリケートの同期完了に時間 がかかっている場合があります。その場合は、そのまま同期が終了することを確認すれば問題 なく、セパレートまたはレプリケートが実行されたことになります。

### **4.1.3** エラーメッセージ

/usr/sbin/iSMrc query command error (retcode =  $\langle$ aaa...a>)

説明: iSMrc\_query コマンドでエラーが発生しました。

<aaa...a>:リターンコード

処置: /tmp/.hafss.log ファイルを確認してエラーの原因を取り除いてください。

Can not mount RV under VxVM environment

説明: マウント指定はディスクグループ名とともに指定できません。

処置: 正しいオプションを指定して再実行してください。

Error:  $\langle$ aaa...a> command error(retcode= $\langle$ bbb...b>).

説明: コマンドエラーが発生しました。

aaa...a:コマンド名

- ・/usr/sbin/fsck
- ・/usr/sbin/mount
- ・/usr/sbin/umount
- ・/usr/sbin/vxdisk
- ・/usr/sbin/vxprint

bbb...b:リターンコード

処置: リターンコードおよび/tmp/.hafss.log ファイルを確認してエラーの原因を取り除いてく ださい。

Cannot alloc memory for putenv()

説明: メモリが不足しています。

処置: システムで不要なプロセスを終了して、再実行してください。

Error: Cannot get pair information of MV:  $\langle$ aaa...a>

説明: ペア情報の取得に失敗しました。

<aaa...a>:MV の論理ディスク名

処置: 直前に表示されるエラーを参照して対処してください。

Error: Cannot open  $\langle$ aaa...a>:  $\langle$ bbb...b>

説明:フリーズまたはアンフリーズ処理において、ファイルシステムのオープンに失敗しました。 aaa...a:マウントポイント名

bbb...b:エラーメッセージ

処置: エラーメッセージを確認して障害の原因を取り除いてください。

Error: Cannot read from the file

説明: ペアファイルの読み込みに失敗しました。

処置: ペアファイルのアクセス権および他のメッセージを確認して対処してください。

Error: do\_replicate error

説明: レプリケート実行エラーが発生しました。

処置: 直前に表示されるメッセージを確認してエラーの原因を取り除いてください。

#### Error: do\_separate error

説明: セパレート実行エラーが発生しました。

処置: 直前に表示されるメッセージを確認してエラーの原因を取り除いてください。

Error: Failed to get the device information of DiskGroup:  $\langle$ aaa...a>

from the output of command /usr/sbin/vxdisk.

Error: Please check the status of DiskGroup:  $\langle$ aaa...a $\rangle$ .

説明: ディスクグループのデバイス情報の取得に失敗しました。

aaa...a:ディスクグループ名

処置: ディスクグループの状態を確認してください。

Error: Failed to open file:  $\langle$ aaa...a $\rangle$ 

説明: ペアファイルのオープンに失敗しました。

aaa...a:ファイル名

処置: ペアファイルのアクセス権および他のメッセージを確認して対処してください。

Error: ioctl VX\_FREEZE <aaa...a>: <br/> <br/>bbb...b>

説明: VxFS ファイルシステムのフリーズ処理でエラーが発生しました。 aaa...a: マウントポイント名 bbb...b:エラーメッセージ

処置: エラーメッセージを確認して、エラーの原因を取り除いてください。

Error:  $i$ octl VX\_THAW  $\leq$  aaa...a  $\geq$ :  $\leq$ bbb...b $\geq$ 

説明: VxFS ファイルシステムのアンフリーズ処理でエラーが発生しました。

aaa...a:マウントポイント名

bbb...b:エラーメッセージ

処置: エラーメッセージを参考にして、エラーの原因を取り除いてください。

Error:  $\langle$ aaa...a> is failed (retcode =  $\langle$ bbb...b>)

説明: データレプリケーション機能の関数でエラーが発生しました。

aaa...a: 関数名

・iSMrc\_change

・iSMrc\_query

・iSMrc\_replicate

・iSMrc\_separate

bbb...b: エラーコード(リターンコード)

処置: エラーコード(表 4-1 データレプリケーション機能から返却されるエラーコードで説明)を確 認しエラーの原因を取り除いてください。

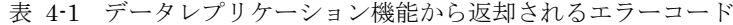

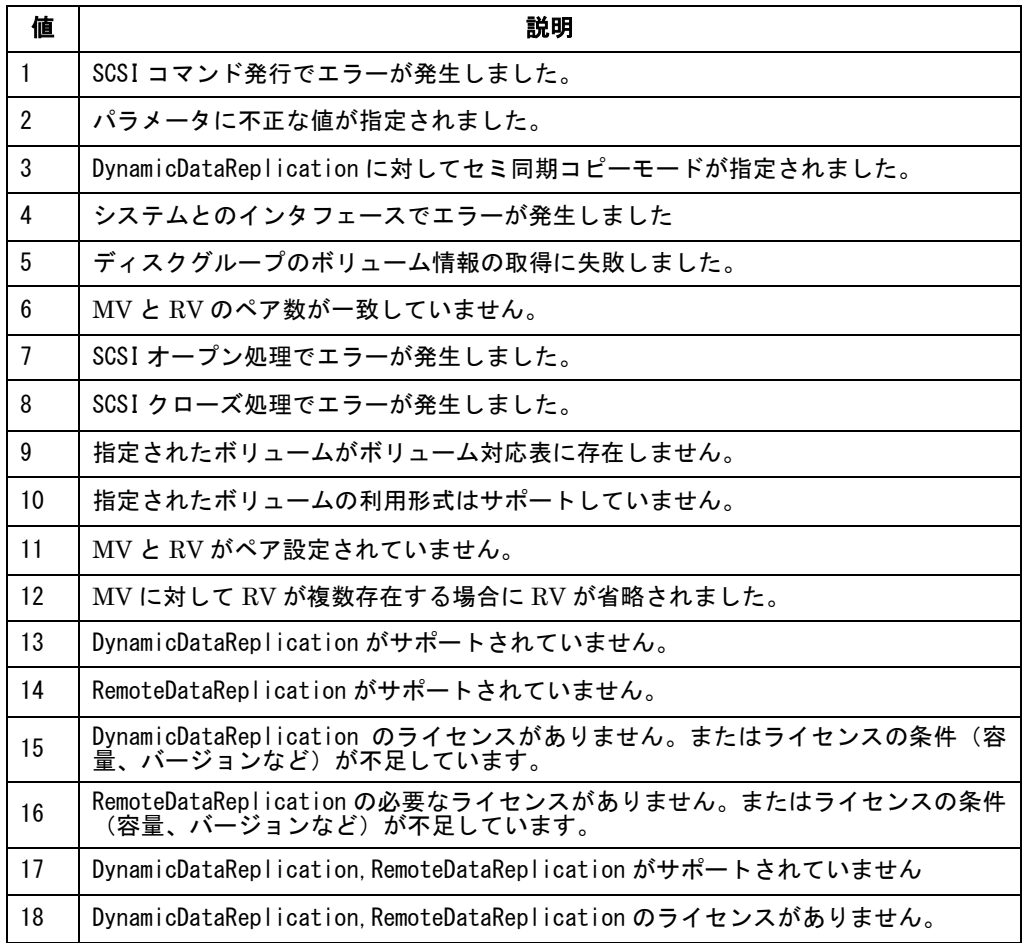

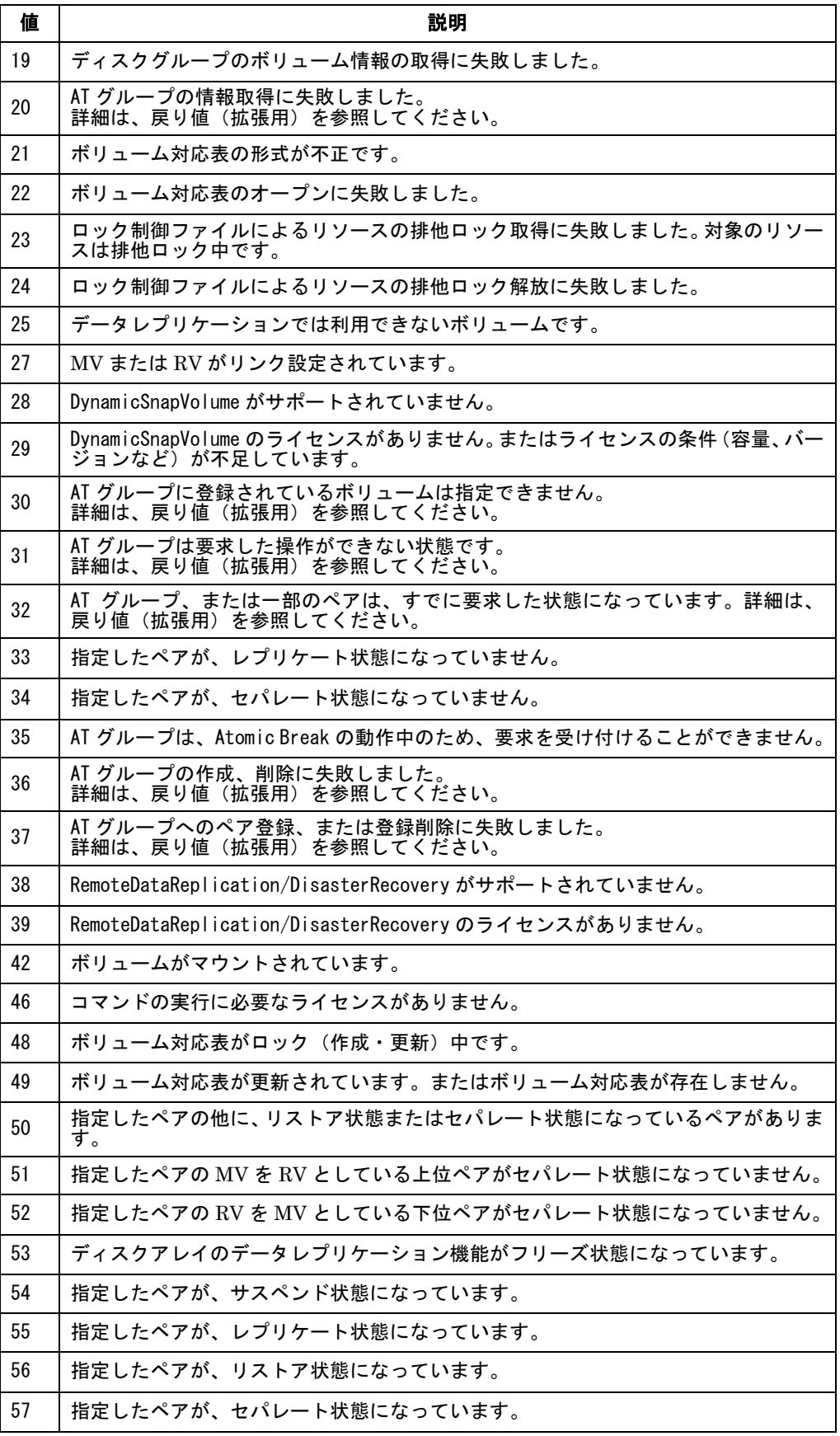

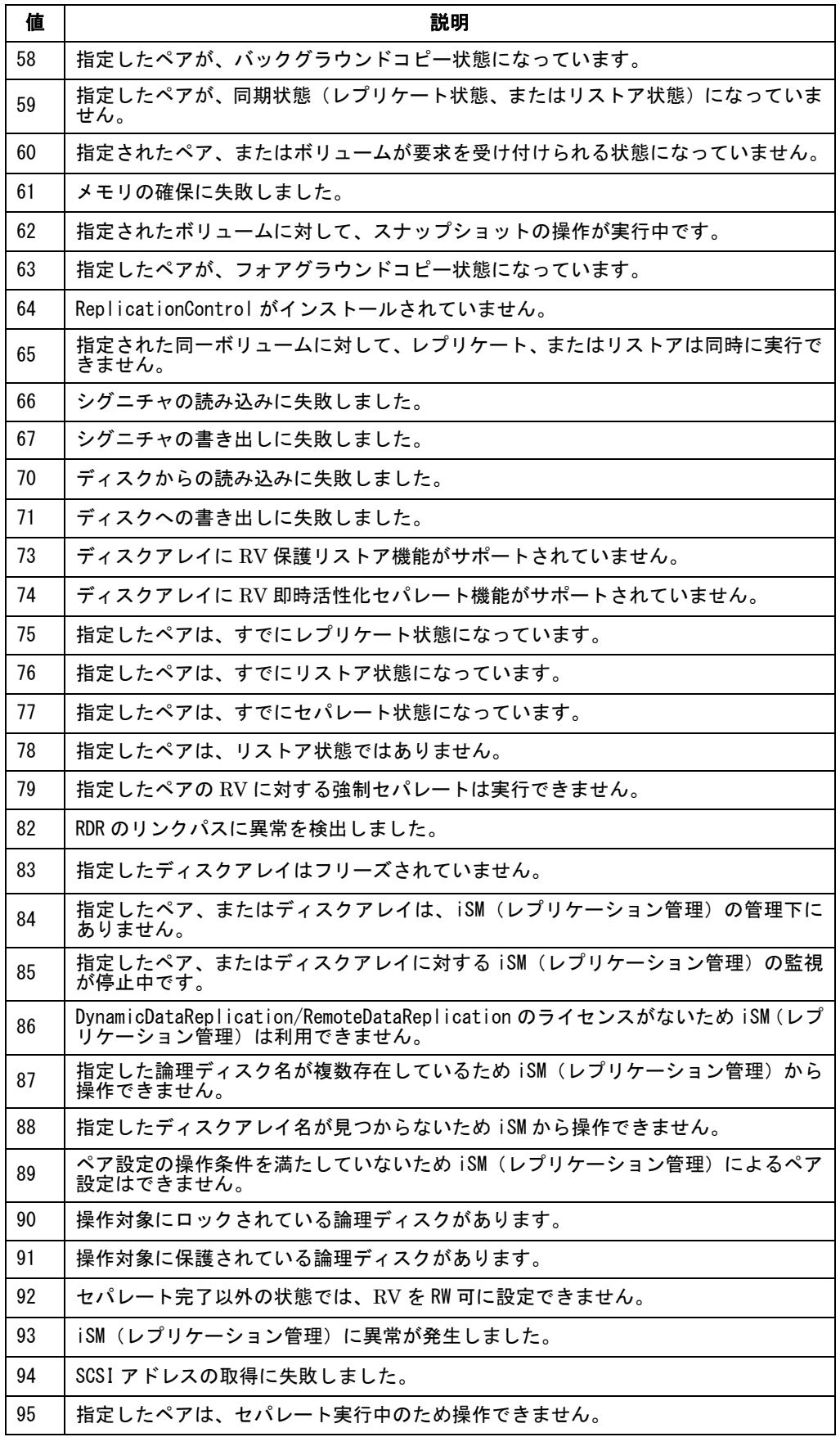

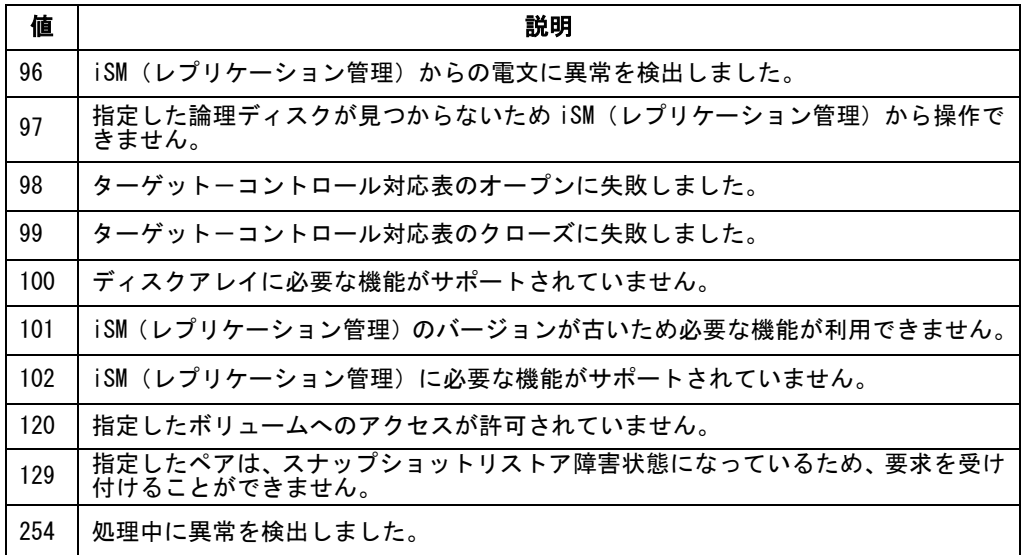

Error: Line  $\langle$ aaa...a> is too long

説明: ペアファイルの1行あたりのバイト数が長すぎます。

aaa...a:ライン数

処置: 1行あたり 1024 バイト以内で指定してください。

Error: Line  $\langle$ aaa...a>: failed to get pair information of MV:  $\langle$ bbb...b>

説明: ペアファイルに記述されたペアの情報取得に失敗しました。

aaa...a:ライン数

bbb...b:MV の論理ボリューム名またはスペシャルファイル名

処置: ペアファイルの<aaa...a>行目を確認してエラーの原因を取り除いてください。

Error: Line  $\langle$ aaa...a>: MV  $\langle$ bbb...b> has  $\langle$ ccc...c> RVs, RV name must be specified

説明: ペアファイルの記述で RV が省略されました。

MV は複数個の RV とペアされているため RV は省略できません。

aaa...a:ライン数

bbb...b:MV の論理ボリューム名またはスペシャルファイル名

ccc...c:MV とペアされている RV 数

処置: ペアファイルに RV の記述を追加して再実行してください。

Error: Line  $\langle$ aaa...a>: RV name  $\langle$ bbb...b> is incorrect

説明: ペアファイルに記述された RV の指定が誤っています。

aaa...a:ライン数

bbb...b:RV の論理ディスク名、またはスペシャルファイル名

処置: ペアファイルの RV の指定を修正して再実行してください。

Error: Line  $\langle$ aaa...a>: This pair is already specified in the file

説明: ペアファイル中で同一ペアが複数回記述されています。

aaa...a:ライン数

処置: ペアファイルの重複するペア記述を削除して再実行してください。

Error: Line <aaa...a>: unknown format

説明: ペアファイルの記述には誤りがあります。

aaa...a:ライン数

処置: ペアファイルを正しく記述して再実行してください。

Error: Line  $\langle$ aaa...a>: volume name is too long

説明: ペアファイルに記述されたボリューム名が長すぎます。

aaa...a:ライン数

処置: ペアファイルのボリューム名を正しく記述して再実行してください。

Error: MV  $\langle$ aaa...a> has  $\langle$ bbb...b> RVs, RV name must be specified

説明: RV が省略されました。

MV は複数個の RV とペアされているため RV は省略できません。

aaa...a:MV の論理ボリューム名またはスペシャルファイル名

bbb...b:MV とペアされている RV 数

処置: RV を正しく指定して再実行してください。

Error:  $MV: \langle aaa...a \rangle$  has more than one RV

説明: MV 複数個の RV とペアされています。

aaa...a:MV の論理ボリューム名またはスペシャルファイル名

処置: 直前に表示されるメッセージを確認してエラーの原因を取り除いてください。

Error:  $\langle$ aa>:  $\langle$ bbb...b> specified has been mounted. SFN:  $\langle$ ccc...c> MNTPT:  $\langle$ ddd...d>

説明: スペシャルファイル名で指定された MV または RV は、別のスペシャルファイルにより マウントされています。

aa :MV または RV

bbb...b:指定された MV または RV のスペシャルファイル名

ccc...c:MV または RV がマウントされているスペシャルファイル名

ddd...d: マウントポイント名

処置: MV または RV を論理ボリューム名で指定してください。またはマウントされているスペシ ャルファイルを指定し、再実行してください。

Error: No valid pair in the DG

説明: ディスクグループ内にペア設定されたディスクが存在しません。

処置: ディスクグループ内のディスク状態を確認してください。

#### Error: Number of MVs listed in the file is incorrect

説明: ペアファイル中で記述された MV の個数が正しくありません。

ディスクグループに含まれるすべての MV を指定する必要があります。

処置: ペアファイルの記述を修正し再実行してください。

#### Error: One or more MVs listed in the file do not belong to the DG:  $\langle$ aaa...a>

説明: ペアファイル中に記述された1個以上の MV がディスクグループを構成するボリュームで はありません。

aaa...a: ディスクグループ名

処置: ペアファイルの記述を修正し再実行してください。

Error: Pair state error on MV:  $\langle$ aaa...a> RV:  $\langle$ bbb...b>

説明: ペアの状態はレプリケートまたはセパレートできる状態ではありません。

aaa...a: MV の論理ディスク名またはスペシャルファイル名

bbb...b: RV の論理ディスク名またはスペシャルファイル名

処置: 直前に表示されるメッセージを確認してエラーの原因を取り除いてください。

Error: Replicate state error on MV:  $\langle$ aaa...a> RV:  $\langle$ bbb...b>

説明: iSMrc fsreplicate コマンドでのディスクペア状態チェックエラーです。

aaa...a: MV の論理ディスク名またはスペシャルファイル名

- bbb...b: RV の論理ディスク名またはスペシャルファイル名
- 処置: 直前に表示されるメッセージを確認してエラーの原因を取り除いてください。 また、iStorageManager クライアントまたは iSMrc\_query コマンドを使用してディスクペア

状態を確認してください。

#### Error: RV name <aaa...a> is incorrect

説明: 指定した RV は不正です。

aaa...a: RV の論理ディスク名またはスペシャルファイル名

処置: 正しく RV を指定して再実行してください。

Error: Separate state error on MV:  $\langle$ aaa...a> RV:  $\langle$ bbb...b>

説明: iSMrc fsseparate コマンドでのディスクペア状態チェックエラーです。

aaa...a: MV の論理ディスク名またはスペシャルファイル名

bbb...b: RV の論理ディスク名またはスペシャルファイル名

処置: 直前に表示されるメッセージを確認してエラーの原因を取り除いてください。 また、iStorageManager クライアントまたは iSMrc\_query コマンドを使用してディスクペア 状態を確認してください。

Error: The last line of the file does not terminate with CR

説明: ペアファイルの最終行に改行コードがありません。

処置: 改行コードを追加して再実行してください。

Error: Too many file systems mounted.

説明: アンマウントまたはフリーズ処理が必要なファイルシステムが制限数を越えています。

処置: ペアファイルによる指定の場合、ペアファイルを分けて再実行してください。

 ディスクグループ指定の場合、レプリケートを実行することができません。手作業によるアン マウント処理を実行してください。

Error: Volume is in separate state !

説明: 指定したボリュームはすでにセパレートされています。

処置: iSMrc\_query コマンドまたは iStorageManager クライアントで、ディスクのペア状態を確 認し、レプリケートが完了した状態で iSMrc\_fsseparate コマンドを実行してください。

Error: Volume is incorrect state !

説明: コマンド実行中にディスクのペア動作状態がセパレート/レプリケートできない状態になり ました。

処置: iSMrc query コマンドまたは iStorageManager クライアントで、ディスクのペア状態を確 認してください。

Error: Volume is not foreground or background copy state !

- 説明: iSMrc\_fsseparate でセパレートしようとしているディスクのコピー制御状態が、フォアグ ラウンドコピー状態でもバックグラウンドコピー状態でもありません。
- 処置: フォアグラウンドコピー状態またはバックグラウンドコピー状態で iSMrc\_fsseparate コマ ンドを実行してください。

Error: Volume is not separated !

説明: レプリケートしようとするディスクの主動作状態がセパレート状態でありません。

処置: レプリケート状態にしてから iSMrc\_fsreplicate コマンドを実行してください。

Error: Volume is not sync state !

- 説明: セパレートまたはレプリケートしようとするペアの動作状態は、指定コマンドが実行可能な 状態ではありません。
- 処置: ペアの動作状態を確認し、コマンドが実行可能な状態にしてから再実行してください。

Error: Volume is replicate syncing state now!

説明: レプリケートしようとするディスクが、レプリケート同期実行状態です。

処置: iStorageManager クライアント等でディスクの同期状態を確認してから実行するようにし てください。

Error: VxVM mirroring is found on DiskGroup:  $\langle$ aaa...a>

説明: 指定したディスクグループは VxVM のミラーリングを行っています。 aaa...a: ディスクグループ名

処置: ミラーリングされたディスクグループは操作できません。

#### Failed to mount RV

説明: RV のマウントに失敗しました。

処置: 直前に表示されるメッセージを確認してエラーの原因を取り除いてください。

#### Freeze Failed

- 説明: ファイルシステムのフリーズ処理が失敗しました。
- 処置: 直前に表示されるメッセージを確認してエラーの原因を取り除いてください。

FS type of  $\langle$ aaa...a> is not vxfs

説明: ボリュームのファイルシステムが VxFS ファイルシステムではありません。

aaa...a: MV のスペシャルファイル名

処置: VxFS ファイルシステム以外は操作できません。

#### Invalid DiskGroup name:  $\langle$ aaa...a>

説明: ディスクグループ名が不正です。

aaa...a: ディスクグループ名

処置: 正しいディスクグループ名を指定して再実行してください。

Invalid timeout value:  $\langle$ aaa...a>

説明: -t オプションで指定したタイムアウト値が不正です。

aaa...a: タイムアウト値

処置: 正しいタイムアウト値を指定して再実行してください。

Invalid value of environment variable RPL\_WATCHDEV:  $\langle$ aaa...a $\rangle$ 

説明: 環境変数 RPL WATCHDFV に指定された値が不正です。

aaa...a: 環境変数 RPL\_WATCHDEV の値

処置: 環境変数 RPL\_WATCHDEV を正しく設定して再実行してください。

-m option is incorrect(VxVM is installed)

説明: VxVM がインストールされている環境では-m オプションに dg のみ指定できます。

処置: VxFS(VxVM あり)環境のコマンドのインタフェースを使用して再実行してください。

Neither target nor file is specified

説明: ボリューム指定およびファイル指定のどちらも指定されていません。

処置: オプションを正しく指定して再実行してください。

No pair found in file:  $\langle$ aaa...a $\rangle$ 

説明: ペアファイルには MV と RV のペアが記述されていません。

aaa...a: ペアファイル名

処置: ペアファイルに正しい指定を記述して再実行してください。

#### Replicate Failed

説明: レプリケート操作に失敗しました。

処置: 直前に表示されるメッセージを確認してエラーの原因を取り除いてください。

RV can't be specified when –m option is dg

説明: ディスクグループを指定する場合、RV の記述を行うことはできません。

処置: オプションを正しく指定して再実行してください。

#### Separate Failed

説明: セパレート操作に失敗しました。

処置: 直前に表示されるメッセージを確認してエラーの原因を取り除いてください。

#### umount command error

説明: ファイルシステムのアンマウント処理に失敗しました。

処置: 直前に表示されるメッセージを確認してエラーの原因を取り除いてください。

umount is failed on  $\langle$ aaa...a $\rangle$ 

説明: ファイルシステムのアンマウント処理に失敗しました。

aaa...a: マウントポイント名

処置: 直前に表示されるメッセージを確認してエラーの原因を取り除いてください。

#### Unfreeze Failed

説明: VxFS ファイルシステムのアンフリーズ処理に失敗しました。

処置: 直前に表示されるメッセージを確認してエラーの原因を取り除いてください。

#### Unrecognized option:  $-\langle a \rangle$

説明: 不正なオプションが指定されました。

a: 指定オプションの 1 バイト目

処置: オプションを正しく指定して再実行してください。

Value:  $\langle$ aaa...a> is invalid for option:  $\langle$ bbb...b>

説明: オプションで指定した値が不正です。

aaa...a: オプション名

bbb...b: オプション値

処置: オプションを正しく指定して再実行してください。

VxVM is not installed, DiskGroup is not supported

説明: VxVM がインストールされていない環境ではディスクグループを指定することはできません。

処置: オプションを正しく指定して再実行してください。

【V4.1 追加】

Error: /usr/sbin/vxdisk list failed(retcode= $\langle$ aaa...a>).

説明: コマンドエラーが発生しました。

aaa...a: リターンコード

処置: リターンコードおよび/tmp/.hafss.log ファイルを確認してエラーの原因を取り除いてくだ さい。

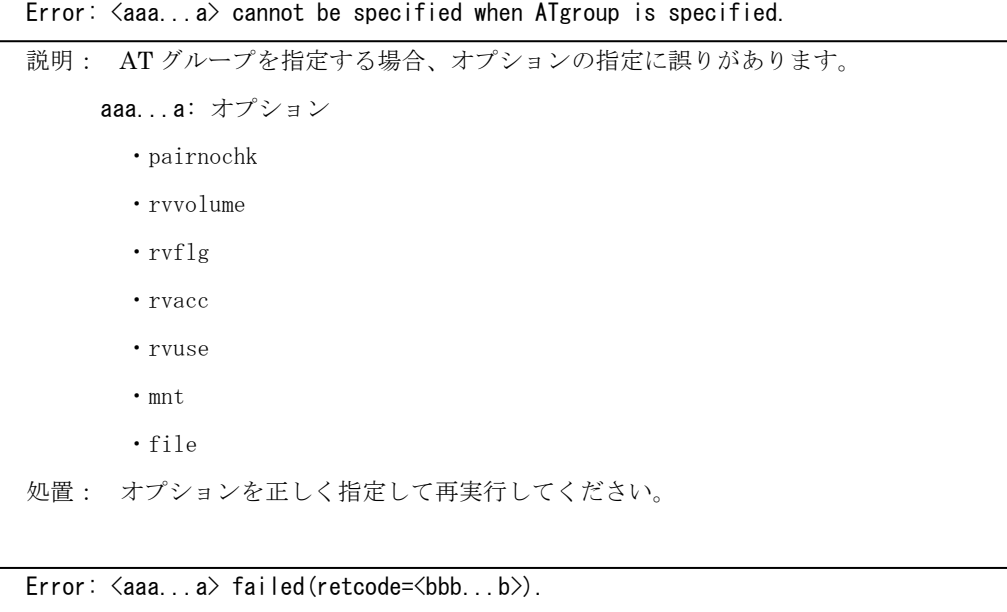

説明: データレプリケーション機能の関数でエラーが発生しました。

aaa...a: 関数名

- ・iSMrc\_atgsense
- ・iSMrc\_atgreplicate
- ・iSMrc\_atgseparate

bbb...b: エラーコード(リターンコード)

処置: エラーコード(表 4-1 データレプリケーション機能から返却されるエラーコードで説明)を確 認しエラーの原因を取り除いてください。

Error:  $\langle$ aaa...a> failed(retcode= $\langle$ bbb...b>, subcode= $\langle$ ccc...c>).

説明: データレプリケーション機能の関数でエラーが発生しました。

- aaa...a: 関数名
	- ・iSMrc\_atgsense
	- ・iSMrc\_atgreplicate
	- ・iSMrc\_atgseparate
- bbb...b: エラーコード(リターンコード)
- ccc...c:戻り値(拡張用)
- 処置: エラーコード(表 4-1 データレプリケーション機能から返却されるエラーコードで説明)およ び、戻り値(拡張用)(表 4-2 データレプリケーション機能から返却される戻り値(拡張用) で説明)を確認しエラーの原因を取り除いてください。

| 值 (16進)     | 説明                                                               |
|-------------|------------------------------------------------------------------|
| Oxfffffffff | 異常終了しました。                                                        |
| 0x00000020  | コンセントレータ側からは操作できない要求です。                                          |
| 0x00000030  | ディストリビュータ側からは操作できない要求です。                                         |
| 0x00000101  | 指定した AT グループ名はすでに存在しています。                                        |
| 0x00000201  | 指定した AT グループにはペアが登録されています。                                       |
| 0x00000301  | 指定したペアは、RDR 構成のペアではありません。                                        |
| 0x00000302  | 指定したペアの MV には、RDR 構成の RV が複数存在しています。                             |
| 0x00000303  | 指定したペアの MV は、すでに他の AT グループに登録されています。                             |
| 0x00000401  | 指定した AT グループには指定したペアが登録されていません。                                  |
| 0x00000501  | 指定したアトミックブレークモード、あるいはコピーモードの設定値は、すで<br>にATグループに設定されています。         |
| 0x00001000  | 指定した AT グループには、ペアが登録されていません。                                     |
| 0x00001010  | 指定した AT グループのリンクパス状態に異常を検出しました。                                  |
| 0x00001020  | 指定した AT グループの運用状態、または同期化状態に未知の状態を検出しま<br>した。                     |
| 0x00001030  | 操作対象の装置において、セミ同期コピーモード(順序保証)による同時実行<br>最大コンセントレータ数を超過しました。       |
| 0x00001210  | 指定した AT グループは、現在、セパレート完了(Separated)の状態です。                        |
| 0x00001220  | 指定した AT グループは、現在、セパレート開始(Sep/start)の状態です。                        |
| 0x00001230  | 指定した AT グループは、現在、セパレート実行中(Sep/exec)の状態です。                        |
| 0x00001240  | 指定した AT グループは、現在、障害分離回復中(Fault/recovering)の状態<br>です。             |
| 0x00001200  | 指定した AT グループは、現在、障害分離(Fault)の状態です。                               |
| 0x00001280  | 指定した AT グループ内に、セパレート(separated, fault, cancel)状態のペ<br>アが混在しています。 |
| 0x00001120  | 指定した AT グループは、現在、レプリケート開始(Rpl/start)の状態です。                       |
| 0x00001130  | 指定した AT グループは、現在、レプリケート実行中(Rpl/exec)の状態です。                       |
| 0x00001110  | 指定した AT グループは、現在、レプリケート状態 (Rpl/sync) です。                         |
| 0x00001100  | 指定した AT グループは、現在、レプリケートサスペンド (Rpl/suspend) の状<br>態です。            |
| 0x00001180  | 指定した AT グループ内に、レプリケート (rpl/exec, rpl/sync) 状態のペアが<br>混在しています。    |
| 0x00001330  | 指定した AT グループは、現在、リストア実行中(Rst/exec)の状態です。                         |
| 0x00001300  | 指定した AT グループは、現在、リストアサスペンド(Rst/suspend)の状態で<br>す。                |
| 0x00001380  | 指定した AT グループ内に、リストア (rst/exec, rst/sync) 状態のペアが混在<br>しています。      |

表 4-2 データレプリケーション機能から返却される戻り値 (拡張用)

Error:  $\langle$ aaa...a> is invalid for option:  $\langle$ bbb...b>.

説明: オプションの値が不正です。

aaa...a: オプションの値

bbb...b: オプション名

処置: オプションを正しく指定して再実行してください。

Error: All paths of the device:  $\langle$ aaa...a> in the disk group:  $\langle$ bbb...b> do not exist in volume list.

説明: VxVM の状態は不正です。

aaa...a: vxdisk list に表示するデバイス

bbb...b: ディスクグループ名

処置: VxVM の状態を確認してください。必要があれば、VxVM を再起動してください。

Error: ATgroup:  $\langle$ aaa...a> cannot be operated for path state:  $\langle$ bbb...b>.

説明: AT グループリンクパス不正を検出しました。 aaa...a: AT グループ名 bbb...b: 状態 ・link path/invalid:リンクパスの状態値が無効です ・link path/frozen :フリーズ状態のリンクパスが存在しています ・link path/fault :正常なリンクパスが存在しません 処置: AT グループのリンクパス状態を確認しエラーの原因を取り除いてください。

Error: ATgroup:  $\langle$ aaa...a> cannot be operated for sync state:  $\langle$ bbb...b>.

説明: AT グループ状態不正を検出しました。

aaa...a: AT グループ名

bbb...b: 状態

・ATgroup sep/fault:separate(separated)状態、separate(fault)状態、 separate(cancel)状態のペアが混在している状態

- ・ATgroup sep/start:一部のペアにセパレートコマンドまたは強制セパレート コマンドが投入され、separate 状態と replicate 状態のペアが混在している状態
- ・ATgroup sep/exec:AT グループに全てのペアが separate(exec)状態を含む、 separate 状態である状態
- ・ATgroup separated:全てのペアが、separate(separated)状態
- ・ATgroup rpl/start:一部のペアのみに同期化が開始または再開され、 separate 状態、replicate 状態のペアが混在している状態
- ・ATgroup rpl/exec:AT グループに1つ以上のペアが replicate(exec)状態で、 残りが replicate(sync)状態である状態
- ・ATgroup rpl/suspend:1つ以上のペアが abnormal suspend(replicate)状態である状態
- ・ATgroup rpl/sync:全てのペアが replicate(sync)状態である状態
- ・ATgroup rst/exec:1つ以上のペアが restore(exec)状態である状態
- ・ATgroup rst/suspend:1つ以上のペアが abnormal suspend(restore)状態である状態
- ・ATgroup invalid:AT グループにペア(ボリューム)が登録されていない状態
- 処置: AT グループの状態を確認しエラーの原因を取り除いてください。

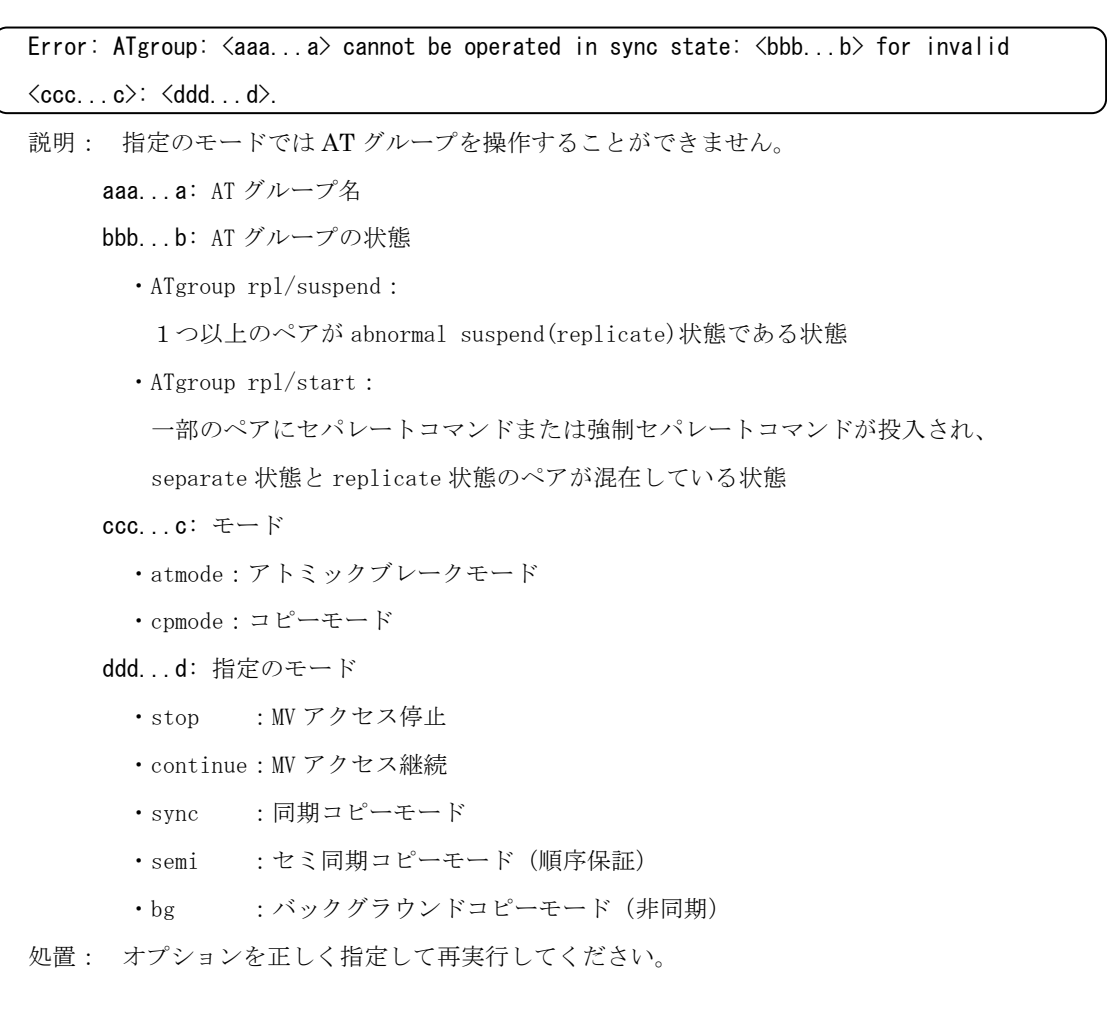

Error: ATgroup:  $\langle$ aaa...a> is too long.

説明: 指定された AT グループ名が長すぎます。

aaa...a: AT グループ名

処置: AT グループ名を正しく指定して再実行してください。

Error: DiskArray name:  $\langle$ aaa...a> is too long.

説明: 指定されたディスクアレイ名が長すぎます。

aaa...a: ディスクアレイ名

処置: ディスクアレイ名を正しく指定して再実行してください。

Error: Failed to wait  $\langle$ aaa...a> state for sync state:  $\langle$ bbb...b>. 説明: コマンド実行中にディスクのペア動作状態が同期完了状態になりませんでした。 aaa...a: 同期状態 ・separated:セパレート同期完了状態 ・rpl/sync :レプリケート同期完了状態 bbb...b: ペア状態 ・rpl/preparing :レプリケート準備中 ・rpl/exec :レプリケート実行中 ・rpl/sync :レプリケート同期完了状態 ・sep/preparing :セバレート準備中 ・separated :セパレート同期完了状態 ・sep/exec :セパレート実行中 ・sep/cancle:セパレート(強制分離)状態 ・sep/fault :セパレート(障害分離)状態 ・rst/preparing :リストア準備中 ・rst/sync :リストア完了状態 ・rst/exec :リストア実行中 処置: iSMrc\_query コマンドまたは iStorageManager クライアントで、ディスクのペア状態を確 認してください。

Error: Failed to wait  $\langle$ aaa...a> state for sync state:  $\langle$ bbb...b>.

説明: コマンド実行中に AT グループ動作状態が同期完了状態になりませんでした。

#### aaa...a: 同期状態

- ・ATgroup separated:全てのペアが separate(separated)の状態
- · ATgroup rpl/sync : 全てのペアが replicate(sync)の状態

#### bbb...b: AT グループ動作状態

- ・ATgroup sep/fault:separate(separated)状態、separate(fault)状態、 separate(cancel)状態のペアが混在している状態
- ・ATgroup sep/start:一部のペアにセパレートコマンドまたは強制セパレート コマンドが投入され、separate 状態と replicate 状態のペアが混在している状態
- ・ATgroup sep/exec:AT グループに全てのペアが separate(exec)状態を含む、 separate 状態である状態
- ・ATgroup separated:全てのペアが、separate(separated)同期状態
- ・ATgroup rpl/start:一部のペアのみに同期化が開始または再開され、 separate 状態、replicate 状態のペアが混在している状態
- ・ATgroup rpl/exec:AT グループに1つ以上のペアが replicate(exec)状態で、 残りが replicate(sync)状態である状態
- ・ATgroup rpl/suspend:1つ以上のペアが abnormal suspend(replicate)状態である状態
- ・ATgroup rpl/sync:全てのペアが replicate(sync)同期状態である状態
- ・ATgroup rst/exec:1つ以上のペアが restore(exec)状態である状態
- ・ATgroup rst/suspend:1つ以上のペアが abnormal suspend(restore)状態である状態
- ・ATgroup invalid:AT グループにペア(ボリューム)が登録されていない状態
- 処置: iSMrc\_query コマンドまたは iStorageManager クライアントを使用して、AT グループの状 態を確認してください。

#### Error: Insufficient option.

説明: -m オプションおよび-f オプションのいずれも指定されていません。

処置: オプションを正しく指定して再実行してください。

Error: Invalid ATgroup name:  $\langle$ aaa...a $\rangle$ .

説明: 指定された AT グループはありません。

aaa...a: AT グループ名

処置: AT グループ名を正しく指定して再実行してください。

Error: Line <aaa...a>: Cannot get pair information of MV: <br/>bbb...b>.

説明: ペア情報の取得に失敗しました。

aaa...a: ライン数

bbb...b: MV の論理ディスク名またはスペシャルファイル名

処置: 直前に表示されるメッセージを確認してエラーの原因を取り除いてください。

Error: Line  $\langle$ aaa...a>: Disk  $\langle$ bbb...b> listed in the file does not belong to DG:  $\langle$ ccc...c>.

説明: ペアファイルで指定された MV はディスクグループを構成するディスクではありません。

aaa...a: ライン数

bbb...b: MV の論理ボリューム名またはスペシャルファイル名

ccc...c: ディスクグループ名

処置: ペアファイルの記述を修正し再実行してください。

Error: Line  $\langle$ aaa...a>: MV:  $\langle$ bbb...b> cannot be recognized by OS.

説明: MV は OS から認識されていません。 aaa...a: ライン数 bbb...b: MV の論理ボリューム名

処置: OS および ReplicationControl から MV が認識されている状態で再実行してください。

Error: my volume, dg\_name or atgroup name must be specified.

説明: mv\_volume、dg\_name、または、atgroup\_name が指定されていません。

処置: 正しくパラメータを指定し再実行してください。

Error: mvflg(ld or sfn) cannot be specified along with file.

説明: -m オプションとペアファイルを同時に指定できません。

処置: オプションを正しく指定して再実行してください。

Error: No MV in the ATgroup:  $\langle$ aaa...a $\rangle$ .

説明: 論理ディスク(ボリューム)が未登録の AT グループが指定されました。

aaa...a: AT グループ名

処置: 論理ディスク(ボリューム)を登録して AT グループを指定して再実行してください。

Error: Option <aaa...a> requires an argument.

説明: オプションの指定が誤っています。

aaa...a: オプション名

処置: オプションを正しく指定して再実行してください。

Error: Pair cannot be operated for copy control state:  $\langle$ aaa...a>.

 $MV: \langle bbb...b \rangle$  RV:  $\langle ccc...c \rangle$ 

説明: ペアのコピー制御状態はレプリケートまたはセパレートできる状態ではありません。

aaa...a: ペア状態

- · cpmode/normal suspend : サスペンド (コピー一時停止)状態です。
- ・cpmode/abnormal suspend:サスペンド(コピー障害)状態です。
- ·cpmode/frozen :ディスクアレイのデータレプリケーション機能がフリーズ状 態です。

bbb...b: MV の論理ディスク名

ccc...c: RV の論理ディスク名

処置: 直前に表示されるメッセージを確認してエラーの原因を取り除いてください。

また、iStorageManager クライアントまたは iSMrc\_query コマンドを使用してディスクペ ア状態を確認してください。実行可能なコピー制御状態にしてから再実行してください。

Error: pairnochk must be specified along with disk group.

説明: pairnochk オプションはディスクグループとともに指定しなければなりません。

処置: 正しくオプションを指定し再実行してください。

Error: Pair state error. State:  $\langle ccc...c \rangle$ MV:  $\langle$ aaa...a> RV:  $\langle$ bbb...b> 説明: ペア状態不正を検出しました。 aaa...a: MV の論理ディスク名またはスペシャルファイル名 bbb...b: RV の論理ディスク名またはスペシャルファイル名 ccc...c: ペア状態 ・rpl/preparing :レプリケート準備中 ・rpl/exec :レプリケート実行中 ・rpl/sync :レプリケート同期完了状態 ・sep/preparing :セバレート準備中 ・separated :セパレート同期完了状態 ・sep/exec :セパレート実行中 ・sep/cancle:セパレート(強制分離)状態 ・sep/fault :セパレート(障害分離)状態 ・rst/preparing :リストア準備中 ・rst/sync :リストア完了状態 ・rst/exec :リストア実行中 処置: 直前に表示されるメッセージを確認してエラーの原因を取り除いてください。 また、iStorageManager クライアントまたは iSMrc\_query コマンドを使用してディスクペア 状態を確認してください。実行可能な状態にしてから再実行してください。

Error: polling cannot be specified along with nowait.

説明: polling オプションは nowait オプションとともに指定できません。

処置: 正しくオプションを指定し再実行してください。

Error: polling cannot be specified along with wait.

説明: polling オプションは wait オプションとともに指定できません。

処置: 正しくオプションを指定し再実行してください。

#### Error: rvflg must be specified along with rvvolume.

説明: rvflg オプションは rvvolume オプションとともに指定しなければなりません。

処置: 正しくオプションを指定し再実行してください。

#### Error: rvvolume cannot be specified along with file.

説明: rvvolume オプションは-f オプションとともに指定できません。

処置: 正しくオプションを指定し再実行してください。

```
Error: Some MVs in the ATgroup cannot be recognized by OS. 
ATgroup: \langleaaa...a\rangleMV: \langle bbb, . . . b \rangle: :
```
説明: ATグループに登録された論理ディスク(ボリューム)は OS から認識されていません。 aaa...a: AT グループ名 bbb...b: MV の論理ディスク名

処置: OS および ReplicationControl から MV が認識されている状態で再実行してください。

Error: Some disks in the disk group do not belong to ATgroup:  $\langle$ aaa...a $\rangle$ . disk group:  $\langle$ bbb...b $\rangle$ DEVICE:  $\langle ccc. . . c \rangle$  (ATgroup) DEVICE: <ddd...d>

: :

説明: ディスクグループに登録された論理ディスク(ボリューム)の中に、AT グループに登録さ れていないものがあります。 aaa...a: AT グループ名 bbb...b: ディスクグループ名 ccc...c: MV の論理ディスク名, MV はディスクグループに属する場合 ddd...d: MV の論理ディスク名, MV はディスクグループに属さない場合

処置: ディスクグループに登録された論理ディスク(ボリューム)はすべて AT グループに登録し てください。

Error: The state error is found in the disk group which belongs to ATgroup:  $\langle$ aaa...a>. disk group: <br/> bbb...b> DEVICE:  $\langle cccc...c \rangle$  (ATgroup)  $DEVICE: -$ : :

説明: ディスクグループにあるデバイス情報を取得できません。

aaa...a: AT グループ名 bbb...b: ディスクグループ名 ccc...c: MV の論理ディスク名, MV はディスクグループに属する場合 - : デバイス情報が取得できない場合

Error: umount command error(retcode= $\langle$ aaa…a>)

説明: ファイルシステムのアンマウント処理に失敗しました。

aaa...a: リターンコード

処置: 直前に表示されるメッセージを確認してエラーの原因を取り除いてください。

【V10.1.001 追加】

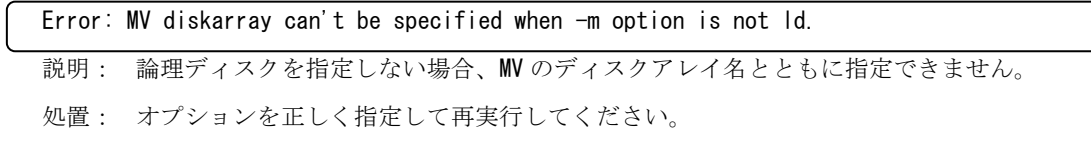

#### 【V10.1.001 追加】

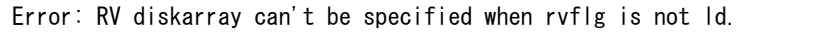

説明: rvflg オプションに論理ディスクを指定しない場合、RV のディスクアレイ名とともに指定で きません。

処置: オプションを正しく指定して再実行してください。

【V10.2.001 追加】

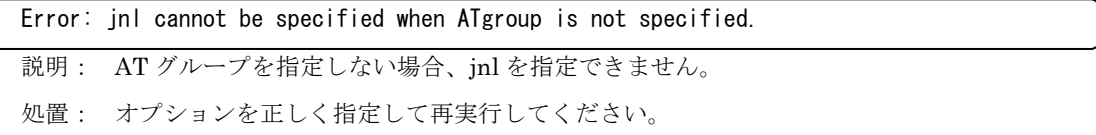

# **4.2** スナップショット機能

スナップショット機能(iSMsc fscreate、iSMsc fsdelete)を使用する場合に出力されるメッセー ジについて説明します。

情報メッセージは標準出力に、警告、エラーメッセージは標準エラー出力に表示されます。

<aaa...a>および<bbb...b>のように括弧を使用して記載している場合は、固定ではないパラメー タ値が表示されることを意味します(実際は、括弧"<>"は出力されません)。パラメータ値の詳細 については、[説明]の欄を参照してください。

# **4.2.1** 情報メッセージ

Info:  $\langle$ aaa...a> is mounted on  $\langle$ bbb...b>.

説明: マウントしました。

aaa...a:スペシャルファイル名

bbb...b:マウントポイント名

Info:  $\langle$ aaa...a> is unmounted.

説明: アンマウントしました。

aaa...a:スペシャルファイル名

#### Info: All lvols are not mounted.

説明: アンマウント、フリーズ対象のボリュームが存在していません。

スナップショット作成のみが実行されます。

Info: Create SnapShot Start.

説明: スナップショット作成を開始しました。

Info: Create SnapShot Success.

説明: スナップショットの作成に成功しました。

Info: Creating SnapShot. BV:  $\langle$ aaa...a> SV:  $\langle$ bbb...b>

説明: スナップショットの作成を行っています。

aaa...a:BV の論理ディスク名

bbb...b:SV の論理ディスク名

Info: Delete SnapShot Start.

説明: スナップショットの削除を開始しました。

Info: Delete SnapShot Success.

説明: スナップショットの削除に成功しました。

Info: Deleting SnapShot. BV:  $\langle$ aaa...a> SV:  $\langle$ bbb...b>

説明: スナップショットの削除を行っています。 aaa...a:BV の論理ディスク名

bbb...b:SV の論理ディスク名

Info: Freeze Start.

説明: VxFS ファイルシステムのフリーズ処理を開始しました。

Info: Freeze Success.

説明: VxFS ファイルシステムのフリーズ処理に成功しました。

Info: Freezing  $\langle$ aaa...a>.

説明: VxFS ファイルシステムをフリーズ処理中です。

aaa...a:マウントポイント名

Info: Link Success. LV:  $\langle aaa...a \rangle$  SV:  $\langle bbb...b \rangle$ 

説明: リンク処理に成功しました。

 aaa...a:LV の論理ディスク名 bbb...b:SV の論理ディスク名

Info: Mount LV Start.

説明: LV のマウント処理を開始しました。

Info: Mount LV Success.

説明: LV のマウント処理に成功しました。

Info: No disk in DiskGroup, SnapShot cannot be created.

説明: ディスクグループを構成するボリュームに BV が含まれていないため、スナップショットの 作成はできません。

Info: No disk in DiskGroup, SnapShot cannot be deleted

説明: ディスクグループを構成するボリュームに BV が含まれていないため、スナップショットの 削除はできません。

Info: No volume to be frozen.

説明: フリーズ対象のボリュームが存在していません。スナップショット作成のみが実行されます。

Info: Umount LV Start.

説明: LV のアンマウント処理を開始しました。

Info: Umount LV Success.

説明: LV のアンマウントに成功しました。

Info: Unfreeze Start.

説明: VxFS ファイルシステムのアンフリーズ処理を開始しました。

Info: Unfreeze Success.

説明: VxFS ファイルシステムのアンフリーズ処理に成功しました。

Info: Unfreezing  $\langle$ aaa...a $\rangle$ .

説明: VxFS ファイルシステムをアンフリーズ処理中です。

aaa...a: マウントポイント名

Info: Unlink Success. LV:  $\langle aaa...a \rangle$  SV:  $\langle bbb...b \rangle$ 

説明: アンリンク処理に成功しました。

aaa...a:LV の論理ディスク名

bbb...b:SV の論理ディスク名

## **4.2.2** 警告メッセージ

Warning: All LVs which can be linked with SV:  $\langle$ aaa...a have been linked or cannot be recognized by OS.

- 説明: SV とリンク可能な LV はすべてリンクされているかまたは OS から認識されていません。 aaa...a:SV の論理ディスク名
- 処置: リンク済みの LV のうち不要な LV がある場合はリンクを解除してください。すべて必要な 場合は新たな LV の割り当てを行い再実行してください。

Warning: LV:  $\langle$ aaa...a> linked with SV:  $\langle$ bbb...b> cannot be recognized by OS.

説明: LV が OS から認識されていないためスナップショットの削除ができません。

aaa...a:LV の論理ディスク名

bbb...b:SV の論理ディスク名

処置: スナップショットを使用しているサーバでリンク解除を行ってから再実行してください。

Warning: No IVs which can be linked with SV:  $\langle$ aaa...a> exist.

説明: リンク可能な LV が 1 つもありません。

aaa...a:SV の論理ディスク名

処置: リンク可能な LV を割り当ててから再実行してください。

Warning: SnapShot cannot be deleted. BV:  $\langle$ aaa...a> SV:  $\langle$ bbb...b>

説明: スナップショットを削除できません。

aaa...a:BV の論理ディスク名

bbb...b:SV の論理ディスク名

処置: 直前に表示されるメッセージを確認して、エラーの原因を取り除いてください。

#### Warning: Unfreeze Timeout!

- 説明: スナップショット作成は終了しましたが、ファイルシステムのアンフリーズ処理においてタ イムアウトを検出しました。ファイルシステムの同期が行われずにスナップショットが作成さ れた可能性があります。
- 処置: タイムアウト値をさらに大きく設定して iSMsc\_fscreate コマンド を再実行してください。

## **4.2.3** エラーメッセージ

Error:  $\langle$ aaa...a> failed on  $\langle$ bbb...b>(retcode= $\langle$ ccc...c>).

説明: コマンドエラーが発生しました。

aaa...a:コマンド名

- ・/usr/sbin/fsck
- ・/usr/sbin/mount

・/usr/sbin/umount

bbb...b:LV のスペシャルファイル名

ccc...c:リターンコード

処置: リターンコードおよび/tmp/.hafss.log ファイルを確認してエラーの原因を取り除いてくだ さい。

Error:  $\langle$ aaa...a> failed, cannot get information of  $\langle$ bbb...b>(retcode= $\langle$ ccc...c>).

説明: コマンドエラーが発生しました。 aaa...a:コマンド名 ・/usr/sbin/vxdisk ・/usr/sbin/vxprint bbb...b:ディスクグループ名 ccc...c:リターンコード 処置: リターンコードおよび/tmp/.hafss.log ファイルを確認してエラーの原因を取り除いてくだ

さい。

Error:  $\langle$ aaa...a> has been specified.

説明: 同一オプションが複数回指定されています。

aaa...a:オプション名

処置: オプションを正しく指定して再実行してください。

#### Error:  $\langle$ aaa...a> is invalid for option:  $\langle$ bbb...b>.

説明: オプションの値が不正です。

aaa...a:オプションの値

bbb...b:オプション名

処置: オプションを正しく指定して再実行してください。

Error: -b option is incorrect(VxVM is installed).

説明: VxVM がインストールされている環境では-b オプションに dg のみ指定できます。

処置: VxFS(VxVM あり)環境のコマンドのインタフェースを使用して再実行してください。

Error: BV:  $\langle$ aaa...a> cannot be recognized by OS.

説明: BV は OS から認識されていません。

aaa...a:BV の論理ボリューム名

処置: OS および SnapControl から BV が認識されている状態で再実行してください。

Error: BV:  $\langle$ aaa...a> has  $\langle$ bbb...b> SVs, SV name must be specified.

説明: BV は複数個の SV とペア関係にあるため SV を省略できません。

aaa...a:BV の論理ボリューム名またはスペシャルファイル名

bbb...b:BV とペア関係にある SV 数

処置: SV を正しく指定して再実行してください。

Error: BV:  $\langle$ aaa...a> is restoring, cannot  $\langle$ bbb...b> SnapShot.

説明: BV はリストア中であるためスナップショットの作成または削除ができません。

aaa...a:BV の論理ディスク名

bbb...b:create または delete

処置: リストア終了後、再実行してください。

Error: BV:  $\langle$ aaa...a $\rangle$  is specified more than one time in the file.

説明: ペアファイル中で同一 BV が複数回指定されています。

aaa...a:BV の論理ディスク名

処置: ペアファイルを正しく指定して再実行してください。

Error: BV:  $\langle$ aaa...a> listed in the file does not belong to DG:  $\langle$ bbb...b>.

説明: ペアファイルで指定された BV はディスクグループを構成するディスクではありません。

aaa...a:BV の論理ボリューム名またはスペシャルファイル名

bbb...b:ディスクグループ名

処置: ペアファイルを正しく指定して再実行してください。

Error: BV:  $\langle$ aaa...a> specified has been mounted. SFN:  $\langle$ bbb...b> MNTPT:  $\langle$ ccc...c>

説明: スペシャルファイル名で指定された BV は、別のスペシャルファイルによりマウントされて います。

aaa...a:指定された BV のスペシャルファイル名

bbb...b:BV がマウントされているスペシャルファイル名

ccc...c:マウントポイント名

処置: BV を論理ボリューム名で指定してください。またはマウントされているスペシャルファイ ルを指定し、再実行してください。

Error: bvflg (ld or sfn) cannot be specified along with file.

説明: -b オプションとペアファイルを同時に指定できません。

処置: オプションを正しく指定して再実行してください。

Error: bvvolume or dgname must be specified.

説明: bv\_volume または dg\_name が指定されていません。

処置: 正しくパラメータを指定し再実行してください。

Error: Cannot freeze  $\langle$ aaa...a>.

説明: フリーズ処理に失敗しました。

aaa...a:マウントポイント名

処置: 直前に表示されるメッセージを確認してエラーの原因を取り除いてください。

Error: Cannot get pair information of BV:  $\langle$ aaa...a $\rangle$ .

説明: BV のペア情報の取得に失敗しました。

aaa...a:BV の論理ディスク名

処置: 直前に表示されるエラーを参照して対処してください。

Error: Cannot mount  $\langle$ aaa...a>.

説明: マウント処理に失敗しました。

aaa...a:LV のスペシャルファイル名

処置: 直前のエラーメッセージを参照して、マウントポイントが存在するか、またはディレクトリ 状態が正しいかを確認してください。マウントできない原因を取り除いた後、手動で LV に対 して fsck/mount コマンドを実行し、マウントし直してください。

Error: Cannot read from the file:  $\langle aaa \dots a \rangle$  (errno= $\langle bbb \dots b \rangle$ ).

説明: ペアファイルの読み込みに失敗しました。

aaa...a:ファイル名

bbb...b:エラー番号(Solaris システムで定義された値がそのまま出力されます)

処置: Solaris システムのエラー番号を確認して障害の原因を取り除いてください。

Error: Cannot unfreeze  $\langle$ aaa...a>.

説明: アンフリーズ処理に失敗しました。

aaa...a:マウントポイント名

処置: 直前に表示されるメッセージを確認してエラーの原因を取り除いてください。

Error: Create SnapShot Failed.

説明: スナップショットの作成に失敗しました。

処置: 直前に表示されるメッセージを確認してエラーの原因を取り除いてください。

Error: cyclic cannot be specified along with file.

説明: cyclic オプションとペアファイルは同時に指定できません。

処置: オプションを正しく指定して再実行してください。

Error: Delete SnapShot Failed.

説明: スナップショットの削除に失敗しました。

処置: 直前に表示されるメッセージを確認してエラーの原因を取り除いてください。

Error: Failed to  $\langle$ aaa...a> (errno= $\langle$ bbb...b>). 説明: システム関数でエラーが発生しました。 aaa...a:システム関数名 ・access ・chdir ・calloc ・execv ・fdopen ・fork ・ioctl ・malloc ・mkdir ・pipe ・putenv ・realloc ・strdup ・wait bbb...b:エラー番号(Solaris システムで定義された値がそのまま出力されます)

処置: Solaris システムのエラー番号を確認して障害の原因を取り除いてください。

Error: Failed to get device from DiskGroup:  $\langle$ aaa...a $\rangle$ .

説明: ディスクグループのデバイス情報の取得に失敗しました。

aaa...a:ディスクグループ名

処置: vxdisk コマンドの出力結果からディスクグループにボリュームが存在するかどうかを確認 し、失敗の原因を取り除いてください。

Error: Failed to get the information of device:  $\langle$ aaa...a> in DiskGroup:  $\langle$ bbb...b>.

説明: ディスクグループのデバイス情報の取得に失敗しました。

aaa...a:スペシャルファイル名

bbb...b:ディスクグループ名

処置: 直前に表示されるメッセージを確認してエラーの原因を取り除いてください。

Error: Failed to open file:  $\langle$ aaa...a>(errno= $\langle$ bbb...b>).

説明: ファイルのオープンに失敗しました。

aaa...a:ファイル名

bbb...b:エラー番号(Solaris システムで定義された値がそのまま出力されます)

処置: Solaris システムのエラー番号を確認して障害の原因を取り除いてください。

#### Error: Freeze Failed.

説明: ファイルシステムのフリーズ処理が失敗しました。

処置: 直前に表示されるメッセージを確認してエラーの原因を取り除いてください。

Error: FS type of  $\langle$ aaa...a> is not vxfs.

説明: ボリュームのファイルシステムが VxFS ファイルシステムではありません。 aaa...a: BV のスペシャルファイル名

処置: VxFS ファイルシステム以外は操作できません。

Error: Insufficient option.

説明: -b オプションおよび-f オプションのいずれも指定されていません。

処置: オプションを正しく指定して再実行してください。

Error: Invalid dg\_name:  $\langle$ aaa...a $\rangle$ 

説明: ディスクグループ名が不正です。

aaa...a: ディスクグループ名

処置: 正しいディスクグループ名を指定して再実行してください。

Error: Invalid timeout value:  $\langle$ aaa...a $\rangle$ .

説明: -t オプションで指定したタイムアウト値が不正です。

aaa...a: タイムアウト値

処置: 正しいタイムアウト値を指定して再実行してください。

Error:  $\langle$ aaa...a> failed(retcode= $\langle$ bbb...b>).

説明: スナップショット機能の関数でエラーが発生しました。

aaa...a: 関数名

・iSMsc\_create

- ・iSMsc\_delete
- ・iSMsc\_get\_linkvolcnt
- ・iSMsc\_link
- ・iSMsc\_linkinfo
- ・iSMsc\_query
- ・iSMsc\_unlink

bbb...b: エラーコード(リターンコード)

処置: エラーコード(表 4-3 スナップショット機能から返却されるエラーコードで説明)を確認し エラーの原因を取り除いてください。

| 値              | 説明                                                       |
|----------------|----------------------------------------------------------|
| 1              | SCSIコマンド発行でエラーが発生しました。                                   |
| 2              | パラメータに不正な値が指定されました。                                      |
| 4              | システムとのインタフェースでエラーが発生しました                                 |
| 5              | ディスクグループのボリューム情報の取得に失敗しました。                              |
| 6              | BV と SV のペア数が一致していません。                                   |
| $\overline{7}$ | SCSI オープン処理でエラーが発生しました。                                  |
| 8              | SCSI クローズ処理でエラーが発生しました。                                  |
| 9              | 指定されたボリュームがボリューム対応表に存在しません。                              |
| 10             | 指定されたボリュームの利用形式はサポートしていません。                              |
| 11             | 指定された SV は BV の世代として設定されていません。                           |
| 12             | BV に対して SV が複数存在する場合に SV が省略されました。                       |
| 19             | ディスクグループのボリューム情報の取得に失敗しました。                              |
| 21             | ボリューム対応表の形式が不正です。                                        |
| 22             | ボリューム対応表のオープンに失敗しました。                                    |
| 42             | ボリュームがマウントされています。                                        |
| 48             | ボリューム対応表がロック(作成・更新)中です。                                  |
| 49             | ボリューム対応表が更新されています。またはボリューム対応表が存在しません。                    |
| 53             | ディスクアレイのスナップショット機能がフリーズ状態になっています。                        |
| 61             | メモリの確保に失敗しました。                                           |
| 64             | SnapControl がインストールされていません。                              |
| 80             | SCSI I/0 が失敗したため、I/0 パスの切り替えが発生しました(警告)。                 |
| 81             | 指定したボリューム数が、ボリュームグループまたはディスクグループに属するボリ<br>ューム数と一致していません。 |
| 201            | BV でないボリュームが指定されました。                                     |
| 202            | SV でないボリュームが指定されました。                                     |
| 203            | LV でないボリュームが指定されました。                                     |
| 204            | SV でも BV でないボリュームが指定されました。                               |
| 205            | 指定したリンク許可ボリュームは存在しません。                                   |
| 207            | 指定したボリュームは、リンク操作対象外(LV/リンク許可ボリュームではない)のボ<br>リュームです。      |
| 209            | DynamicSnapVolume のライセンスがありません。                          |
| 212            | 確立/未確立状態でないため要求を受け付けることができません。(対象ペア)                     |
| 213            | 確立状態でないため要求を受け付けることができません。(対象ペア)                         |
| 214            | リストア実行中のため要求を受け付けることができません。(他のペア)                        |
| 215            | 削除中のため要求を受け付けることができません。(他のペア)                            |
| 216            | 容量が一致していないためリンク設定できません。                                  |

表 4-3 スナップショット機能から返却されるエラーコード

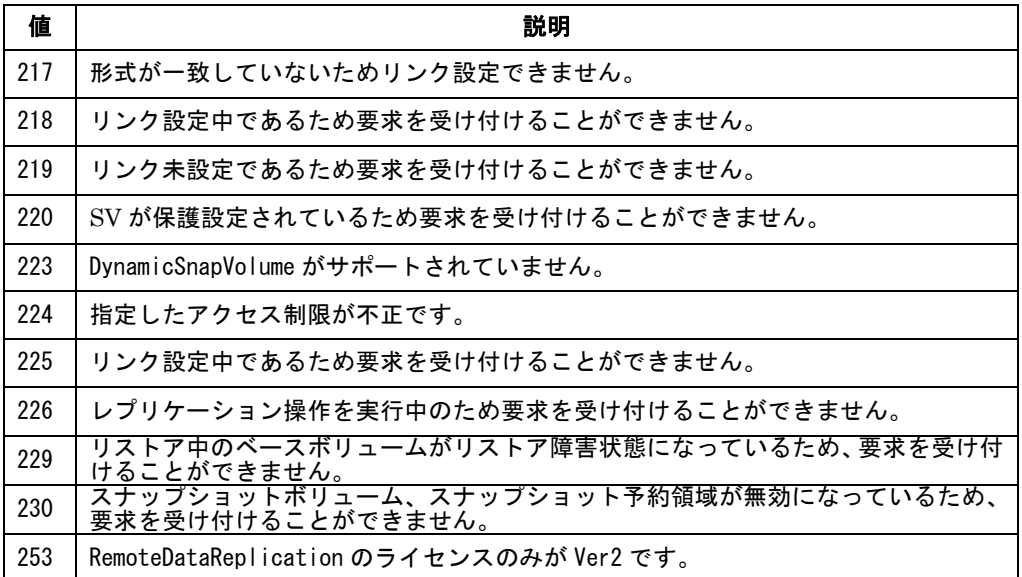

Error: Line  $\langle$ aaa...a $\rangle$  is too long.

説明: ペアファイルの1行あたりのバイト数が長すぎます。

aaa...a:ライン数

処置: 1行あたり 1024 バイト以内で指定してください。

Error: Line  $\langle$ aaa...a>: BV:  $\langle$ bbb...b> has  $\langle$ ccc...c> SVs, SV name must be specified.

説明: ペアファイルの記述で SV が省略されました。

BV は複数個の SV とペア関係にあるため SV を省略できません。

aaa...a:ライン数

bbb...b:BV の論理ボリューム名またはスペシャルファイル名

ccc...c:BV とペア関係にある SV 数

処置: ペアファイルに SV の記述を追加して再実行してください。

Error: Line  $\langle$ aaa...a> : cyclic cannot be specified.

説明: iSMsc\_fsdelete 実行時、ペアファイル中で cyclic を指定することはできません。

aaa...a:ライン数

処置: ペアファイルを正しく記述して再実行してください。

#### Error: Line  $\langle$ aaa...a>: SV name  $\langle$ bbb...b> is incorrect.

説明: ペアファイルに記述された SV の指定が誤っています。

aaa...a:ライン数

bbb...b:SV の論理ディスク名または世代名

処置: ペアファイルの SV の指定を修正して再実行してください。

Error: Line <aaa...a>: unknown format.

説明: ペアファイルの記述には誤りがあります。

aaa...a:ライン数

処置: ペアファイルを正しく記述して再実行してください。

Error: Line  $\langle$ aaa...a>: volume name is too long.

説明: ペアファイルに記述されたボリューム名が長すぎます。

aaa...a:ライン数

処置: ペアファイルのボリューム名を正しく記述して再実行してください。

Error: Link Failed. LV:  $\langle$ aaa...a> SV:  $\langle$ bbb...b>

説明: リンク処理に失敗しました。

aaa...a:LV の論理ディスク名

bbb...b:SV の論理ディスク名

処置: 直前に表示されるメッセージを確認してエラーの原因を取り除いてください。

Error: mnt cannot be specified when -b option is dg.

説明: マウント指定はディスクグループ名とともに指定できません。

処置: 正しいオプションを指定して再実行してください。

#### Error: Mount LV Failed.

説明: LV のマウント処理に失敗しました。

処置: 直前に表示されるメッセージを確認してエラーの原因を取り除いてください。

Error: Neither target nor file is specified.

説明: -b オプションおよび-f オプションのいずれも指定されていません。

処置: オプションを正しく指定して再実行してください。

#### Error: No pair found in file:  $\langle$ aaa...a $\rangle$ .

説明: ペアファイルには BV と SV のペアが記述されていません。

aaa...a: ペアファイル名

処置: ペアファイルに正しい指定を記述して再実行してください。
Error: No SVs available for creating SnapShot. BV:  $\langle$ aaa...a $\rangle$ 

説明: スナップショットを作成できる SV がありません。

aaa...a:BV の論理ディスク名

処置: 保管状態の SV があれば保管状態を解除するか、または世代を追加してください。

Error: Number of BVs listed in the file is incorrect.

説明: ペアファイル内の BV の個数が不正です。

ディスクグループに含まれるすべての BV を指定する必要があります。

処置: ペアファイルの記述を修正し再実行してください。

Error: Option <aaa...a> requires an argument.

説明: オプションの指定が誤っています。

aaa...a:オプション名

処置: オプションを正しく指定して再実行してください。

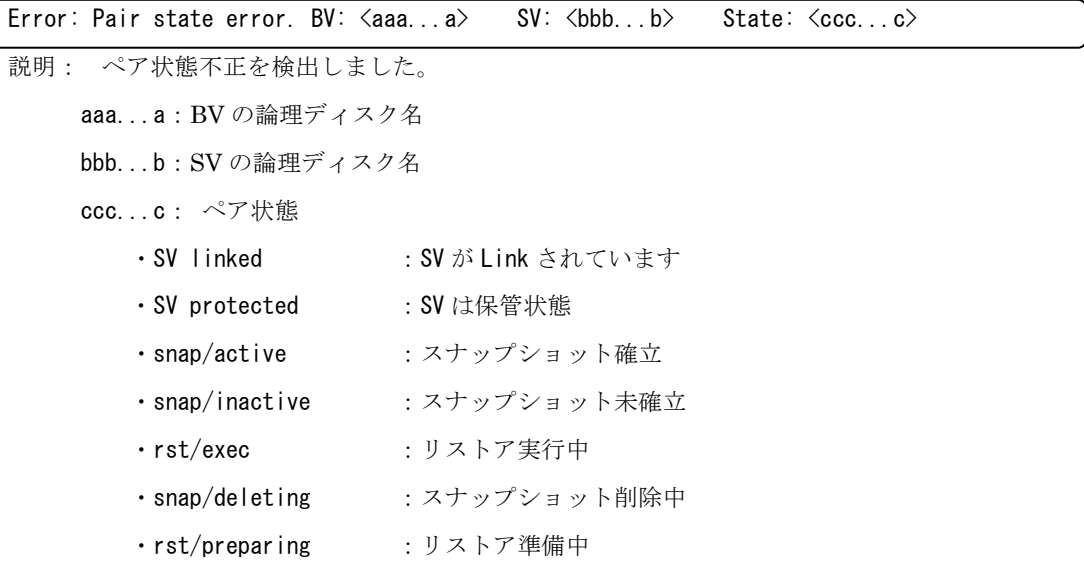

- ・snap/preparing :スナップショットの準備中
- ・snap/prepare-fault :SV 準備障害

処置: ペアの状態が以下の状態となっていないか確認しエラーの原因を取り除いてください。

Error: SV name  $\langle$ aaa...a $\rangle$  is incorrect.

説明: SV の指定が誤っています。

aaa...a: SV の論理ディスク名または世代名

処置: 正しく SV を指定して再実行してください。

Error: svflg must be specified along with svvolume.

説明: svflg オプションは svvolume オプションとともに指定しなければなりません。

処置: 正しくオプションを指定し再実行してください。

Error: svvolume cannot be specified along with cyclic.

説明: svvolume オプションは cyclic オプションとともに指定できません。

処置: 正しくオプションを指定し再実行してください。

Error: svvolume cannot be specified along with file.

説明: svvolume オプションは-f オプションとともに指定できません。

処置: 正しくオプションを指定し再実行してください。

Error: svvolume cannot be specified when -b option is dg.

説明: ディスクグループ指定の場合 svvolume オプションは指定できません。

処置: 正しくオプションを指定し再実行してください。

Error: The last line of the file does not terminate with LF.

説明: -f オプションで指定したファイルの最終行に改行コードがありません。

処置: 改行コードを追加して再実行してください。

Error: The oldest generation:  $\langle$ aaa...a> of BV:  $\langle$ bbb...b> has been linked.

説明: 最古世代の SV はリンクされています。

aaa...a:SV の論理ディスク名

bbb...b:BV の論理ディスク名

処置:リンク解除した後で再実行してください。

Error: Too many file systems mounted.

説明: アンマウントまたはフリーズ処理が必要なファイルシステムが制限数を越えています。

処置: ペアファイルによる指定の場合、ペアファイルを分けて再実行してください。

ディスクグループ指定の場合、スナップショットを作成することができません。手作業による アンマウント処理を実行してください。

Error: Umount LV Failed.

説明: LV のアンマウント処理に失敗しました。

処置: 直前に表示されるメッセージを確認してエラーの原因を取り除いてください。

Error: Unexpected parameter:  $\langle$ aaa...a $\rangle$ .

説明: コマンドラインに不正なパラメータが指定されています。

aaa...a:不正パラメータ

処置: 正しくパラメータを指定し、再実行してください。

#### Error: Unfreeze Failed.

説明: アンフリーズ処理に失敗しました。

処置: 直前に表示されるメッセージを確認してエラーの原因を取り除いてください。

Error: Unlink Failed. LV:  $\langle$ aaa...a> SV:  $\langle$ bbb...b>

説明: LV のリンク解除処理に失敗しました。

aaa...a: LV の論理ディスク名

bbb...b: SV の論理ディスク名

処置: 直前に表示されるメッセージを確認してエラーの原因を取り除いてください。

Error: Unrecognized option:  $-\langle a \rangle$ .

説明: 不正なオプションが指定されました。

a: 指定オプションの 1 バイト目

処置: オプションを正しく指定して再実行してください。

Error: VxVM is not installed, DiskGroup is not supported.

説明: VxVM がインストールされていない環境ではディスクグループを指定することはできません。

処置: オプションを正しく指定して再実行してください。

Error: VxVM mirroring is found on DiskGroup:  $\langle$ aaa...a $\rangle$ .

説明: 指定したディスクグループは VxVM のミラーリングを行っています。

aaa...a: ディスクグループ名

処置: ミラーリングされたディスクグループは操作できません。

【V4.1 追加】

Error: All paths of the device:  $\langle$ aaa...a> in the disk group:  $\langle$ bbb...b> do not exist in volume list.

説明: VxVM の状態は不正です。

aaa...a: vxdisk list に表示するデバイス

bbb...b: ディスクグループ名

処置: VxVM の状態を確認してください。必要があれば VxVM を再起動してください。

【V10.1.001 追加】

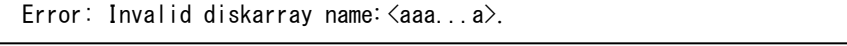

説明: ディスクアレイ名が不正です。

aaa...a: ディスクアレイ名

処置: オプションを正しく指定して再実行してください。

【V10.1.001 追加】

Error: diskarray cannot be specified when neither bvflg nor svflg is ld.

- 説明: -b オプションおよび-svflg オプションに論理ディスクを指定しない場合、ディスクアレイ 名とともに指定できません。
- 処置: オプションを正しく指定して再実行してください。

## 第**5**章 留意事項

FileSystem Option を使用した運用を行う際に留意すべき事項について説明します。

## **5.1** データレプリケーション操作 (1) NEC iStorage ディスクアレイに対して iSMrc\_fsseparate、iSMrc\_fsreplicate コマンドを使用 するには、以下のプロダクトが別途必要となります。 iStorageManager ● ControlCommand DynamicDataReplication、または、RemoteDataReplication また、ディザスタリカバリ対応の機能を使用する場合は、以下のプロダクトも別途必要となりま す。 ● RemoteDataReplication/DisasterRecovery (RemoteDataReplication必須) (2) ディスクグループを構成するすべてのMVとRVはあらかじめペア設定されていなければなりま せん。ただし、pairnochk オプションを指定した場合はペア設定されていないディスクが含まれ ていても処理することが可能です。 (3) サポート対象となるファイルシステムは VxFS、論理ボリュームは VxVM です。また、以下のバー ジョンが必要です。それ以外のファイルシステムおよび論理ボリュームはサポートしていません。 ● VERITAS File System. 3.4 (Patch 02 適用) 以上 ● VERITAS Volume Manager. 3.2 以上 (4) ミラーディスク環境はサポートしていません。 (5) コマンドの実行はスーパユーザ(root)の権限を持つユーザ ID で実行しなければなりません。 (6) コマンドの並列実行はエラー発生時の原因調査を困難にしますのでお勧めできません。 (7) MV または RV にスペシャルファイル名を指定する場合には、パーティション番号(s#)を除く、 /dev/rdsk/c#t#d# の形式を指定します。 (8) MV または RV に論理ディスク名を指定する場合には、iStorageManager の構成設定の機能で命 名した論理ディスク名を指定します。 rvuse オプションの指定(RV の利用可能な時期の指定)は、DynamicDataReplication Ver2 以降 においてのみ有効です。 (9) mnt オプション指定時のマウント処理は mount コマンドをオプションなしで実行します。オプシ ョンを指定したマウントを行いたい場合は、個別に mount コマンドを使用してマウントを行って ください。また、既に\_tmpN (N:1以上の整数)を付加したマウントポイントを使用していた場 合はエラーになりますので、 tmpN (N:1以上の整数) を付加したマウントポイントを別のファ イルシステムに使用しないようにしてください。 (10) ルートディスク上のディスクグループに対してはサポートしていません。またルートディスク上

のディスクグループに対してコマンドを実行してはいけません。

- (11) FileSystem Option の各コマンド実行時のディスク操作情報(セパレート/レプリケート等)は syslog には通知されません。
- (12) FileSystem Option が扱う MV のファイルシステムは最大 240 個までです。 これは同時にフリーズできる最大ファイル数でもあります。
- (13) データレプリケーション操作、スナップショット操作を併用する場合には以下に注意してくださ い。

BV (MV) が SV からリストアされている場合、レプリケート操作は行えません。

表 5-1 データレプリケーションの操作とスナップショットの状態

| ──スナップショット状態                    | スナップショット |     |     |             |  |  |  |
|---------------------------------|----------|-----|-----|-------------|--|--|--|
| レプリケーション操作                      | 確立       | 未確立 | 削除中 | リストア<br>実行中 |  |  |  |
| iSMrc fsreplicate( $\nu$ プリケート) |          |     |     |             |  |  |  |
| $i$ SMrc_fsseparate(セパレート)      |          |     |     |             |  |  |  |

○:操作可

×:操作不可

- (14) FC が多重化されたディスク(MV、RV)に対し、データレプリケーション操作要求を行う場合、 下記の注意が必要です。
	- ・VxFS(VxVM なし)の環境でひとつのスペシャルファイルのみマウントされている場合は、 論理ディスク名、またはマウントされているスペシャルファイル名で指定してください。
	- ・VxFS(VxVM なし)の環境で複数のスペシャルファイルにより複数ファイルシステムがマウント されている場合は、FileSystem Option は使用できません。
	- ・VxFS(VxVM あり)の環境の場合は、論理ディスク名、または vxdisk -g <dg\_name> list コマンド で表示されるスペシャルファイル名で指定してください。
- (15) RV を接続しているサーバの再起動は、事前にペアをセパレートして、RV の NotReady 状態を 解除してから行うようにしてください。もし、RV が NotReady 状態でサーバを再起動した場合、 RV のパーティション情報を OS が認識できなくなるため、再認識の操作が必要になります。詳 細は「データレプリケーション利用の手引 導入・運用(Solaris)編」を参照してください。
- (16) FileSystem Option のデータレプリケーション操作は、業務サーバから直接、データレプリケー ション操作を行うためのコマンドです。したがって、以下の操作には使用できません。以下の操 作については、「データレプリケーション利用の手引 機能編」を参照してください。
	- ・iStorageManager との連携操作
	- ・リモート操作
- (17) AT グループに登録されているペアに対する操作はできません。

## **5.2** スナップショット操作

- (1) NEC iStorage ディスクアレイに対して iSMsc fscreate、iSMsc fsdelete コマンドを使用するに は、以下のプロダクトが別途必要となります。
	- iStorageManager
	- ControlCommand
	- DynamicSnapVolume
- (2) ディスクグループを構成するすべての BV は SV とあらかじめペア関係となっていなければなり ません。
- (3) サポート対象となるファイルシステムは VxFS、論理ボリュームは VxVM です。また、以下のバー ジョンが必要です。それ以外のファイルシステムおよび論理ボリュームはサポートしていません。
	- VERITAS File System. 3.4 (Patch 02 適用) 以上
	- VERITAS Volume Manager. 3.2 以上
- (4) ミラーディスク環境はサポートしていません。
- (5) コマンドの実行はスーパユーザ(root)の権限を持つユーザ ID で実行しなければなりません。
- (6) コマンドの並列実行はエラー発生時の原因調査を困難にしますのでお勧めできません。
- (7) BV にスペシャルファイル名を指定する場合には、パーティション番号(s#)を除く、 /dev/rdsk/c#t#d# の形式を指定します。
- (8) BV または SV に論理ディスク名を指定する場合には、iStorageManager の構成設定の機能で命 名した論理ディスク名を指定します。
- (9) mnt オプション指定時のマウント処理は mount コマンドをオプションなしで実行します。 オプションを指定したマウントを行いたい場合は、個別に mount コマンドを使用してマウントを 行ってください。 また、既に\_tmp を付加したマウントポイントを使用していた場合はエラーになりますので、\_tmp を付加したマウントポイントを別のファイルシステムに使用しないようにしてください。
- (10) ルートディスク上のディスクグループに対してはサポートしていません。またルートディスク上 のディスクグループに対してコマンドを実行してはいけません。
- (11) FileSystem Option の各コマンド実行時のディスク操作情報は syslog には通知されません。
- (12) FileSystem Option が扱う BV のファイルシステムは最大 240 個までです。 これは同時にフリーズできる最大ファイル数でもあります。
- (13) データレプリケーション操作、スナップショット操作を併用する場合には以下に注意してくださ い。

MV(BV)が RV からリストアされている場合、スナップショットの作成は行えません。

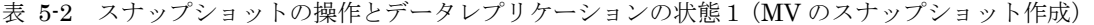

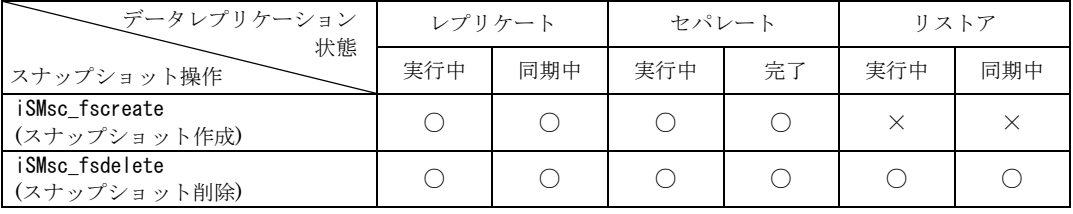

○:操作可、×:操作不可

表 5-3 スナップショットの操作とデータレプリケーションの状態2(RVのスナップショット作成)

|                                | レプリケート |     | セパレート |    | リストア |     |
|--------------------------------|--------|-----|-------|----|------|-----|
| スナップショット操作                     | 実行中    | 同期中 | 実行中   | 完了 | 実行中  | 同期中 |
| iSMsc_fscreate<br>(スナップショット作成) |        |     |       |    |      |     |
| iSMsc fsdelete<br>(スナップショット削除) |        |     |       |    |      |     |

○:操作可、×:操作不可

- (14) FC が多重化されたディスク(BV)に対し、スナップショット操作要求を行う場合、下記の注意が 必要です。
	- ・VxFS(VxVM なし)の環境でひとつのスペシャルファイルのみマウントされている場合は、 論理ディスク名、またはマウントされているスペシャルファイル名で指定してください。
	- ・VxFS(VxVM なし)の環境で複数のスペシャルファイルにより複数ファイルシステムがマウント されている場合は、FileSystem Option は使用できません。
	- ・VxFS(VxVM あり)の環境の場合は、論理ディスク名、または vxdisk -g <dg\_name> list コマンド で表示されるスペシャルファイル名で指定してください。
- (15) LV を接続しているサーバの再起動は、事前に LV を SV とリンクして、LV の NotReady 状態を 解除してから行うようにしてください。もし、LV が NotReady 状態でサーバを再起動した場合、 LV のパーティション情報を OS が認識できなくなるため、再認識の操作が必要になります。詳 細は「スナップショット利用の手引 導入・運用(Solaris)編」を参照してください。
- (16) FileSystem Option のスナップショット操作は、業務サーバから直接、スナップショット操作を 行うためのコマンドです。したがって、以下の操作には使用できません。以下の操作については、 「スナップショット利用の手引 機能編」を参照してください。
	- ・iStorageManager との連携操作
	- ・リモート操作

# 付録 **A** ボリューム・レイアウトと利用可否

FileSystem Option を使用するときのボリューム・レイアウトと利用可否をレプリケーション機能を例に記述し ます。スナップショット機能を使用する場合も同様です(MV を BV、RV を SV に読み替えてください)。

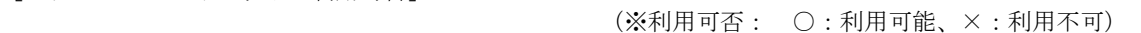

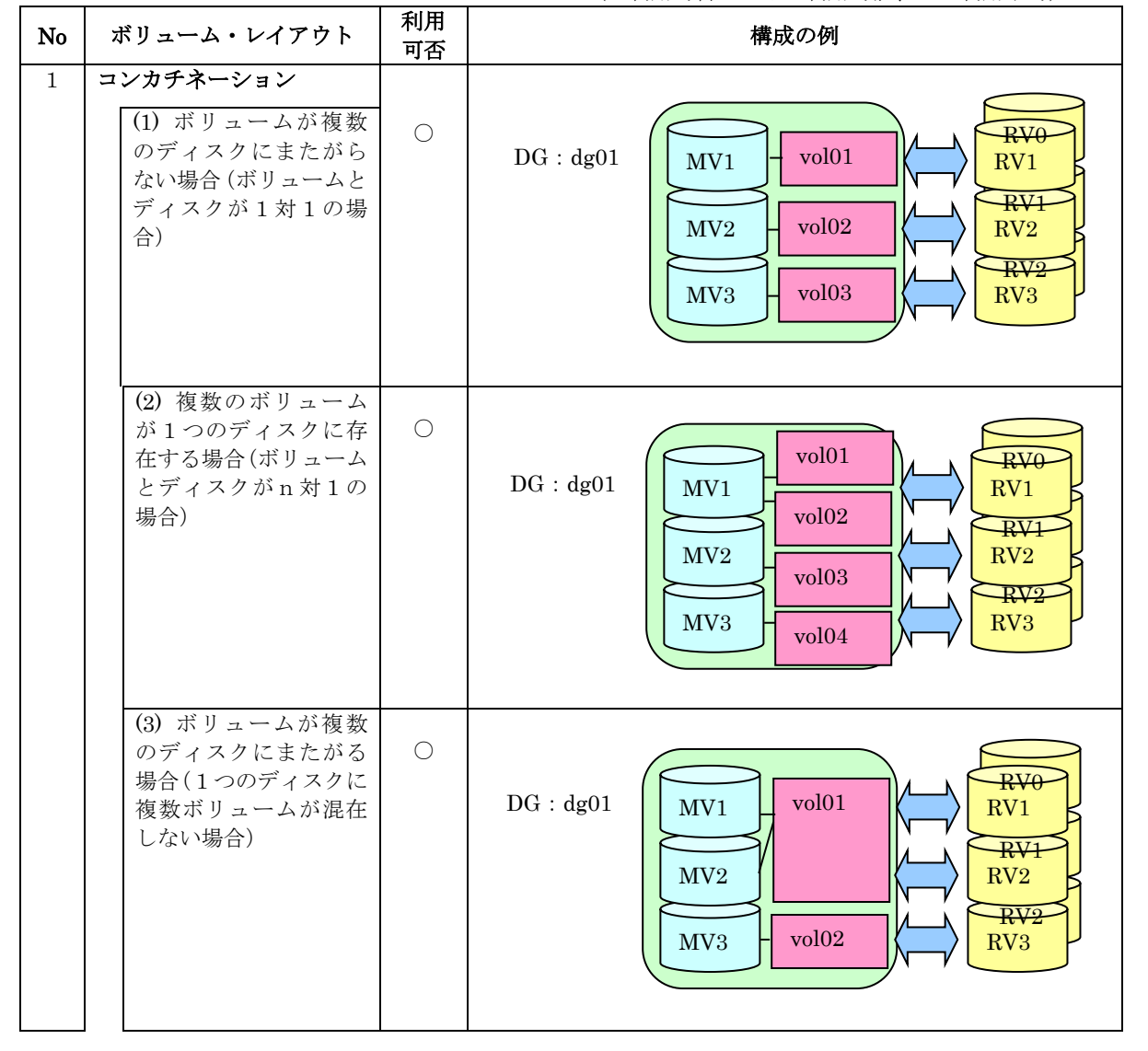

<sup>[</sup>ボリューム・レイアウトと利用可否]

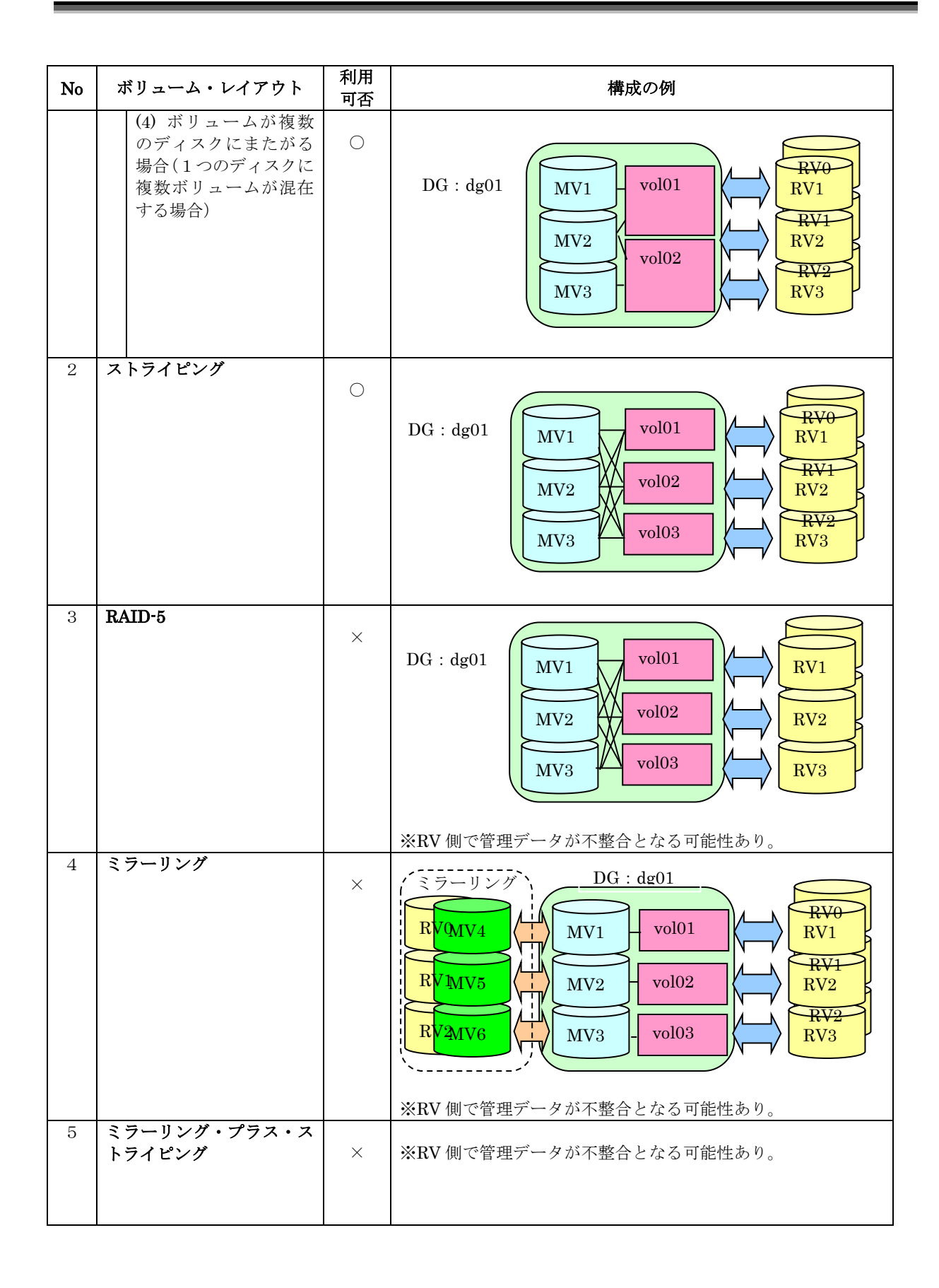

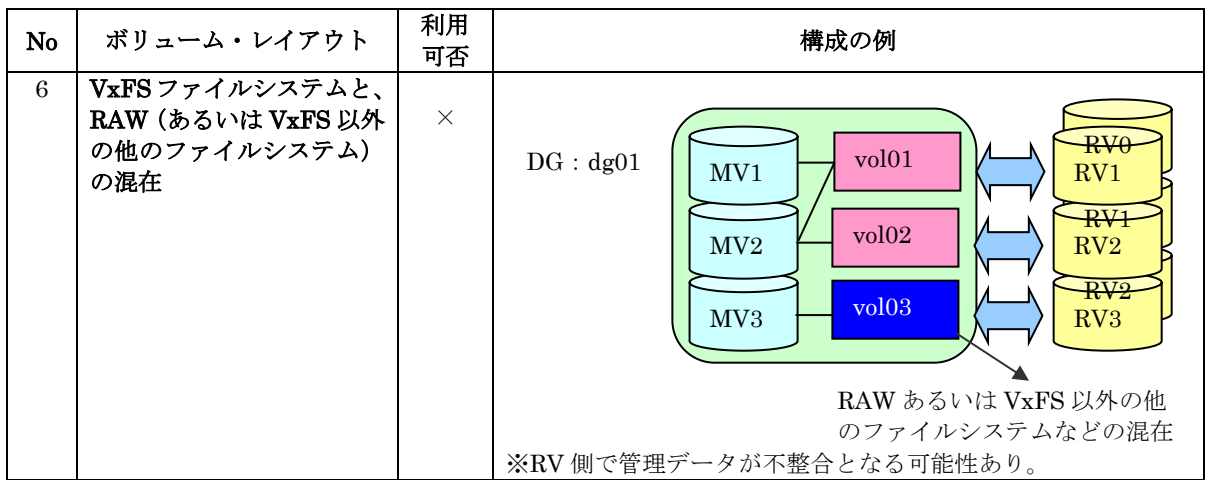

## 付録 **B FileSystem Option** の運用手順

FileSystem Option を利用した基本的な運用手順の一例を示します。実際の運用手順を設計する場合には、それ ぞれのシステムの要件に合わせて設計する必要があります。

#### B-1 データレプリケーション機能を使用する場合

### **(1)**初期設定

業務サーバにおいて MV 側で使用する論理ディスクが認識されていることを前提とします。次の初 期構成を設定します。

#### [初期構成]

- $MV1$  vol $01$
- $MV2$  vol02
- $MV3$   $\longrightarrow$  vol03

#### ①ペア設定(管理サーバ)

iStorageManager(レプリケーション管理画面)からペア設定を行います。

MV1、MV2 および MV3 のペアをそれぞれ RV1、RV2 および RV3 とします。

#### ②ペアファイルの作成(業務サーバ)

データレプリケーション操作で使用するペアファイルを作成します。

- (設定例:pair\_file) 0:MV1 0:RV1
	- 0:MV2 0:RV2
	- 0:MV3 0:RV3

#### ③ボリューム対応表の作成(業務サーバ)

ボリューム対応表の作成を行います。

iSMvollist -r

#### ④ディスクグループおよびボリュームの作成(業務サーバ)

ディスクグループ(ディスクグループ名:dg01)およびボリューム(ボリューム名:vol01、

vol02、vol03)を作成します。

vxdg init dg01 MV1=c#t#d#s#

vxdg -g dg01 adddisk MV2=c#t#d#s#

vxdg -g dg01 adddisk MV3=c#t#d#s#

vxassist -g dg01 make vol01 2g MV1

vxassist -g dg01 make vol02 2g MV2

vxassist -g dg01 make vol03 2g MV3

#### ⑤ファイルシステムの作成(業務サーバ)

VxFS ファイルシステムを作成します。

mkfs -F vxfs /dev/vx/rdsk/dg01/vol01

mkfs -F vxfs /dev/vx/rdsk/dg01/vol02

mkfs -F vxfs /dev/vx/rdsk/dg01/vol03

#### ⑥ファイルシステムのマウント(業務サーバ)

VxFS ファイルシステムをマウントします。

mount -F vxfs /dev/vx/dsk/dg01/vol01 /MV\_fs01

mount -F vxfs /dev/vx/dsk/dg01/vol02 /MV\_fs02

mount -F vxfs /dev/vx/dsk/dg01/vol03 /MV\_fs03

## **(2)**バックアップ手順

MV1、MV2 および MV3 上に構成されたディスクグループ(dg01)の中のボリューム vol01、vol02 および vol03 を RV にバックアップする手順例を記述します。

#### ①アンマウント(バックアップサーバ)

RV を使用して運用している場合、ファイルシステムとして使用している論理ボリュームの マウントを解除します。

umount /RV fs01

umount /RV\_fs02

umount /RV\_fs03

#### ②ディスクグループの切り離し(バックアップサーバ)

バックアップサーバから、ディスクグループの切り離しを行います。

vxdg deport dg01

RV のディスクを以下のコマンドで offline に設定します。

同一のバックアップサーバで、複数の世代管理(1つの MV に対して複数 RV を扱う)を行

う場合には、複数 RV のディスクをすべて offline に設定します。

vxdisk offline c#t#d#s2

#### ③レプリケートの実行(業務サーバ)

ディスクグループ (dg01) に対してレプリケートを実行します。

iSMrc\_fsreplicate -m dg -f pair\_file dg01

※レプリケートが 60 秒以内に終了しない場合には、-t オプションを追加してタイムアウ ト時間を長く指定します。

#### (4)セパレートの実行(業務サーバ)

ディスクグループ (dg01) に対してセパレートを実行します。

iSMrc\_fsseparate -m dg -f pair\_file dg01

※セパレートが 60 秒以内に終了しない場合には、-t オプションを追加してタイムアウト 時間を長く指定します。

#### ⑤ディスクグループのインポート**(**バックアップサーバ**)**

バックアップサーバに取り込む RV を以下のコマンドで online に設定します。

vxdisk online c#t#d#s2

ディスクグループの取り込みとアクティブ化を行います。

vxdctl enable

vxdg -C import dg01

vxvol -g dg01 startall

#### ⑥**fsck** 実行**(**バックアップサーバ**)**

ファイルシステム一貫性チェックおよび修復を行います。

fsck -F vxfs /dev/vx/dsk/dg01/vol01

fsck -F vxfs /dev/vx/dsk/dg01/vol02

fsck -F vxfs /dev/vx/dsk/dg01/vol03

#### ⑦論理ボリュームのマウント**(**バックアップサーバ**)**

ディスクグループに属する VxFS ファイルシステムのマウントを行います。

- mount -F vxfs /dev/vx/dsk/dg01/vol01 /RV\_fs01
- mount -F vxfs /dev/vx/dsk/dg01/vol02 /RV\_fs02
- mount -F vxfs /dev/vx/dsk/dg01/vol03 /RV\_fs03

## **(3)**バックアップサーバからの RV 切り離し

#### ①論理ボリュームのアンマウント**(**バックアップサーバ**)**

umount /RV\_fs01 umount /RV\_fs02 umount /RV fs03

### ②ディスクグループの切り離し**(**バックアップサーバ**)**

vxdg deport dg01 vxdisk offline c#t#d#s2

## **(4)**運用中の拡張**(1)**

以下の手順は、MV と RV がセパレートされた状態でディスクグループ内に未使用領域があり、ボ リュームを拡張する例を以下に示します。

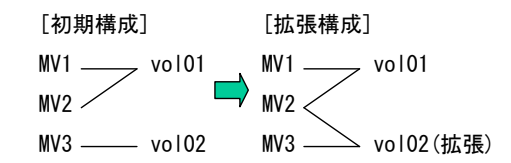

#### ①ボリュームの拡張

MV3 に存在するボリューム(vol02)を MV3 と MV2 の上に構成しボリュームサイズを 2GB から 5GB に拡張します。

vxassist -g dg01 growto vol02 5g MV3 MV2

※ストライピングの場合は、vxassist コマンドのパラメータで指定します。

#### ②VxFS ファイルシステム**(**VxFS**)**の拡張

5GB をブロックサイズで指定して拡張します。

/MV\_fs02 は vol2 のマウントポイントとします。

/usr/lib/fs/vxfs/fsadm -b 10485760 /MV\_fs02

## **(4)**運用中の拡張**(2)**

以下の手順は、MVとRVがセパレートされた状態でディスクグループに新たにディスクを追加し、 ボリュームを拡張する例を以下に示します。

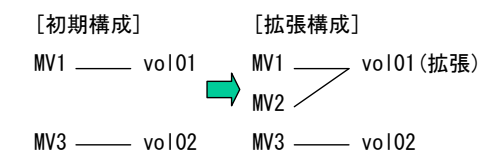

### ①ペア設定**(**管理サーバ**)**

iStorageManager(レプリケーション管理画面)からペア設定を行います。 追加する MV と RV(それぞれ MV2、RV2 とします)をペア設定します。

#### ②ペアファイルの作成**(**業務サーバ**)**

データレプリケーション操作で使用するペアファイルを作成します。

(設定例:pair\_file)

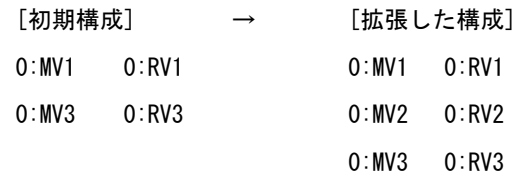

#### ③ボリューム対応表の更新**(**業務サーバ**)**

ボリューム対応表の更新を行います。

iSMvollist -r

#### ④ディスクグループへのディスクを追加**(**業務サーバ**)**

vxdg -g dg01 adddisk MV2=c#t#d#s#

#### ⑤ボリュームの拡張**(**業務サーバ**)**

MV1 に存在するボリューム(vol01)を MV1 と MV2 の上に構成しボリュームサイズを 2GB から 5GB に拡張します。

vxassist -g dg01 growto vol01 5g MV1 MV2

※ストライピングの場合は、vxassist コマンドのパラメータで指定します。

5GB をブロックサイズで指定して拡張します。

/MV\_fs01 は vol1 のマウントポイントとします。

/usr/lib/fs/vxfs/fsadm -b 10485760 /MV\_fs01

## **(5)**注意事項

- ・FileSystem Option はファイルシステムの静止点を確保します。業務アプリケーションの静止点に ついては運用において確保する必要があります。
- ・ディスクグループを構成する MV すべてに対して RV をペア設定しておく必要があります。
- ・ディスクグループに追加する MV に対しても RV をペア設定しておく必要があります。
- ・ディスク構成が新規または変更の場合には必ず業務サーバのボリューム対応表を作り直す必要があ ります(iSMvollist -r)。
- ・ディスク構成が新規または変更の場合には MV/RV のセパレート/レプリケートで使用するペアフ ァイル(pair\_file)も作成/更新が必要です。
- ・バックアップサーバ上でのボリューム対応表の作成/更新はバックアップサーバ上でデータレプリ ケーション操作を行わない場合に限り不要です。
- ·一世代(1つの MV に対して1つの RV)の場合および同一のバックアップサーバで複数の世代管 理(1つの MV に対して複数 RV を扱う)を行う場合には、次の手順が必要です。
	- (1) RV のディスクは、デポート直後からインポート直前まで、すべて STATUS を offline に します。
		- vxdisk offline c#t#d#s2 (STATUS:offline に更新) vxdisk list (STATUS:offline の確認)
	- (2) バックアップサーバに取り込むとき、RV のディスクの STATUS を online に設定します。 また、取り込まない RV のディスクは offline でなければなりません。
		- vxdisk online c#t#d#s2 (STATUS:online に更新)
			- vxdisk list (STATUS:online/offline の確認)

※STATUS:online/offlineを誤って設定してインポート等の操作を行った場合VxVMがRVのディ スクが認識できなくなる可能性がありますので注意が必要です。

・バックアップ中にディスクグループへのディスク追加やボリューム拡張は行ってはいけません。

- ・VxVM のディスクまたはサブディスクの移動中にセパレートおよびレプリケートを行ってはいけま せん。データが不整合となる可能性があります。
- ・本運用手順では、FileSystem Option のコマンド以外に、ControlCommand、VxVM、VxFS、OS のコ マンド等を使用しています。FileSystem Option 以外のコマンドの詳細は、各々のマニュアル等を 参照願います。

#### B-2 スナップショット機能を使用する場合

## **(1)**初期設定

業務サーバにおいて BV として使用する論理ディスクが OS から認識されていることを前提としま す。

次の初期構成を設定します。

#### [初期構成]

 $BV1$  vol $01$  $BV2$  vol $02$  $BV3$  vol $03$ 

#### ①BV の世代およびリンクボリュームの作成**(**業務サーバ**)**

iStorageManager(構成設定画面)から BV の世代およびリンクボリュームの作成を行います。

BV1、BV2 および BV3 の世代をそれぞれ SV1、SV2 および SV3 とします。

BV1、BV2 および BV3 のリンクボリュームをそれぞれ LV1、LV2 および LV3 とします。

#### ②ペアファイルの作成**(**業務サーバ**)**

スナップショット操作で使用するペアファイルを作成します。

- (設定例:pair\_file) 0:BV1 0:SV1 0:BV2 0:SV2
	- 0:BV3 0:SV3

#### ③ボリューム対応表の作成**(**業務サーバ**)**

ボリューム対応表の作成を行います。

iSMvollist -r

#### ④ディスクグループおよびボリュームの作成**(**業務サーバ**)**

ディスクグループ(ディスクグループ名:dg01)およびボリューム(ボリューム名:

vol01,vol02,vol03)を作成します。

vxdg init dg01 BV1=c#t#d#s#

vxdg -g dg01 adddisk BV2=c#t#d#s#

vxdg -g dg01 adddisk BV3=c#t#d#s#

vxassist -g dg01 make vol01 2g BV1

vxassist -g dg01 make vol02 2g BV2

vxassist -g dg01 make vol03 2g BV3

#### ⑤ファイルシステムの作成**(**業務サーバ**)**

VxFS ファイルシステムを作成します。

mkfs -F vxfs /dev/vx/rdsk/dg01/vol01

mkfs -F vxfs /dev/vx/rdsk/dg01/vol02 mkfs -F vxfs /dev/vx/rdsk/dg01/vol03

#### ⑥ファイルシステムのマウント**(**業務サーバ**)**

VxFS ファイルシステムをマウントします。

mount -F vxfs /dev/vx/dsk/dg01/vol01 /BV\_fs01

mount -F vxfs /dev/vx/dsk/dg01/vol02 /BV\_fs02

mount -F vxfs /dev/vx/dsk/dg01/vol03 /BV\_fs03

## **(2)** スナップショット作成および運用

BV1、BV2 および BV3 上に構成されたディスクグループ(dg01)中のボリューム vol01、vol02 およ び vol03 に対し、スナップショット機能を使用してバックアップする手順例を記述します。

#### ①LV**(**SV**)**のアンマウント**(**バックアップサーバ**)**

スナップショットを使用している場合、ファイルシステムとして使用している論理ボリュー ムのマウントを解除します。

umount /SV\_fs01

umount /SV\_fs02

umount /SV fs03

#### ②ディスクグループの切り離し**(**バックアップサーバ**)**

スナップショットを使用している場合、ディスクグループの切り離しを行います。

vxdg deport dg01

vxdisk offline c#t#d#s2

#### ③LV と SV のリンク解除**(**バックアップサーバ**)**

スナップショットを使用している場合、LV と SV のリンクを解除します。

iSMsc\_unlink -lv LV1 -lvflg ld

iSMsc\_unlink -lv LV2 -lvflg ld

iSMsc\_unlink -lv LV3 -lvflg ld

#### ④スナップショットの作成**(**業務サーバ**)**

業務アプリケーションの静止点を確保した状態でディスクグループ(dg01)のスナップショ

ットを作成します。

iSMsc\_fscreate -m dg -f pair\_file dg01

#### ⑤LV と SV のリンク**(**バックアップサーバ**)**

スナップショットにアクセスするために LV と SV をリンクします。

iSMsc\_link -lv LV1 -lvflg ld -sv SV1 -svflg ld

iSMsc\_link -lv LV2 -lvflg ld -sv SV2 -svflg ld

iSMsc\_link -lv LV3 -lvflg ld -sv SV3 -svflg ld

#### ⑥ディスクグループのインポート**(**バックアップサーバ**)**

バックアップサーバに取り込む LV(SV) を以下のコマンドで online に設定します。

vxdisk online c#t#d#s2

ディスクグループの取り込みとアクティブ化を行います。

vxdctl enable

vxdg -C import dg01

vxvol -g dg01 startall

#### ⑦**fsck** 実行**(**バックアップサーバ**)**

ファイルシステム一貫性チェックおよび修復を行います。

fsck -F vxfs /dev/vx/dsk/dg01/vol01

fsck -F vxfs /dev/vx/dsk/dg01/vol02

fsck -F vxfs /dev/vx/dsk/dg01/vol03

#### ⑧論理ボリュームのマウント**(**バックアップサーバ**)**

ディスクグループに属する VxFS ファイルシステムのマウントを行います。

- mount -F vxfs /dev/vx/dsk/dg01/vol01 /SV fs01
- mount -F vxfs /dev/vx/dsk/dg01/vol02 /SV\_fs02
- mount -F vxfs /dev/vx/dsk/dg01/vol03 /SV fs03

## **(3)**スナップショット削除

不要となったスナップショットの削除手順例を記述します。

#### ①論理ボリュームのアンマウント**(**バックアップサーバ**)**

- umount /SV\_fs01
- umount /SV\_fs02

umount /SV\_fs03

#### ②ディスクグループの切り離し**(**バックアップサーバ**)**

vxdg deport dg01 vxdisk offline c#t#d#s2

#### ③LV と SV のリンク解除**(**バックアップサーバ**)**

iSMsc\_unlink -lv LV1 -lvflg ld iSMsc\_unlink -lv LV2 -lvflg ld iSMsc\_unlink -lv LV3 -lvflg ld

#### ④スナップショットの削除**(**業務サーバ**)**

ディスクグループ(dg01)のスナップショットを削除します。

iSMsc\_fsdelete -m dg -f pair\_file dg01

## **(4)**注意事項

- ・FileSystem Option はファイルシステムの静止点を確保します。業務アプリケーションの静止点に ついては運用において確保する必要があります。
- ・ディスクグループを構成する BV すべてに対して世代(SV)およびリンクボリュームを作成しておく 必要があります。
- ・ディスク構成を新規作成または変更する場合には必ず業務サーバのボリューム対応表を作り直す必 要があります(iSMvollist -r)。
- ・ディスク構成を新規作成または変更する場合にはペアファイル(pair\_file)も作成/更新が必要です。 ・バックアップサーバで LV(SV) を扱う際には、次の手順が必要です。
- (1) LV(SV) のディスクは、デポート直後からインポート直前まで、すべて STATUS を offline に します。
	- vxdisk offline c#t#d#s2 (STATUS:offline に更新) vxdisk list (STATUS:offline の確認)
- (2) バックアップサーバに取り込むとき、LV(SV) のディスクの STATUS を online に設定しま す。また、取り込まない LV(SV) のディスクは offline でなければなりません。
	- vxdisk online c#t#d#s2 (STATUS:online に更新)

vxdisk list (STATUS:online/offline の確認)

- ・バックアップ中にディスクグループへのディスク追加やボリューム拡張は行ってはいけません。
- ・本運用手順では、FileSystem Option のコマンド以外に、ControlCommand、VxVM、VxFS、OS のコ マンド等を使用しています。FileSystem Option 以外のコマンドの詳細は、各々のマニュアル等を 参照願います。

# 付録 **C** ライセンス

## **C.1 Flex License**

The flex manual is placed under the same licensing conditions as the rest of flex:

Copyright c 2001, 2002, 2003, 2004, 2005, 2006, 2007 The Flex Project.

Copyright c 1990, 1997 The Regents of the University of California. All rights reserved.

This code is derived from software contributed to Berkeley by Vern Paxson.

The United States Government has rights in this work pursuant to contract no. DE-AC03-76SF00098 between the United States Department of Energy and the University of California.

Redistribution and use in source and binary forms, with or without modification, are permitted provided that the following conditions are met:

Redistributions of source code must retain the above copyright notice, this list of conditions and the following disclaimer.

Redistributions in binary form must reproduce the above copyright notice, this list of conditions and the following disclaimer in the documentation and/or other materials provided with the distribution.

Neither the name of the University nor the names of its contributors may be used to endorse or promote products derived from this software without specific prior written permission.

THIS SOFTWARE IS PROVIDED "AS IS" AND WITHOUT ANY EXPRESS OR IMPLIED WARRANTIES, INCLUDING, WITHOUT LIMITATION, THE IMPLIED WARRANTIES OF MERCHANTABILITY AND FITNESS FOR A PARTICULAR **PURPOSE** 

## 索 引

#### A

AT グループ.................................1, 2, 22, 28, 39, 46

### I

iSMrc\_fsreplicate コマンドで使用するペアファイル .......................................................................... 51

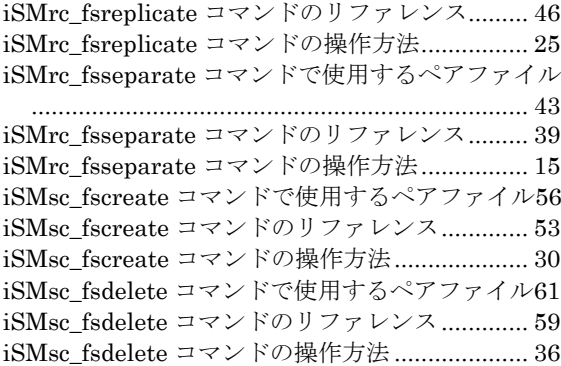

### V

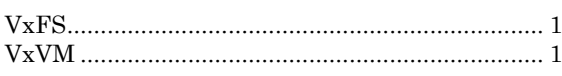

## あ

アトミックグループ................................................ 1

### し

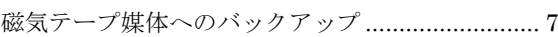

## す

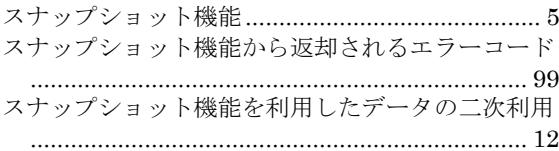

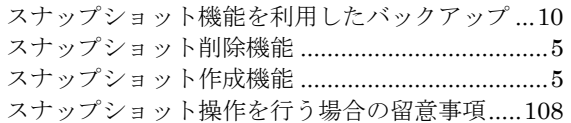

### せ

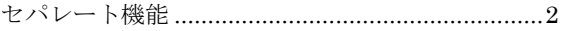

### て

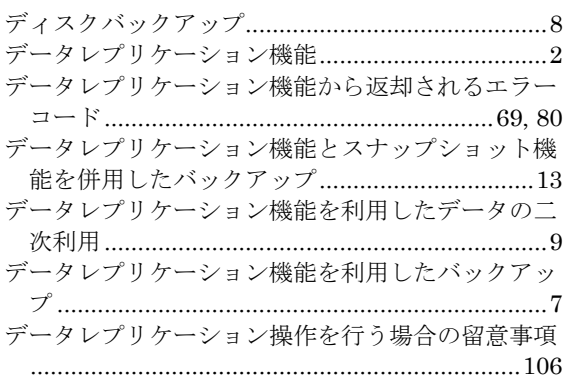

### は

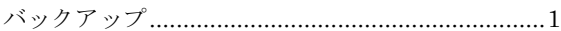

### へ

ペアファイル記述方法.........................41, 47, 54, 60

## り

リターンコード .....................................................80

## $\overline{h}$

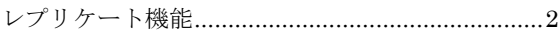

iStorageソフトウェア ReplicationControl FileSystem Option 利用の手引(Solaris編) IS023-11 2002年 12月 初 版 2018年 11月 日 本 電 気 株 式 会 社 東京都港区芝五丁目7番1号 TEL(03)3454-1111 (大代表) ©NEC Corporation 2002,2018

日本電気株式会社の許可なく複製・改変などを行うことはできません。 本書の内容に関しては将来予告なしに変更することがあります。